## **BAŞKENT ÜNİVERSİTESİ FEN BİLİMLERİ ENSTİTÜSÜ MAKİNE MÜHENDİLİĞİ ANABİLİM DALI MAKİNE MÜHENDİLİĞİ TEZLİ YÜKSEK LİSANS PROGRAMI**

## **HAVA ARACI İMALATINDA KULLANILAN KALDIRMA APARATLARININ TASARIMI İÇİN BİR DİNAMİK MODEL KURULMASI VE ANALİZİ**

## **HAZIRLAYAN**

**YAKUP KILIÇASLAN**

**YÜKSEK LİSANS TEZİ** 

**ANKARA - 2020** 

## **BAŞKENT ÜNİVERSİTESİ FEN BİLİMLERİ ENSTİTÜSÜ MAKİNE MÜHENDİSLİĞİ ANABİLİM DALI MAKİNE MÜHENDİSLİĞİ TEZLİ YÜKSEK LİSANS PROGRAMI**

## **HAVA ARACI İMALATINDA KULLANILAN KALDIRMA APARATLARININ TASARIMI İÇİN BİR DİNAMİK MODEL KURULMASI VE ANALİZİ**

## **HAZIRLAYAN**

## **YAKUP KILIÇASLAN**

**YÜKSEK LİSANS TEZİ** 

**TEZ DANIŞMANI** 

**PROF. DR. SAMİ KARADENİZ**

**ANKARA - 2020**

## **BAŞKENT ÜNİVERSİTESİ FEN BİLİMLERİ ENSTİTÜSÜ**

Makine Mühendisliği Anabilim Dalı Makine Mühendisliği Tezli Yüksek Lisans Programı çerçevesinde Yakup KILIÇASLAN tarafından hazırlanan bu çalışma, aşağıdaki jüri tarafından Yüksek Lisans Tezi olarak kabul edilmiştir.

Tez Savunma Tarihi: 26 / 08 / 2020

**Tez Adı:** Hava Aracı İmalatında Kullanılan Kaldırma Aparatlarının Tasarımı İçin Bir Dinamik Model Kurulması ve Analizi.

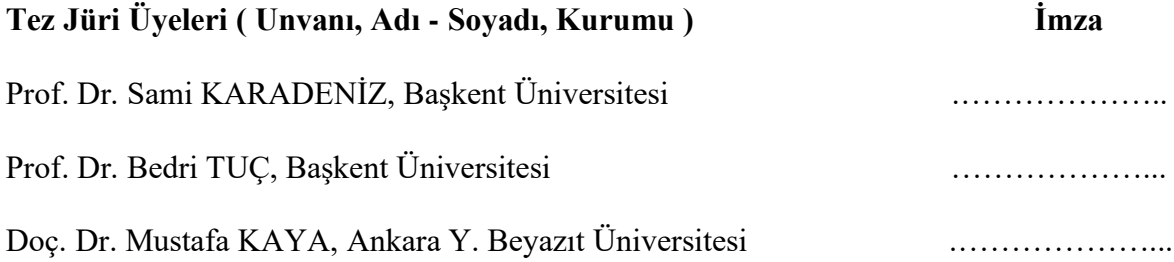

### **ONAY**

 Prof. Dr. Faruk ELALDI Fen Bilimleri Enstitüsü Müdürü

Tarih: … / … / ….…..

## **BAŞKENT ÜNİVERSİTESİ FEN BİLİMLERİ ENSTİTÜSÜ YÜKSEK LİSANS TEZ ÇALIŞMASI ORİJİNALLİK RAPORU**

Tarih: 01 / 09 / 2020

Öğrencinin Adı, Soyadı: Yakup KILIÇASLAN

Öğrencinin Numarası: 21810189

Anabilim Dalı: Makine Mühendisliği

Programı: Makine Mühendisliği

Danışmanın Unvanı/Adı, Soyadı: Prof. Dr. Sami KARADENİZ

Tez Başlığı: Hava Aracı İmalatında Kullanılan Kaldırma Aparatlarının Tasarımı İçin Bir Dinamik Model Kurulması ve Analizi

Yukarıda başlığı belirtilen Yüksek Lisans/Doktora tez çalışmamın; Giriş, Ana Bölümler ve Sonuç Bölümünden oluşan, toplam 56 sayfalık kısmına ilişkin, 01 / 09 / 2020 tarihinde tez danışmanım tarafından Turnitin adlı intihal tespit programından aşağıda belirtilen filtrelemeler uygulanarak alınmış olan orijinallik raporuna göre, tezimin benzerlik oranı % ……….'dır. Uygulanan filtrelemeler:

### 1. Kaynakça hariç

2. Alıntılar hariç

3. Beş (5) kelimeden daha az örtüşme içeren metin kısımları hariç

"Başkent Üniversitesi Enstitüleri Tez Çalışması Orijinallik Raporu Alınması ve Kullanılması Usul ve Esaslarını" inceledim ve bu uygulama esaslarında belirtilen azami benzerlik oranlarına tez çalışmamın herhangi bir intihal içermediğini; aksinin tespit edileceği muhtemel durumda doğabilecek her türlü hukuki sorumluluğu kabul ettiğimi ve yukarıda vermiş olduğum bilgilerin doğru olduğunu beyan ederim.

Öğrenci İmzası:

### **ONAY**

 Tarih: 01 / 09 / 2020 Prof. Dr. Sami Karadeniz

# **TEŞEKKÜR**

<span id="page-5-0"></span>Tez danışmanı hocam Prof. Dr. Sami KARADENİZ'e, çalışmam esansında verdiği destek ve yol göstericiliği için, çalışmakta olduğum şirketim TUSAŞ'a tez çalışmam esnasında sağladığı imkânlardan dolayı teşekkür ederim.

## **ÖZET**

# <span id="page-6-0"></span>**Yakup KILIÇASLAN HAVA ARACI İMALATINDA KULLANILAN KALDIRMA APARATLARININ TASARIMI İÇİN BİR DİNAMİK MODEL KURULMASI VE ANALİZİ Başkent Üniversitesi Fen Bilimleri Enstitüsü Makine Mühendisliği Anabilim Dalı 2020**

Hava aracı imalatı esnasında yarı montaj halindeki parçaların bir sonraki imalat alanına taşınması ve/veya yönünün değiştirilmesi amacı ile tavan vinci ile birlikte kaldırma aparatları kullanılmaktadır.

Bu aparatlar hava aracı parçasının boyutu, şekli ve ağırlığı göz önünde bulundurularak tasarlanmakta ve her biri diğerlerinden farklılıklar gösterebilmektedir. Tasarım sırasında kaldırma/taşıma hızı, ivmesi vb. dinamik etkilerin göz önünde bulundurulmaması, kullanımda yükün dengesizleşmesine ve kontrol dışı istenilmeyen durumların yaşanmasına neden olabilmektedir.

Bu tez çalışmasında havacılık endüstrisinde kullanılan kaldırma aparatlarının tasarımı için bir yöntem geliştirilmeye çalışılmıştır. Bu yöntem ile hava aracı üretim alanında hava aracı yarı montaj parçalarının tavan vinci kullanılarak yerinden kaldırılması ve başka bir üretim aşamasının gerçekleştiği alana taşınmasının dinamik modeli Matlab Simscape Multibody ™ programı kullanılarak kurulması ve bu dinamik analizden elde edilen verilerin kaldırma aparatının sonlu elemanlar yöntemi ile yapısal analizinde girdi olarak kullanılması hedeflenmiştir.

Böylelikle bu tür aparatların tasarımında standartlaşma sağlanacak ve olası tasarım veya uygulama hatalarından kaynaklanabilecek istenmeyen durumların önüne geçilmiş olacaktır.

**ANAHTAR KELİMELER:** Tavan Vinci Kaldırma Aparatı, Dinamik Model, Dinamik Analiz, Sonlu Elemanlar Analizi.

### **ABSTRACT**

## <span id="page-7-0"></span>**ESTABLISHING A DYNAMIC MODEL AND THE DESIGN AND STRUCTURAL ANALYSIS OF LIFTING FIXTURES USED IN AIRCRAFT MANUFACTURING**

**KILIÇASLAN Yakup Başkent University Institute of Science Department of Mechanical Engineering 2020**

Lifting fixtures are used together with the overhead cranes to change the direction of a part or semi-assembled part to the next manufacturing site during the manufacturing processes of an aircraft or its parts.

These fixtures are designed by taking into account the size, shape and weight of the aircraft parts, which may differ from the others. During the design process, to prevent unexpected failure modes the designers or engineers have to take into account some considerations such as the dynamic effects like lifting / transporting speed, acceleration, etc., which may cause the load to become unstable in use and unwanted situations beyond control, may occur.

In this thesis, a method, which can be used for the design of lifting fixtures used in the aviation industry, has been developed.

To generate an input data from a model that includes moving Aircraft subassemblies to another production stage by using overhead crane a dynamic model is developed with Matlab Simscape Multibody <sup>™</sup> software for the structural analysis of the lifting fixtures using the finite element method.

Thus, standardization will be achieved in the design of such fixtures and unwanted situations that may arise from possible design errors will be prevented.

**KEYWORDS:** overhead crane lifting fixture, dynamic model, dynamic analysis, finite elements method analysis.

# **İÇİNDEKİLER**

<span id="page-8-0"></span>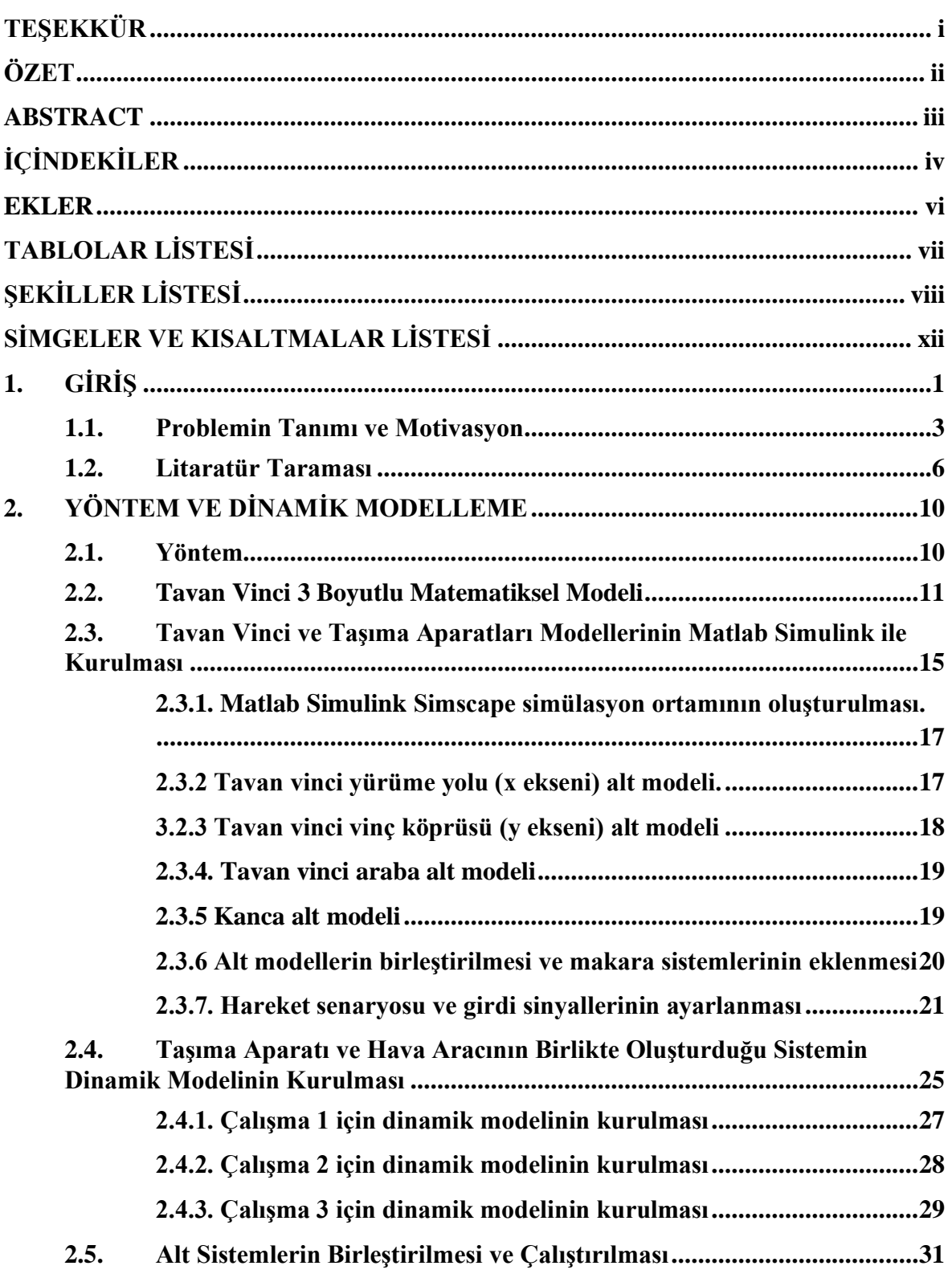

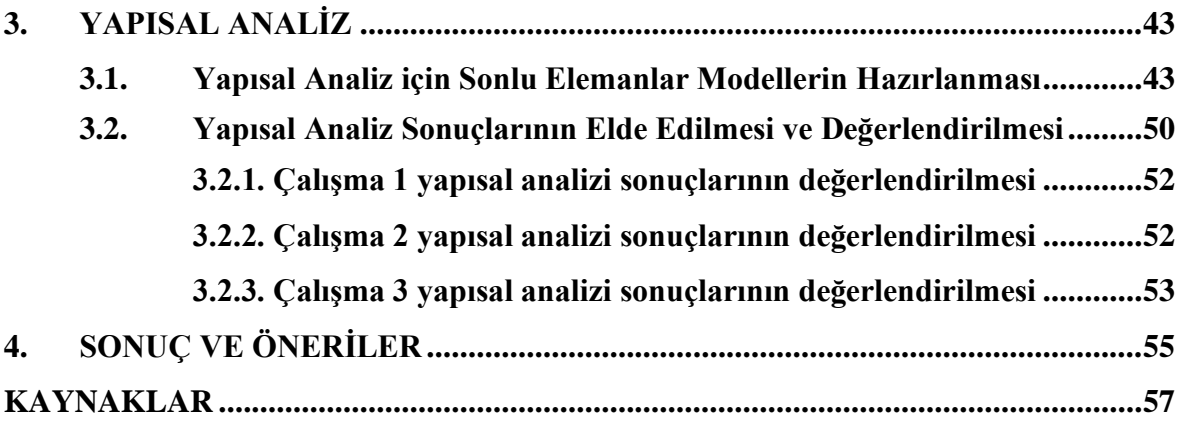

### <span id="page-10-0"></span>**EKLER**

**EK 1: ÇALIŞMA 1 İÇİN CATIA V5 YAPISAL ANALİZ RAPORU EK 2: ÇALIŞMA 2 İÇİN CATIA V5 YAPISAL ANALİZ RAPORU EK 3: ÇALIŞMA 2 İÇİN CATIA V5 YAPISAL ANALİZ RAPORU**

# **TABLOLAR LİSTESİ**

<span id="page-11-0"></span>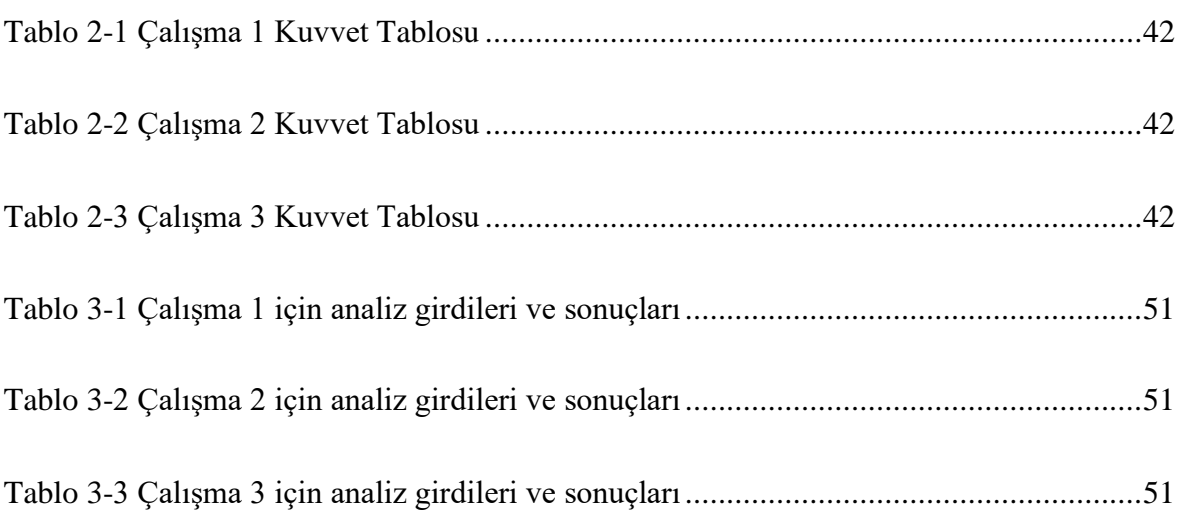

# **ŞEKİLLER LİSTESİ**

<span id="page-12-0"></span>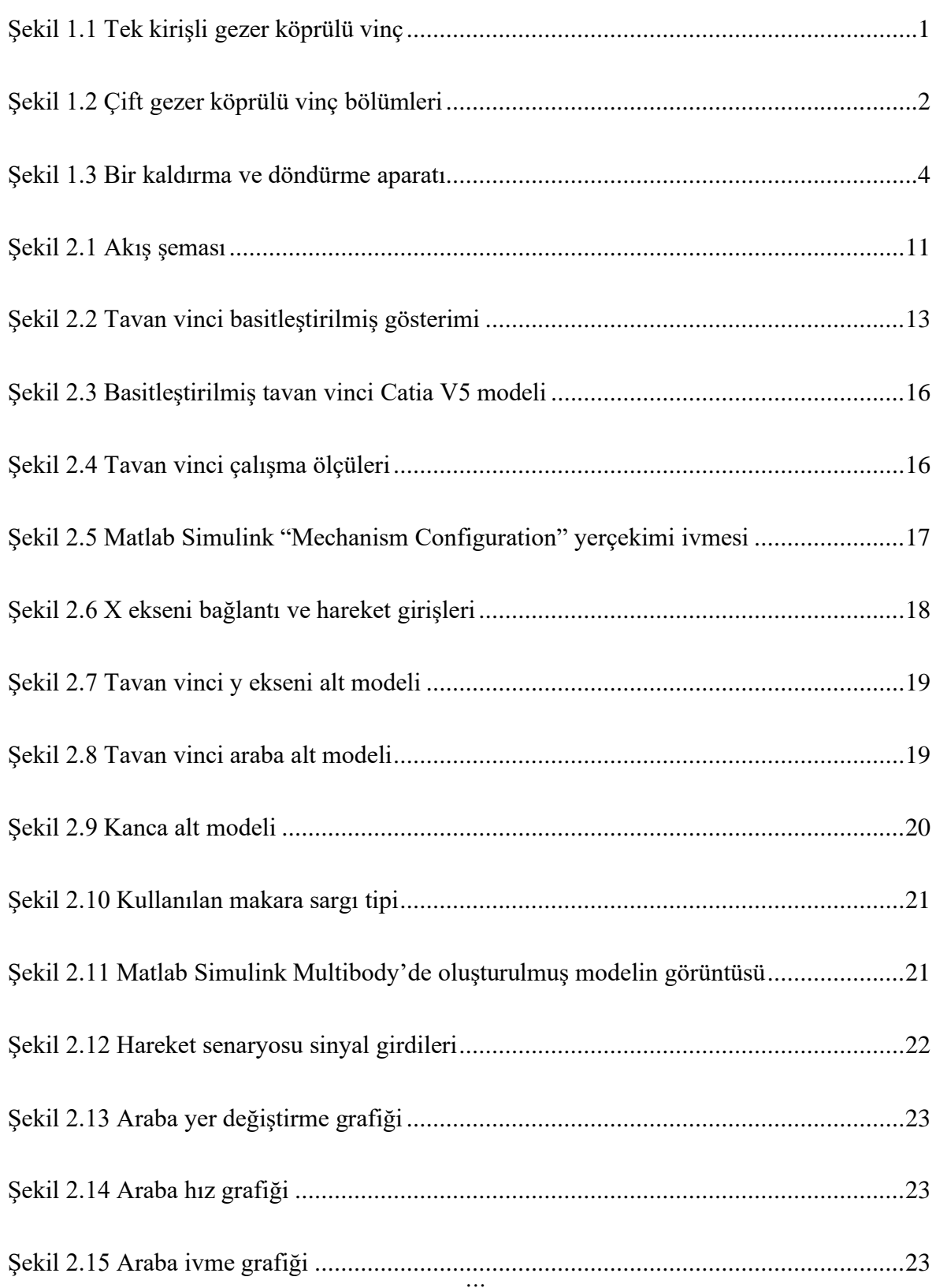

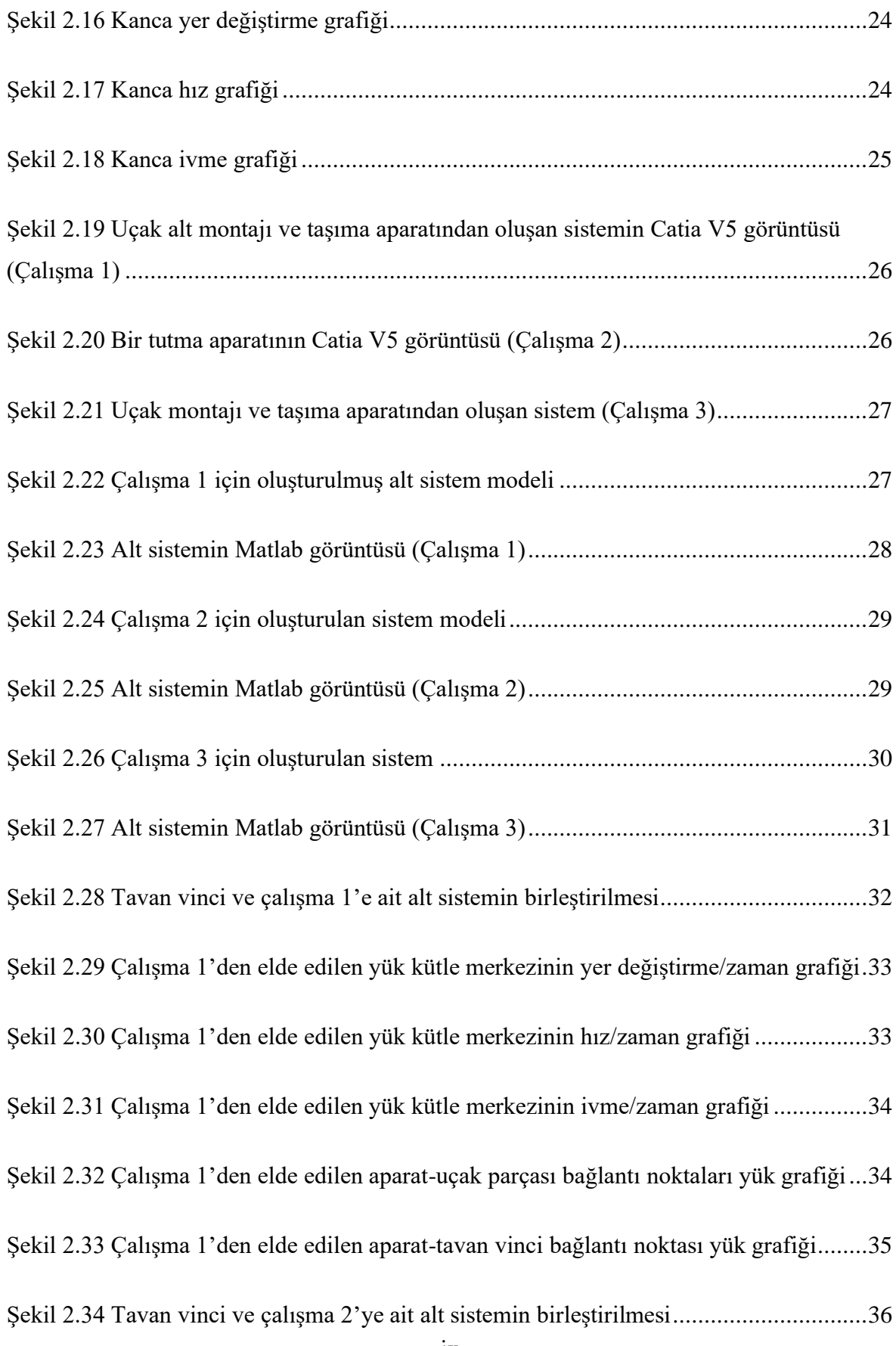

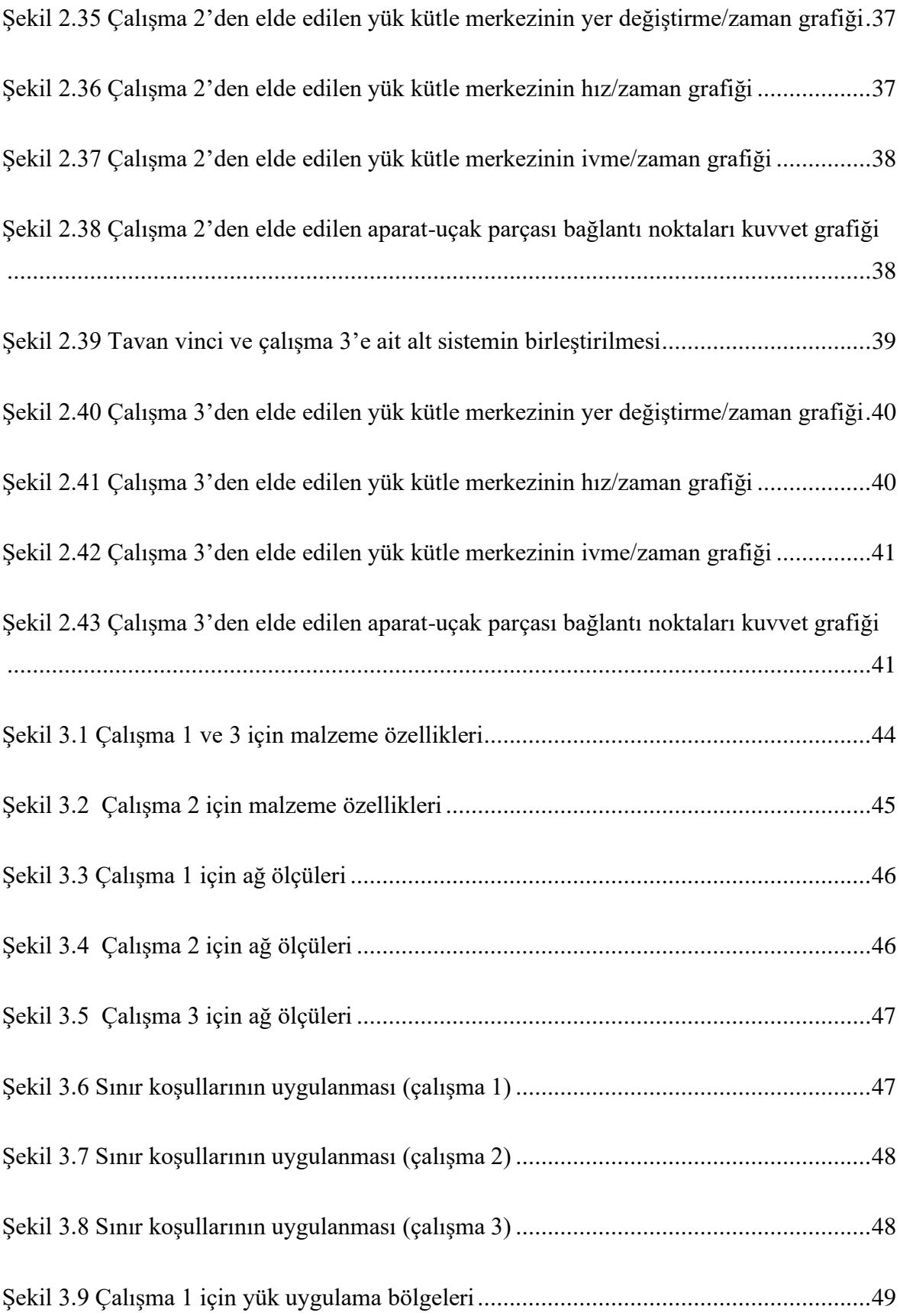

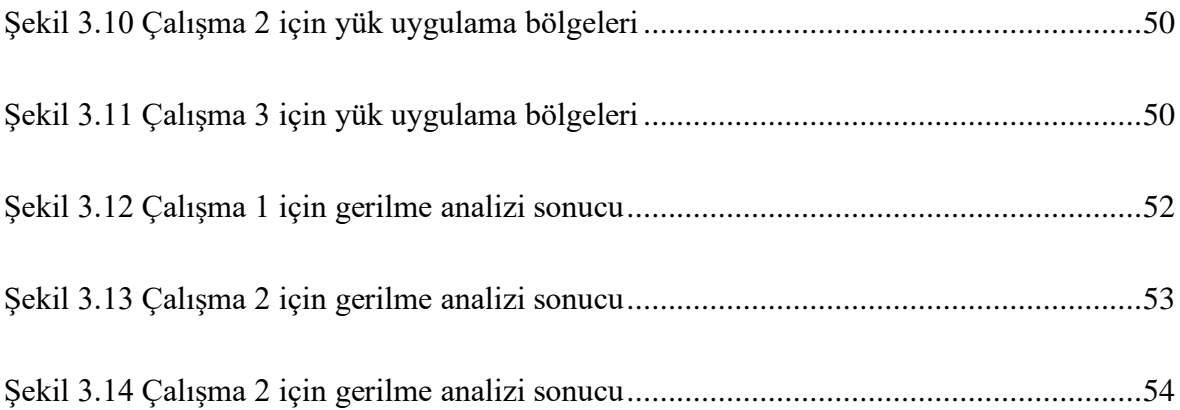

# <span id="page-16-0"></span>**SİMGELER VE KISALTMALAR LİSTESİ**

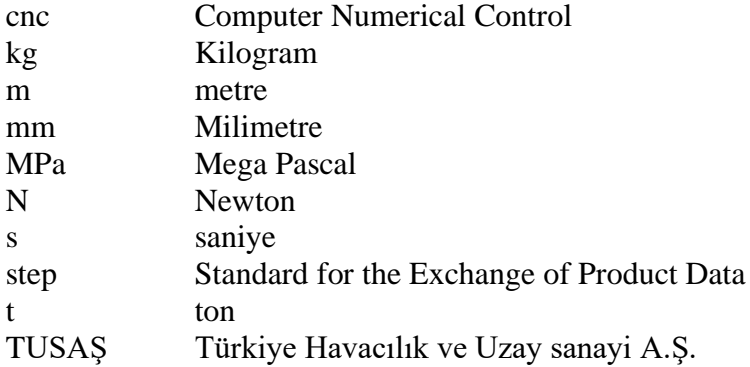

## **1. GİRİŞ**

<span id="page-17-0"></span>Üretim sanayisinde yarı mamul ya da mamul durumundaki ürünleri imalat alanlarında insan gücü ile taşımak çoğu zaman ürün ağırlığından dolayı ya da iş güvenliği prensipleri gereği mümkün değildir. Bu ürünlerin kaldırılması, başka bir yere taşınması için, duruma göre ilgili ürünleri döndürerek, yükselerek ve alçalarak veya yatay eksenlerde hareket ettirmeye yarayan ve vinç olarak isimlendirilmiş özel araçlar kullanılmaktadır. İşlev olarak oldukça faydalı olan vinçler yüksek taşıma kapasiteleri ve değişik hareket varyasyonlarının sağladığı avantajlar dolayısıyla havacılık endüstrisinde de yaygın olarak kullanılmaktadırlar.

Vinçleri, genel olarak, hareket kabiliyetlerine ve kaldırma kapasitelerine göre iki temel sınıfa ayırmak mümkündür. Hareket kabiliyetlerine göre vinçler; bir yerde sabit olarak duran sabit vinçler, bir palet üzerinde hareket eden paletli vinçler, lastik tekerlekli araçlar üzerine monte edilmiş olarak kullanılan lastik tekerlekli vinçler, genellikle açık alanlarda (liman, maden ocağı vb.) kullanılan portal vinçler, ray üzerinde hareket eden gezer köprülü vinçler ve dik olarak kullanılan ve oldukça yüksek olabilen kule vinçler olmak üzere altı ana bölüme ayrılabilir. Kaldırma kapasitelerine göre vinçler ise; hidrolik-halatlı vinçler ve halatlı vinçler olmak üzere iki temel bölüme ayrılır.

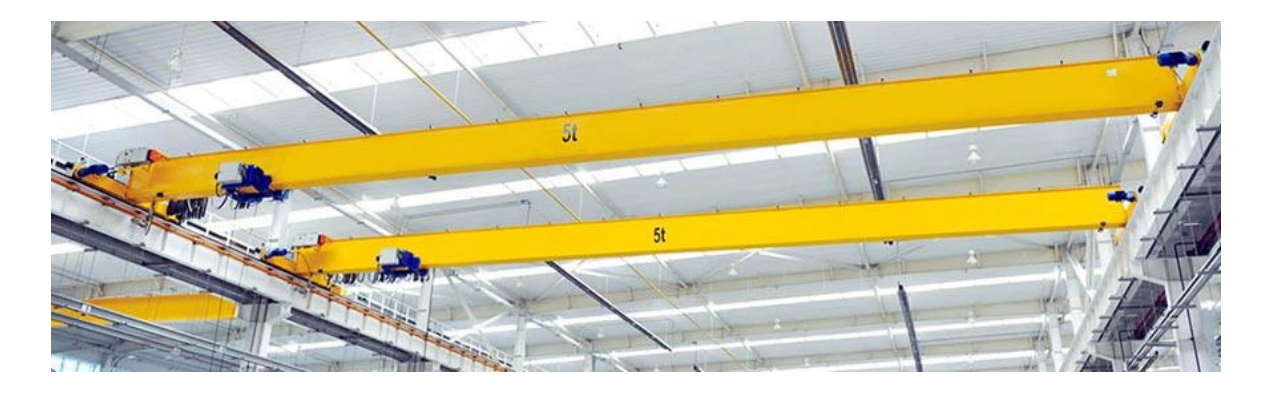

Şekil 1.1 Tek kirişli gezer köprülü vinç

<span id="page-17-1"></span>İçerisinde havacılık endüstrisinin de bulunduğu fabrikalarda çoğunlukla gezer köprülü vinçler [\(Şekil 1.1\)](#page-17-1) kullanılmaktadır. Bu tür vinçler ihtiyaç duyulan taşıma kapasiteleri ve kurulu oldukları binalarının özelliklerine bağlı olarak tek köprülü veya çift köprülü olabilmektedir. Bazı yapısal farkları olmasına rağmen, her iki tür vincin çalışma prensipleri temelde aynıdır. Standart bir gezer köprülü vincin yapısal bileşenleri [Şekil 1.2](#page-18-0)  de görülmektedir.

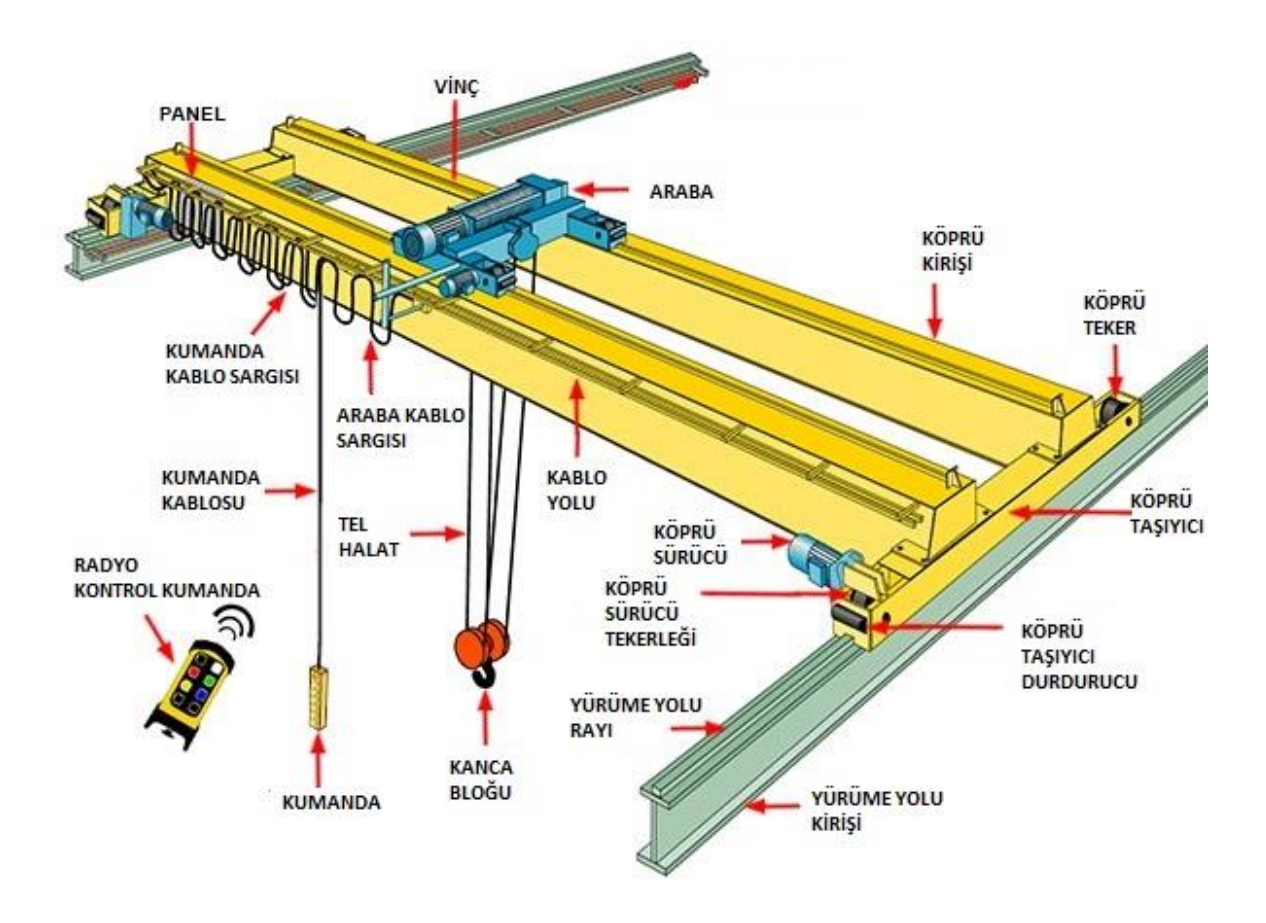

Şekil 1.2 Çift gezer köprülü vinç bölümleri

<span id="page-18-0"></span>Gezer köprülü vinçlerin temel bileşenleri; Yürüme Yolu ve onun üzerinde hareket eden Köprü, Köprü üzerinde hareket eden araba, arabaya bağlı olan ve sargı makara sisteminden oluşan Kanca sistemi ve El kumandası şeklindedir.

Vinçler tamamen dinamik sistemlerdir; yükü taşıma esnasında oluşan salınım, ivmeli hareketler vb. nedenlerle oluşan dinamik yükler direk olarak taşınacak olan yük üzerinde bir kuvvet oluşturmakta bu da özellikle bağlantı noktalarından kopma gibi sorunlara yol açabilmekte ve bunun sonucunda da çalışma güvenliği sorunlarına veya maddi zararlara neden olmaktadır. Son zamanlarda vinç üreticileri kaldırma, taşıma ve indirme esnasında bu işlemlerden kaynaklı yük üzerinde ilave kuvvet oluşturmayacak yeni nesil kontrolcüler ile yumuşak başlatma ve yumuşak durdurma gibi fonksiyonları ürünlerine eklemişler ve sanayinin kullanımına sunmuşlardır. Ayrıca vinçlerde bulunan teknolojik özelliklerin yanı sıra vinç operatörlerinin vinçleri kaldırma standartlarına ve yönergelere uygun kullanımları olası riskleri azalmaktadır. Ancak, tüm bu önlemler ve yüksek teknoloji uygulamalarına rağmen olası riskler tam anlamıyla ortadan kaldıramamıştır. Bu durumlarda vincin kancasına asılarak kullanılan aparatların, oluşan dinamik kuvvetleri karşılayacak sağlamlıkta olması önem taşımaktadır.

#### <span id="page-19-0"></span>**1.1. Problemin Tanımı ve Motivasyon**

Hava aracı imalatı esnasında yarı montaj halindeki parçaların bir sonraki imalat alanına taşınması ve/veya yönünün değiştirilmesi amacı ile tavan vinci ile birlikte kaldırma aparatları kullanılmaktadır.

Bu aparatlar tavan vinci vb. kaldırma-taşıma sisteminden bağımsız kaldırılacak hava aracı parçası ile bir bütün olduğu varsayılan ekipmanlardır. Bu aparatlar, hava aracı parçasının boyutu, şekli ve ağırlığı göz önünde bulundurularak tasarlanmakta ve her biri diğerlerinden farklılıklar gösterebilmektedir. Çoğu zaman tek bir serbestlik derecesine sahip bulunan bu aparatlar kullanım alanlarına ve sahip oldukları fonksiyonlara bağlı olarak kendi içlerinde birçok serbestlik derecesine sahip olabilmektedirler. Örnek olarak, Şekil 1.1. de görülen bir ticari yolcu uçağının yarı montaj halindeki bir bölümünün üretim aparatından çıkarılmasında ve diğer üretim aşamasına geçmeden tavan vincine bağlı durumda iken havada döndürülerek yönünün değiştirilmesini sağlayan aparatta olduğu gibi kendi içinde birden fazla serbestlik derecesi olması durumu verilebilir.

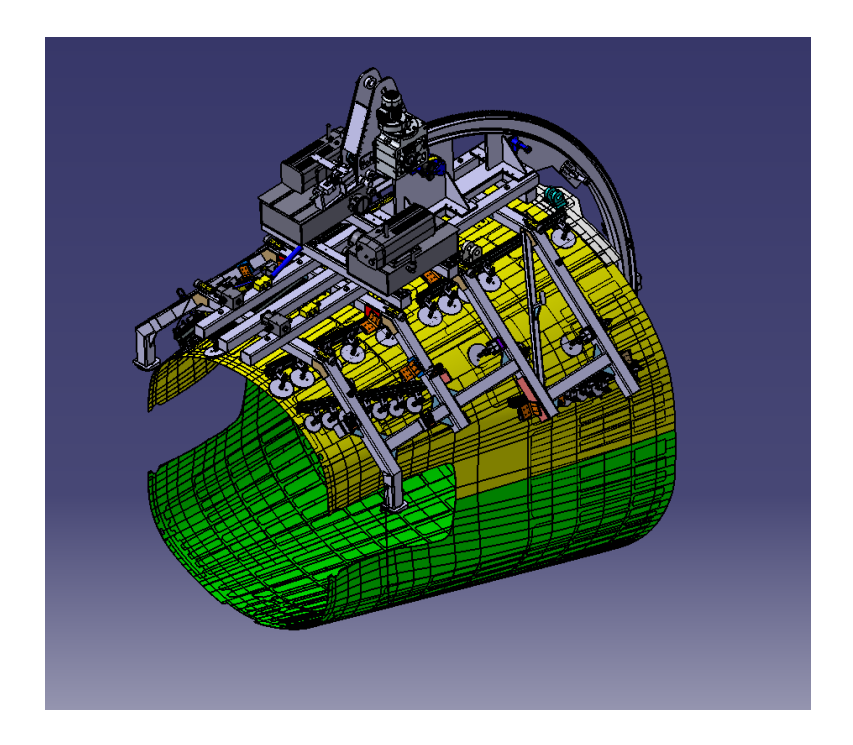

Şekil 1.3 Bir kaldırma ve döndürme aparatı

<span id="page-20-0"></span>Fabrikalarda kullanılan tavan vinçleri standartlara uygun üretilmekte ve periyodik kontrolleri iş güvenliği ile ilgili yasa ve yönetmeliklerin öngördüğü ve üretici firmaların kılavuzlarında belirttikleri planlara uygun olarak yapılmakta ve maksimum yük durumuna göre testleri gerçekleştirilmektedir. Böylelikle tavan vinci üreticisinin öngördüğü en fazla kaldırma yükü şartı aşılmadığı müddetçe tavan vinci ile ilgili bir yapısal problem yaşanması beklenmemektedir. Bu duruma karşın hava aracı parçasının üzerinde bulunduğu ve onunla bir bütün olduğu varsayılan kaldırma aparatlarının tavan vincine bağlandığı noktada ve kendi içerisinde tasarımından kaynaklanan diğer noktalarda, tavan vincinin taşıma esnasındaki hızı ve ivmesinin etkisi ile maruz kalacağı yüklerin etkisi, tasarım esnasında göz önüne alınmayabilmekte veya ihmal edilebilmektedir. Öyle ki, genellikle bu tür aparatların tasarımında analiz kriteri olarak tavan vincine bağlandığı noktanın sabit tutulması ve uçak parçasının aparat üzerine bağlı oldu noktalara uçak parçasının ağrılığının 1,5 güvenlik katsayısı ile çarpılmış yük eşit dağılımlı uygulanarak sonlu elemanlar metodunu kullanan bir yazılım aracı ile hesaplanmakta ve bu hesaptan elde edilen sonuçların değerlendirilmesi ile tasarıma onay verilmektedir. Yine üretim sonrası testi de aynı şartlarda gerçek uygulama ile yapılmaktadır. Genellikle; bu yöntemle yapılan tasarım, analiz ve test sonrası bu aparatların kullanımı sırasında vinç operatörlerinin dikkatli kullanımı ve iş güvenliği usullerine uygun davranışları sayesinde bir problem yaşanmamaktadır. Fakat bazı durumlarda özensiz kullanım, ani kaldırma, acele kullanım gibi durumlarda oluşan anlık dinamik yükler taşıma aparatının en zayıf noktasında hesaplanan ve test edilenden daha fazla kuvvet oluşturmakta ve kopma gibi istenilmeyen durumlara neden olabilmektedir. Böyle bir durumun bir kere bile yaşanmasının neden olabileceği sonuçlar düşünüldüğünde hareketten kaynaklı dinamik etkilerin göz ardı edilmesi veya yukarıda değinilen durumların hiçbir zaman gerçekleşmeyeceğinin varsayılması hayatın doğal akışına uygun görünmemektedir. Diğer yandan tam bir dinamik modeli kurmak bazı ön görülemeyen durumların mevcudiyeti nedeni ile doğrusal olmayan bir dinamik sistem haline gelebilmekte ve bu durumda gerçekçi bir tasarım yapmak imkansızlaşmaktadır. Bunun yanı sıra sistemi daha kararlı, gerçekçi hale getirmek için üretim alanın kendi çevresi içerisinde olabilecek en olumsuz durumları öngörerek, kaldırma ve taşıma hızlarını içeren bir taşıma senaryosu oluşturmak ve bu senaryo dahilinde hesaplanan kuvvetlerin etkisini analiz etmek uygun görülmektedir.

Bu çalışmada havacılık endüstrisinde kullanılan kaldırma aparatlarının tasarımı için bir metot geliştirilmeye çalışılmıştır. Bunu yapmak için ilk önce, TUSAŞ ana üretim binasında kullanılan tavan vinçlerinin boyutları ve hareket kapasiteleri (maksimum kaldırma yüksekliği ve yatay eksenlerdeki hareket aralığı) göz önünde bulundurularak, olabilecek en kötü ilk hareket ve kullanılan tavan vincinin ulaşabileceği maksimum hız ve ivme düşünülerek bir hareket senaryosu geliştirilmiştir. Bu senaryo dahilinde Matlab Simscape Multibody ™ programı kullanılarak tavan vincinin dinamik modeli hazırlanmış ve dinamik analizi yapılacak taşıma aparatlarının bu model üzerine eklenerek tavan vinci ile kullanılabilir hale getirilmiştir. Daha sonra analizi yapılacak her bir aparat ayrıca modellenmiş ve tavan vinci modeline entegre edilerek analizi yapılmıştır. Dinamik analizden elde edilen verilerin kaldırma aparatının sonlu elemanlar yöntemi ile yapısal analizinde girdi olarak kullanılması hedeflenmiştir.

Bu çalışmanın çıktısı, bu tür aparatların tasarımında standartlaşma sağlanacak ve olası tasarım hatalarından kaynaklanabilecek menfi durumların önüne geçilmesini sağlayacak bir metodun geliştirilmesi olacaktır. Ayrıca ilgili aparatın kullanılacağı üretim alanlarında bulunan tavan vinçlerinin özelliklerine göre yeniden konfigüre edilerek

kullanılabilecek bir Matlab Simscape Multibody ™ dinamik modelinin kurulmuş olması da sağlanacaktır.

#### <span id="page-22-0"></span>**1.2. Litaratür Taraması**

Literatür taramasında, giriş bölümünde bahsi geçtiği gibi dinamik modelden elde edilen sonuçla sonlu elemanlar yöntemine veri sağlayan ikili bir sistem çalışmasına rastlanmamıştır. Fakat konu tavan vinci dinamik modelinin kurulması ve kaldırma aparatlarının sonlu elemanlar metodu ile analiz açısından iki ayrı bölüm olarak incelendiğinde aşağıdaki çalışmalara rastlanılmıştır.

Enin et al. [1] çalışmalarında, vinç mekanizmasını tanımlamak için "toplanmış kütle" yöntemini kullanmışlardır. Bu yöntem kaldırma için kullanılan kabloların kütlesiz varsayılması temelinde dayanmaktadır. Hareket denklemlerinin algoritmasını ikinci tip Lagrange denklemi kullanarak elde etmişlerdir. Vinç mekanizmasını askı, araba, köprü, yük (x-ekseni), yük (y-ekseni) olmak üzere 5 bölümde tasarlamışlar ve her bir bölüm için hareket denklemlerini oluşturmuşlardır. Oluşturdukları bu denklemlerin her biri için matematik modelleri Matlab Simulink programı ile birleştirerek bir köprülü vinç modeli oluşturmuşlardır. 10 t (ton) yük altında 0.5 m/s (metre/saniye) araba (trolley) hızı ve 1.3 m/s vinç hızı ve halat boyu olarak ta 10 m (metre) kabul ederek yaptıkları simülasyon sonucunda, mekanizma koordinatları, doğrusal hız, motor torku ve yükün sallanma açılarından oluşan anlık sonuçlara ulaşmışlardır.

Raja Ismail et al. [2] çalışmalarında, dinamik 3-boyutlu gezer köprülü vinç sisteminin modellenmesini Lagrange yöntemi kapalı biçimli hareket denklemlerini sistemin dinamik modelini türetmek için kullanmışlardır. Dinamik yükü içeren sistemin modeli geliştirilmiş ve yükün sistemin yanıtı üzerindeki etkileri tartışılmıştır. Teorik bilgileri doğrulayan kapsamlı sonuçlar zaman ve frekans alanlarında sunulmuştur. Çalışmada aynı zamanda yüklerin, sistemin dinamik davranışları üzerindeki etkisini de ortaya koymaktadır. Geliştirilen simülasyon algoritması Matlab programında uygulanmıştır. Vince değişken yükler uygulayarak sonuçları elde etmişlerdir. Sistemi basitleştirmek için sürtünmeler ihmal edilmiştir. Ayrıca elde edilen sonuçların, değişken yüke sahip çift sarkaç benzeri vinç sistemlerinde kontrol algoritmaların geliştirilmesinde çok yararlı olabileceği sonucuna ulaşmışlardır.

Zhang et al. [3] çalışmalarında, Solidworks ve Adams programları ile 32 t bir köprülü vinçin dinamik modelini oluşturmuşlar ve elde ettikleri sonuçların gerçek durumla benzer olduğunu bildirmişlerdir.

Kuo and Kang [4] çalışmalarında, çift sarkaç vinç sistemi için bir titreşim kontrol mekanizması üzerinde çalışmışlardır. Geliştirdikleri yöntem ile salınım açısını ve titreşim frekansını azaltmak için parçalı hızlanma ve yavaşlama kullanmışlardır.

Zheng and Wang [5] çalışmalarında, teleskopik vinçlerin dönme, kaldırma hareketlerini simule eden bir dinamik model geliştirmişlerdir. Bu modelde vinç eklem hareketlerini düzgün sürekli sinüs cosinüs fonksiyonu olarak tanımlamış, vincin dinamik denklemlerini Lagrange yöntemi ile elde etmişlerdir.

Nguyen and Nguyen [6] çalışmalarında, çalışmalarında 7 serbestlik dereceli çift sarkaçlı tavan vinci dinamik modeli kurmuşlardır. Dinamik modeli üretmek için Euler-Lagrange denklemleri kullanılmıştır. Simülasyonun doğruluğunu kontrol etmek için deneyler yapmışlar ve sayısal model ile deneylerinin sonuçları arasından tutarlılığı tespit etmişlerdir.

Benn and Burton [7] çalışmalarında, bir köprülü vinç modelinin dinamik modelini kurmuşlar, yüksek hızlarda çalışmak veya sert rüzgarların etkisi gibi çevresel şartlardan kaynaklı kablo salınımlarının geri besleme metodu ile kontrolü için bir sistem geliştirmişlerdir. Geliştirdikleri bu sistemi standart bir köprülü vinçin 1/24 ölçeklisini imal ederek test etmişlerdir. Simülasyon sonuçları ile test düzeneği arasında uyumluluk yapılan testlerle kontrol edilmiştir.

Younesian et al. [8] çalışmalarında, üç boyutlu hareketli bir portal vincin doğrusal olmayan titreşimi incelenmiştir. Doğrudan entegrasyon prosedürü için bir kombinasyon tekniği (Newmark-Runge-Kutta) kullanmışlardır. Birleştirilmiş doğrusal olmayan sistemin kapsamlı bir parametrik çalışması ve duyarlılık analizi geliştirmek için, sayısal simülasyonları sırası ile gerçekleştirmişlerdir. Parametrik çalışma, tramvay ve portal vincin hız ve ivme gibi farklı parametrelerin yanı sıra hareketli tramvay ve sallanan nesnenin kütlesinin nasıl olabileceğini bulmaya yöneliktir. Sonuç olarak doğrusalsızlığın kaynağı olarak sallanan nesnenin üç boyutlu hareketinin büyük genliğinden kaynaklandığı bulunmuştur.

Tuan et al. [9] çalışmalarında, kısmi geri besleme doğrusallaştırmasına dayanarak, bir tavan vincinin üç boyutlu hareketi için geliştirilmiş bir doğrusal olmayan kontrolör tasarlamışlardır. Köprü hareketi, tramvay hareketi ve kargo kaldırma kuvvetlerinden oluşan üç kontrol girişini girdi olarak kullanarak köprü hareketi, kedi hareketi, kargo kaldırma deplasmanı ve iki kargo dönüş açısından oluşan beş durum değişkenini kontrol etmişlerdir. Kontrol sürecinin kalitesini doğrulamak için hem sayısal simülasyon hem de deneysel çalışma yapmışlardır. Elde edilen kontrolörün tüm sistem durumlarını asimptotik olarak stabilize ettiğini gözlemlemişlerdir.

Pu et al. [10] çalışmalarında, yük kaldırma sistemi için dinamik bir model oluşturulmuş ve sistemin dinamik yüklerinin hesaplanması için yüksek hassasiyetli doğrudan hassas entegrasyon yöntemi kullanmışlardır. Bu yöntem, yüksek doğruluk ve daha az bilgi işlem süresi alma avantajları ile vinç sisteminin dinamik özelliklerini analiz etmek için basit ve etkili olduğunu sonucuna ulaşmışlardır.

Oguamanam and Hansen [11] çalışmalarında, bir Euler-Bernoulli kirişinden geçen bir noktasal kütle taşıyıcı olarak modellenen tavan vinci modeli oluşturmuşlardır. Nokta kütle yükü, kütlesiz bir kiriş vasıtasıyla arabaya bağlanıp hareketleri test edilmiştir. Sistemin hareket denklemlerini elde etmek için Rayleigh-Ritz çözüm tekniğini kullanmışlardır. Sistemin bir sarkaç gibi hareket ettiği varsayımından yola çıkarak sarkaça kendi hareketlerinin, uzunluğunun ve yük kütlesinin etkisi araştırmışlardır.

Reddy et al. [12] çalışmalarında, endüstriyel kaldırma işlerinde yüksek derecede önemli olan vinç kancalarının Solidworks programı ile 3 boyutlu modellemesini yapmışlar ve Ansys programı ile değişik kesitlerde farklı yükler uygulayarak gerilim analizlerini yapmışlardır.

Gopagoni and Kumar D [13] çalışmalarında, 350 ton kapasiteye sahip bir kaldırma aparatını Unigraphics programı kullanarak 3 boyutlu tasarımını yapmışlar ve Ansys programında 350 tonluk simetrik yükleme ile yapısal analizini gerçekleştirmişlerdir.

Hu et al. [14] çalışmalarında, vinçlerdeki kablo bağlantı parçasının Ansys programında temas analizi metodu ile analizini yapmışlardır. Analiz sonuçlarının pratik mühendislik ihtiyaçlarını karşılayabilir sonuçta olduğuna varmışlardır.

Dhanoosha and Reddy [15] çalışmalarında, bir pergel vincin detaylı tasarım ve analizini yapmışlardır. Bu projede, pergel vinçteki gerilme bölgelerini farklı malzemelerle incelemişler ve çıkan sonuçlara göre tasarım optimizasyonu gerçekleştirmişlerdir. Bu amaçla, sonlu elemanlar metodu ile analizde kullanılmak üzere 3 boyutlu modeller Pro/E programı ile hazırlanmıştır. Hazırlanan bu modellerin gerilme dayanımı analizleri Ansys programında sonlu eleman analizi ile yapılmıştır. Sonuç olarak farklı malzemelerden elde edilen değerler karşılaştırılmıştır.

Rašović et al. [16] çalışmalarında, bir yükü belirli bir seviyeye kaldırma ihtiyacından yola çıkarak bir kaldırma masası tasarlamışlardır. Yapılan tasarımı sonlu elemanlar metodu kullanarak analizlerini yapmışlardır. Güvenlik şartlarını sağlamak için ihtiyaç duyulan noktalarda tasarımı optimize etmişlerdir. Ayrıca sonlu elemanlar metodunu sonuçlarını kaldırma tablasının ağırlığı, sağlamlığı, kapasitesi, hareket düzeni gibi parametreleri elde etmek içinde kullanmışlardır.

Su and Qiu [17] çalışmalarında, limanlarda ve denizcilikte kullanılan kaldırma ekipmanlarının basitleştirilmiş modelini kullanarak Ansys programı ile analizini yapmışlardır. Böylelikle kaldırma işlemi öncesi pratik doğrulama sağlamışlardır.

Ciofu and Nioaţă [18] çalışmalarında, Catia v5 programı parça tasarım ("part design") modülünü kullanarak modelledikleri bir yapıyı yapısal analiz ("generative structural analysis") modülüne geçerek sonlu elemanlar metodu ile analizini yapmışlardır. Elde ettikleri sonuçlara uygun olarak optimizasyon işlemi yapmışlar ve istenilen şartları sağlayan tasarımı elde etmişlerdir.

## **2. YÖNTEM VE DİNAMİK MODELLEME**

#### <span id="page-26-1"></span><span id="page-26-0"></span>**2.1. Yöntem**

Bu çalışmada, dinamik modelin simülasyonundan elde edilen verinin tasarlanan aparatın yapısal analizinde girdi olarak kullanılması planlanmıştır. Böylelikle dinamik bir simülasyon sonucunda gözlemlenen en fazla (maksimum) yükün uygulanması ile analize girdi olacak verilerde görece olarak güvenli bölgede kalınması garanti altına alınacağı düşünülmüştür.

Geliştirilen bu yöntem ile üretim alanlarında halihazırda kullanılmakta olan tavan vinçlerinin dinamik modelinin Matlab Simulink Multibody modülü ile modellenmesi ve bunların şablon dosya olarak kullanılması amaçlanmıştır. Bu çalışmada TUSAŞ ana üretim binasında kullanılan tavan vinçlerinin yerden yükseklik ve yatay eksenlerdeki hareket kapasitesi ve üreticisi firmanın sağladığı maksimum hız bilgileri referans alınmıştır. İlerleyen aşamalarda tüm tesislerde bulanan vinçlerin özelliklerine göre parametreler değiştirilerek ayrı ayrı dinamik simülasyon şablonları oluşturularak ve kaldırma aparatının kullanılacağı vinç modeli kullanarak simülasyon yapmak mümkün olacaktır. Bu amaçla ilk önce üretim alanında kullanılacak tavan vincinin gerçek şartlarına uygun üç boyutlu modelinin Catia V5 programı ile tasarımı yapılmıştır. Daha sonra ise bu üç boyutlu modeller step (Standard for the Exchange of Product Data) dosyası haline getirilerek Matlab programında kullanılmak üzere 3 boyutlu data oluşturululacaktır. Matlab programı simulink simscape modüllünde bu 3 boyutlu dosyalar kullanılarak dinamik model oluşturulacaktır. Bu konuya ilerdeki bölümlerde detaylı olarak değinilecektir. Daha sonra tasarımı tamamlanmış kaldırma/taşıma aparatının Matlab programına aktarılması ve burada aparata ait dinamik modelin kurulması işlemine geçilecektir. Bu işlemler tamamlandıktan sonra hali hazırda mevcut olan tavan vinci dinamik modeli ile kullanılacak taşıma aparatının 3 boyutlu modeli birleştirilerek çift sarkaç benzeri dinamik model oluşturulacaktır. Bu model belirlenen hareket senaryosu dahilinde çalıştırılarak bağlantı noktalarına ve kritik görülen diğer noktalara etki eden senaryo süresince ulaşılan maksimum kuvvetler elde edilecektir. Sonrasında bu kuvvetler aparatın Catia V5 programı Generative Structural Analysis modülünde statik yapısal analiz girdisi olarak kullanılıp sonuçlar değerlendirilecektir. Elde edilen sonuçlar tasarımın etken yükleri karşılamada yetersiz olduğunu gösterirse tasarımda gerekli iyileştirmeler yapılıp analiz döngüsü tekrardan başlatılarak istenilen sonuçlar elde edilene kadar tekrarlanacaktır. [Şekil 2.1'](#page-27-1)de geliştirilen yöntemin akış şeması görülmektedir. Başlangıç noktası kullanılacak olan tavan vinci dinamik model dosyasının Matlab programında hazır olduğu durumdan itibarendir. İlerleyen bölümlerde her bir aşamanın detaylı anlatımı yapılacaktır.

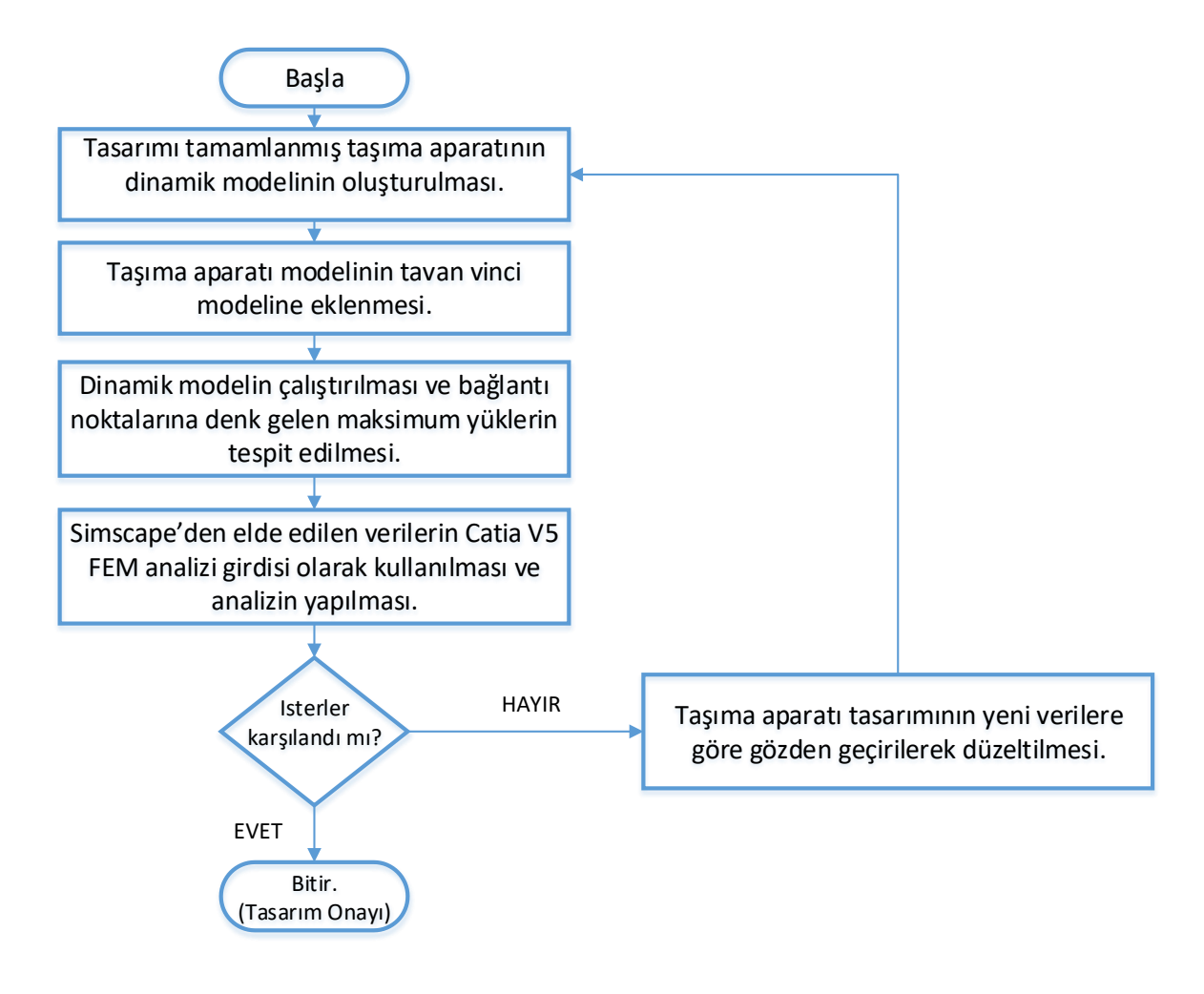

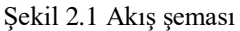

### <span id="page-27-1"></span><span id="page-27-0"></span>**2.2. Tavan Vinci 3 Boyutlu Matematiksel Modeli**

Bir cisme etki eden dengelenmemiş kuvvet Isaac Newton'un hareket kanunlarının 2. Yasasında tanımlanmıştır. Bir cisme etki eden dengelenmemiş kuvvet hareket sırasında kütle sabit kalmak koşulu ile, cisme kütlesi ile doğru orantılı ve kuvvetle aynı yönde bir ivme kazandırır. Bu yasa matematiksel olarak Denklem (2.1) ile ifade edilir.

$$
\vec{F} = m\vec{a} \tag{2.1}
$$

Bir çalışmada kullanılacak tavan vinci ve incelenmekte olan taşıma aparatından oluşan sistem, küresel hareketli çift sarkaç modeline uymaktadır. Bu modelde kütle küresel eksenlerde hareket edebilir. Sarkacın pozisyonu her yönde serbestçe hareket edecek (sallanacak) şekilde ağırlığının etkisine bırakılmış durumdadır. Sarkaç ve bunun gibi sistemler, salınım hareketi yaparlar. Bunun nedeni ise yükleme, pozisyon değişkeni olan açının sinüssel bir fonksiyonudur.

Bunun gibi basit harmonik osilatörleri daha kolay analiz etmek için Lagrange mekaniği kullanılır. Bu tür enerji metotları, çoklu serbestlik derecesine sahip sistemlerin analizi gibi problemlerde işe yaramaktadırlar. Lagrangian denklemi (2.2) de gösterilmiştir. Burada T, sistemin toplam kinetik enerjisini ve U ise potansiyel enerjisini ifade eder.

$$
L = T - U \tag{2.2}
$$

Oluşturulan sistemde, köprü üzerinde hareket eden araba, tavan vinci eksen sistemine göre x ve y eksenlerinde doğrusal hareket serbestliğine sahiptir. Araba üzerine montajlı olan kanca ve makara askı sistemleri sarkacın birinci bölümünü oluşturmaktır ve hareketi arabanın hareketine bağlıdır. Yine kanca bölümjüne bağlı olan taşıma aparatı ve yükten (hava aracı parçası) oluşan sistemde kancanın hareketine bağlı olarak hareket eden ikinci bölümünü oluşturur. Sistemin basitleştirilmiş bir modeli [Şekil 2.2'](#page-29-0)de görülmektedir. Burada X,Y, ve Z eksenleri sistemin ana eksen takımını temsil etmektedir.

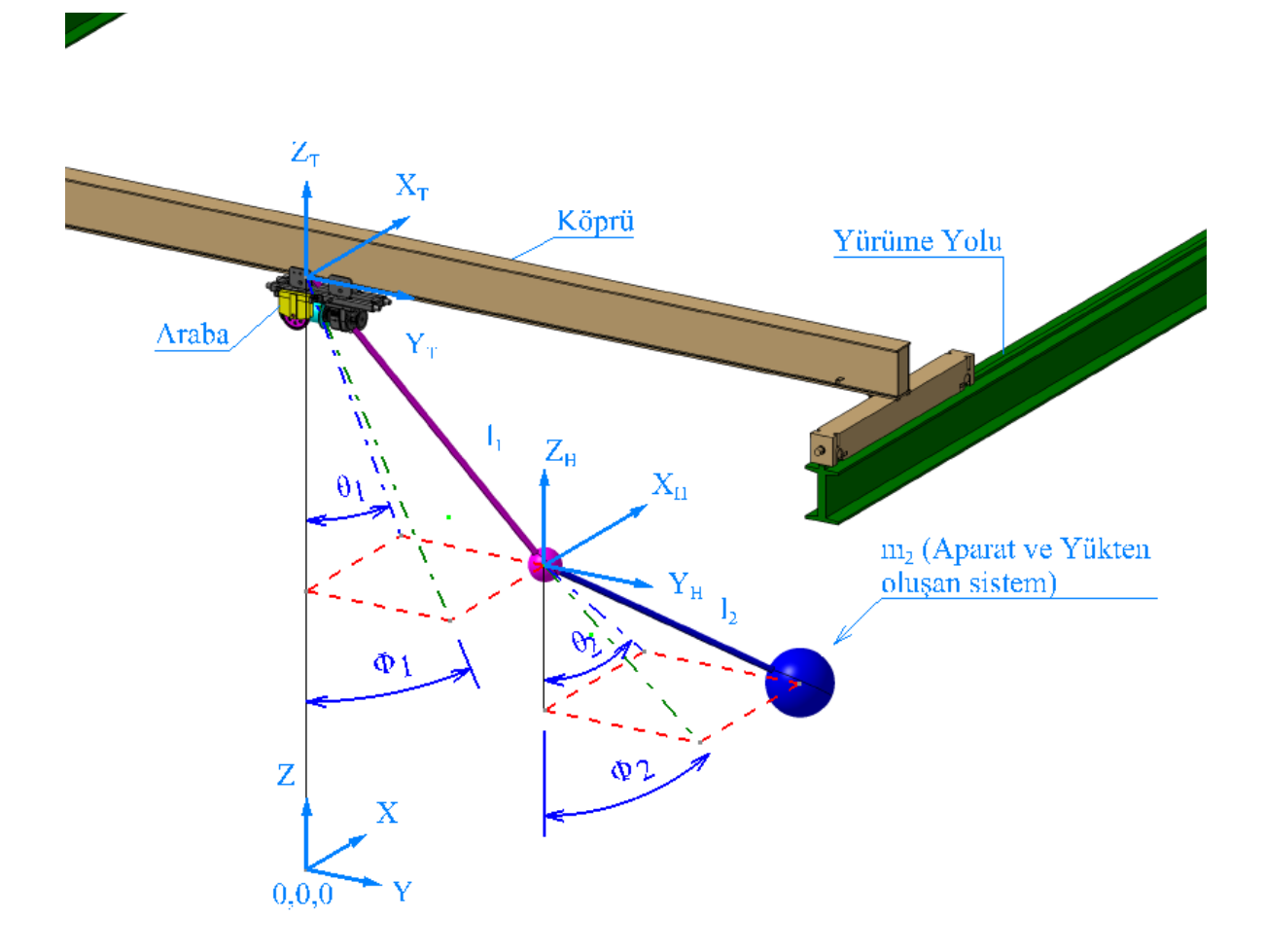

Şekil 2.2 Tavan vinci basitleştirilmiş gösterimi

<span id="page-29-0"></span>Arabanın pozisyonuna göre kancanın ağırlık merkezinin koordinatları (2.3), (2.4) ve (2.5) eşitliklerinde  $x_H$ ,  $y_H$ ,  $z_H$  ile gösterilmiştir. Burada  $\theta_1$  ve  $\Phi_1$  sarkaç kolunun düzlemlerle yaptıkları açıları,  $l_1$ sarkaç boyunu $x_T$ ve  $y_T$ arabanın x ve y koordinatlarını göstermektedir ve sistemin girdisini oluşturmaktadır.

$$
x_H = x_T + l_1 \sin \theta_1 \tag{2.3}
$$

$$
y_H = y_T + l_1 \cos \theta_1 \sin \Phi_1 \tag{2.4}
$$

$$
z_H = l_1 \cos \theta_1 + l_1 \cos \Phi_1 \tag{2.5}
$$

Yükün ağırlık merkezinin koordinatları  $x_P$ ,  $y_P$  ve  $z_P$  olarak (3.5), (3.6) ve (3.7) eşitliklerinde gösterilmiştir. Burada  $\theta_2$  ve  $\Phi_2$  yükün sarkaç kolunun düzlemlerle yaptığı açıları,  $l_2$  yüke ait sarkaç boyunu göstermektedir.

$$
x_P = x_T + l_1 \sin \theta_1 + l_2 \sin \theta_2 \tag{2.6}
$$

$$
y_P = y_T + l_1 \cos\theta_1 \sin\Phi_1 + l_2 \cos\theta_2 \sin\Phi_2 \tag{2.7}
$$

$$
z_P = l_1 \cos\theta_1 + l_1 \cos\Phi_1 + l_2 \cos\theta_2 \sin\Phi_2 \tag{2.8}
$$

Eşitlik (2.2)'deki Lagrangian hareket denklemi yeniden düzenlediğinde (2.9) ifadesi elde edilir. Burada  $q_i$  dört adet  $(\theta_1, \theta_2, \Phi_1, \Phi_2)$  değişkenden elde edilen koordinatlardır.  $\dot{q}_i$  ise hızı göstermektedir. Sistemde korunumlu olmayan kuvvet mevcut değildir. Dolayısı ile hava direnci, sürtünme gibi nedenlerden dolayı oluşabilecek kuvvet kayıpları ihmal edilmiştir.

$$
\frac{d}{dt}\left(\frac{\partial L}{\partial \dot{q}_i}\right) - \left(\frac{\partial L}{\partial q_i}\right) = 0\tag{2.9}
$$

Eşitlik (3.10) da temel kinetik enerji formülü verilmiştir. Burada m kütleyi *v* ise hızı temsil eder. Kinetik enerji bağıntısı göz önüne alınan sisteme uygulandığında (2.11) ile verilen hale gelir. Burada  $v_H$  kancanın hızını,  $v_P$  yükün hızını temsil etmektedir.

$$
T = \frac{1}{2}mv^2
$$
 (2.10)

$$
T = \frac{1}{2}m_1v_H^2 + \frac{1}{2}m_2v_P^2
$$
 (2.11)

(2.3) den (2.8) e kadar olan eşitliklerden (2.12) den (2.17) e kadar olan kanca ve yük için eksenel hız bağıntıları türetilebilir.

$$
\dot{x}_H = \dot{x}_T + l_1 \dot{\theta}_1 \cos \theta_1 \tag{2.12}
$$

$$
\dot{y}_H = \dot{y}_T - l_1 \dot{\theta}_1 \sin \theta_1 \sin \Phi_1 + l_1 \dot{\Phi}_1 \cos \theta_1 \cos \Phi_1 \tag{2.13}
$$

$$
\dot{z}_H = -l_1 \dot{\theta}_1 \sin \theta_1 \cos \Phi_1 - l_1 \dot{\Phi}_1 \cos \theta_1 \sin \Phi_1 \tag{2.14}
$$

$$
\dot{x}_P = \dot{x}_H + l_2 \dot{\theta}_2 \cos \theta_2 \tag{2.15}
$$

$$
\dot{y}_P = \dot{y}_H - l_2 \dot{\theta}_2 \sin \theta_2 \sin \Phi_2 + l_2 \dot{\Phi}_2 \cos \theta_2 \cos \Phi_2 \tag{2.16}
$$

$$
\dot{z}_P = \dot{z}_H - l_2 \dot{\theta}_2 \sin \theta_2 \cos \Phi_2 - l_{12} \dot{\Phi}_2 \cos \theta_2 \sin \Phi_2 \tag{2.17}
$$

Eşitlik (2.18) ile temel potansiyel enerji bağıntısı verilmiştir. Burada g yerçekimi ivmesini, h ise yüksekliği temsil eder. Bu bağıntı sisteme uygulandığında (2.19) bağıntısı elde edilir.

$$
U = mgh \tag{2.18}
$$

$$
U = m_1 g l_1 (1 - \cos\theta_1 \cos\Phi_1) + m_2 g [l_1 (1 - \cos\theta_1 \cos\Phi_1) +
$$
  

$$
l_2 (1 - \cos\theta_2 \cos\Phi_2)]
$$
 (2.19)

Elde edilen bu eşitlikler denklem (2.9) da yerine konularak 2 serbestlik derecesine sahip olan küresel hareketli bir çift sarkaç sistemin hareket eşitlikleri elde edilir. Bu çalışmada serbestlik dereceleri artırılarak gerçek bir kaldırma taşıma sistemindeki tüm elemanların sisteme dahil edildiği dinamik bir model Matlab Simulink Simscape modülü ile kurularak, elde edilen sonuçların gerçekte oluşan sonuçlara maksimum düzeyde yakınsaması hedeflenmiştir.

### <span id="page-31-0"></span>**2.3. Tavan Vinci ve Taşıma Aparatları Modellerinin Matlab Simulink ile Kurulması**

Dinamik modeli kurmak amacı ile ilk önce basitleştirilmiş bir tavan vinci modeli Catia V5 yazılımı kullanılarak üretilmiştir. Bu modelin [\(Şekil 2.3\)](#page-32-0) Matlab aktarma, ve çözüm aşamasında sistem kaynaklarını aşırı zorlamaması için olabildiğince basite indirgenmiş fakat tüm gereklilikleri de sağlayacak şekilde tasarlanmasına özen gösterilmiştir.

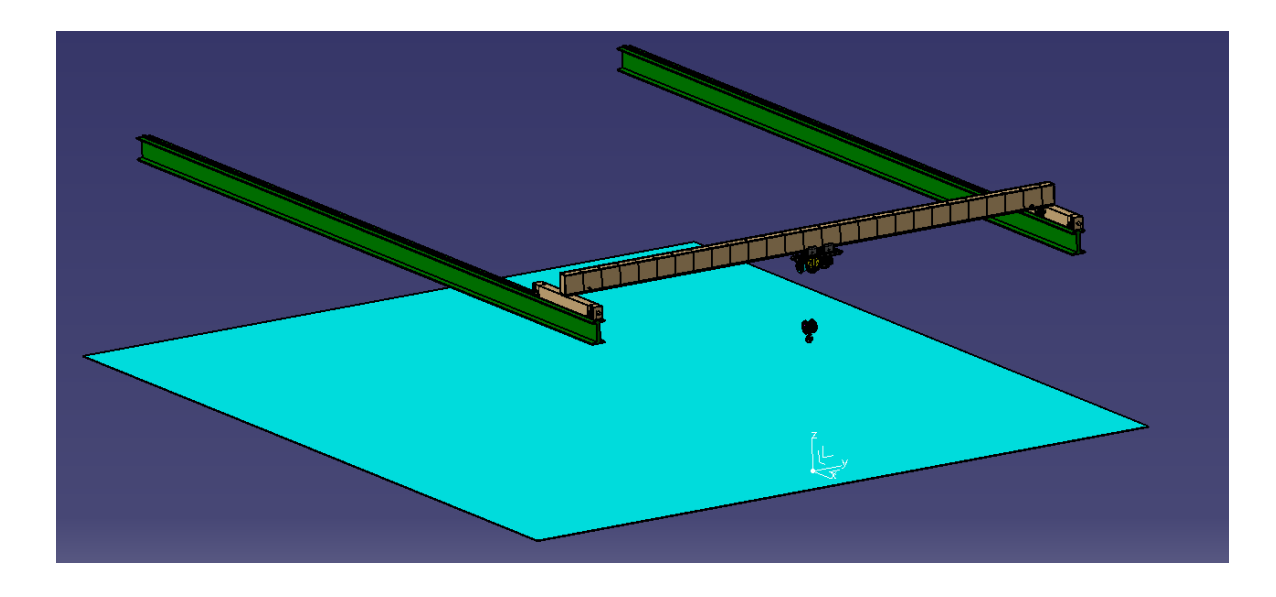

Şekil 2.3 Basitleştirilmiş tavan vinci Catia V5 modeli

<span id="page-32-0"></span>Tavan vincinin çalışma mesafesi olarak X ekseninde 30 m Y ekseninde 20 m ve Z ekseninde 6.6 m kabul edilmiştir. [Şekil 2.4](#page-32-1)

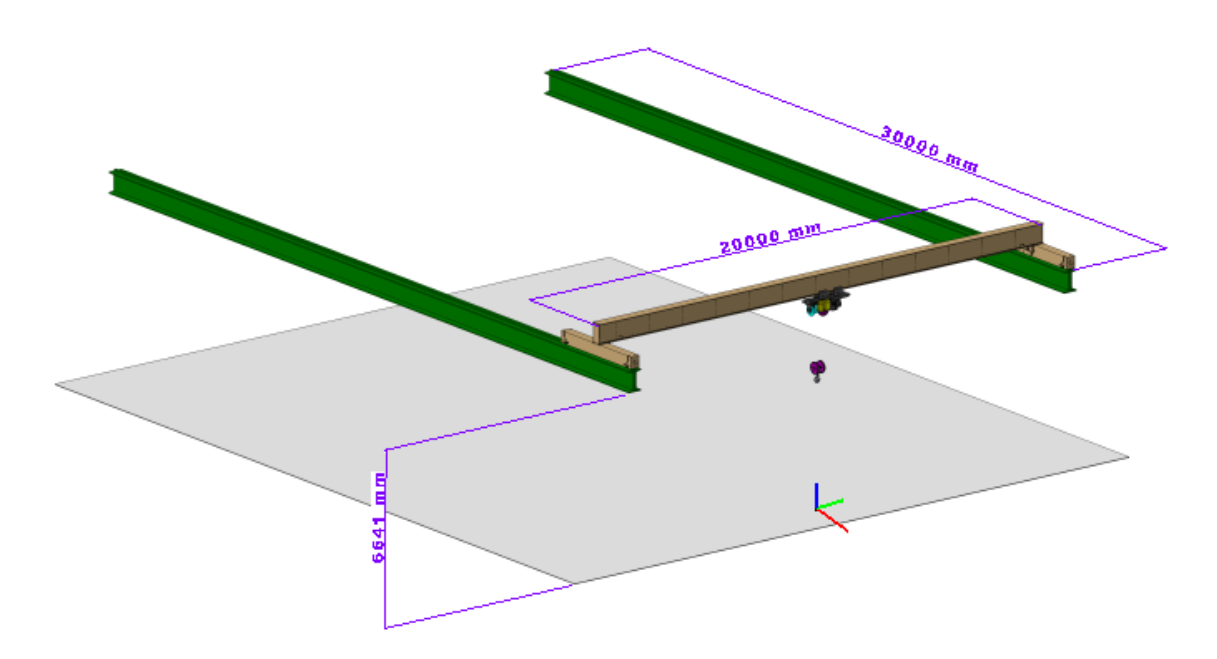

Şekil 2.4 Tavan vinci çalışma ölçüleri

<span id="page-32-1"></span>Catia V5 modellemesinin ardından her hareketli bileşen grubu ayrı bir step dosyası haline getirilerek Matlab Simulink Simscape modülünde sistem yeniden kurulmuştur.

#### **2.3.1. Matlab Simulink Simscape simülasyon ortamının oluşturulması.**

<span id="page-33-0"></span>Dinamik sistem tasarlanırken ortamda -z ekseninde 9,81 m/s2 yerçekimi ivmesi [\(Şekil](#page-33-2)  [2.5\)](#page-33-2) olduğu, ortamda hava direnci olmadığı kabul edilmiştir. Vincin hareketli elemanları arasında sürtünmeden kaynaklanan damping etkisi ihmal edilebilecek düzeydedir.

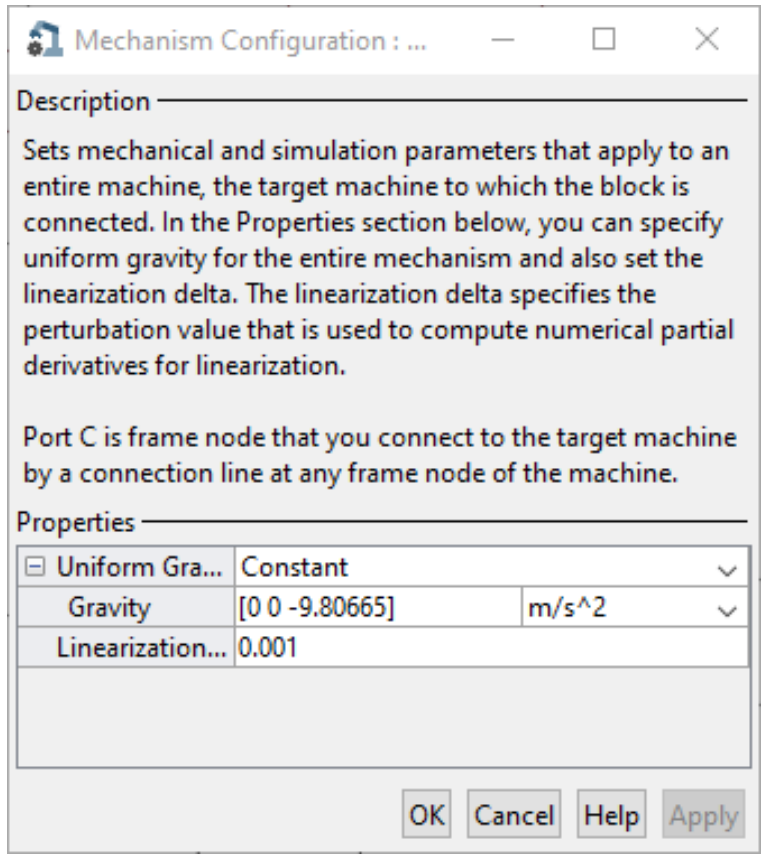

Şekil 2.5 Matlab Simulink "Mechanism Configuration" yerçekimi ivmesi

### <span id="page-33-2"></span>**2.3.2 Tavan vinci yürüme yolu (x ekseni) alt modeli.**

<span id="page-33-1"></span>30 m uzunluğundaki vinç yürüme yolu fabrika zemininden 8 m yukarıda olarak ve vinç köprüsüne (y ekseni) hareketini prizmatik bağlantı ile veren ve hareket girdisini sinyal sağlayıcıdan alan sistem kurulmuştur. [\(Şekil 2.6\)](#page-34-1)

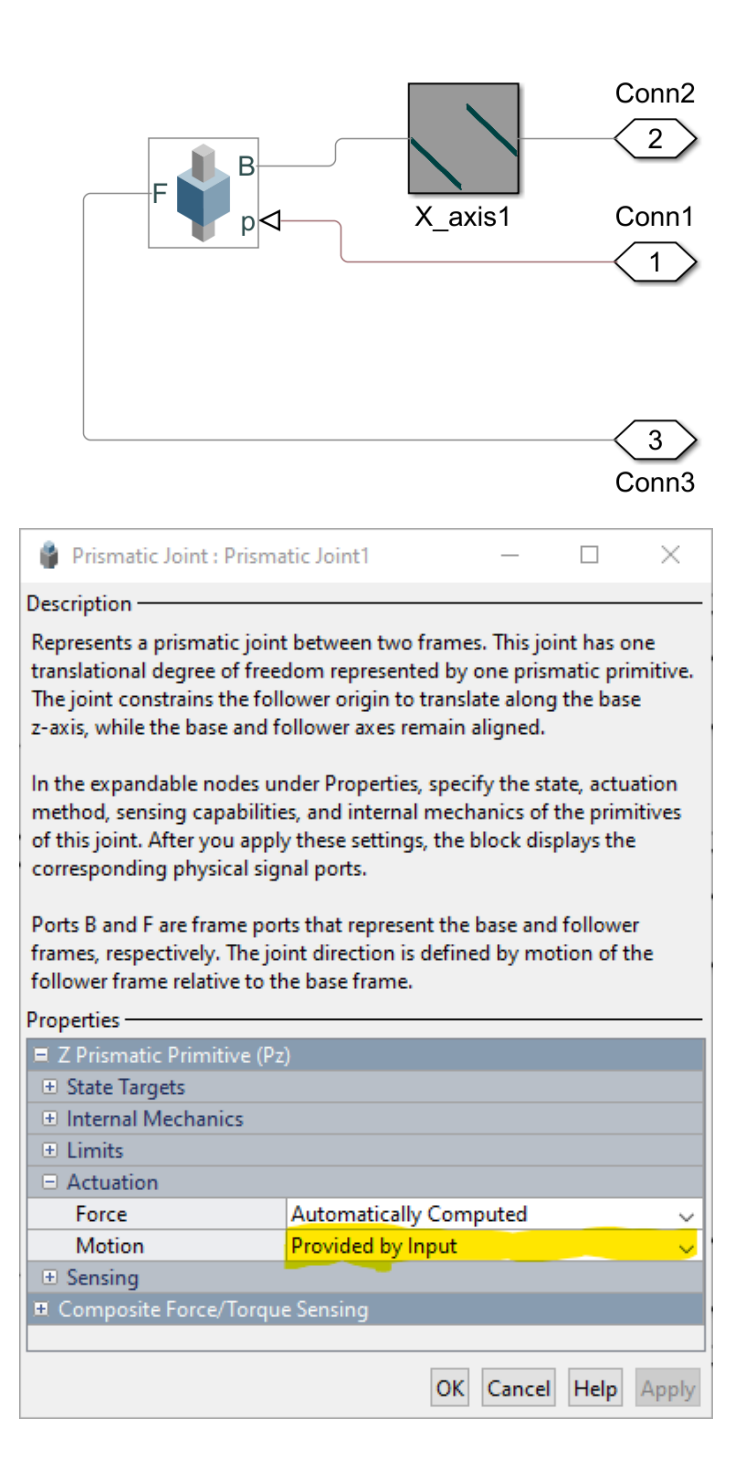

Şekil 2.6 X ekseni bağlantı ve hareket girişleri

### <span id="page-34-1"></span>**3.2.3 Tavan vinci vinç köprüsü (y ekseni) alt modeli**

<span id="page-34-0"></span>20 m uzunluğundaki vinç köprüsü yürüme yolu üzerine yerleştirilmiş ve araba ile hareketli bağlantısı prizmatik bağlantı ile sağlanmış olup yine hareket girdisini sinyal sağlayıcıdan alması sağlanmıştır. [Şekil 2.7](#page-35-2)

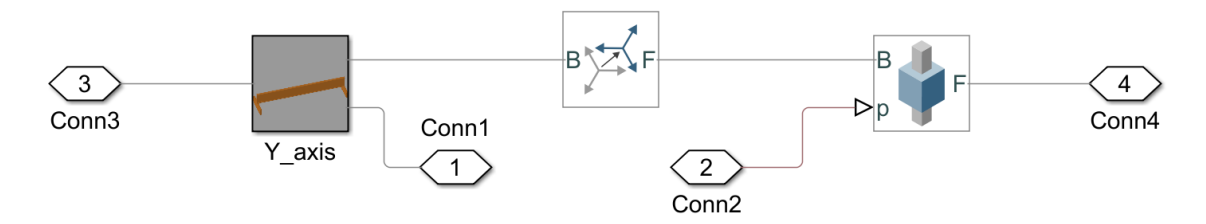

Şekil 2.7 Tavan vinci y ekseni alt modeli

#### <span id="page-35-2"></span><span id="page-35-0"></span>**2.3.4. Tavan vinci araba alt modeli**

Halat sarma makara sisteminin bulunduğu ve köprü boyunca hareket eden bölüm gövde, halat sarma tamburu ve makara ve makara tutucudan oluşmak üzere 4 bölüm olarak tasarlanmıştır. Sistem halat sarma tamburu (drum) ve makara tutucu (upperpulleycase) ana gövdeye (Trolley) döner eklem (revolute joint) ile bağlantı tanımlanmıştır. Aynı şekilde yine makara (UpperPulley) makara tutucuya döner eklem ile tanımlanmıştır. [Şekil 2.8](#page-35-3)

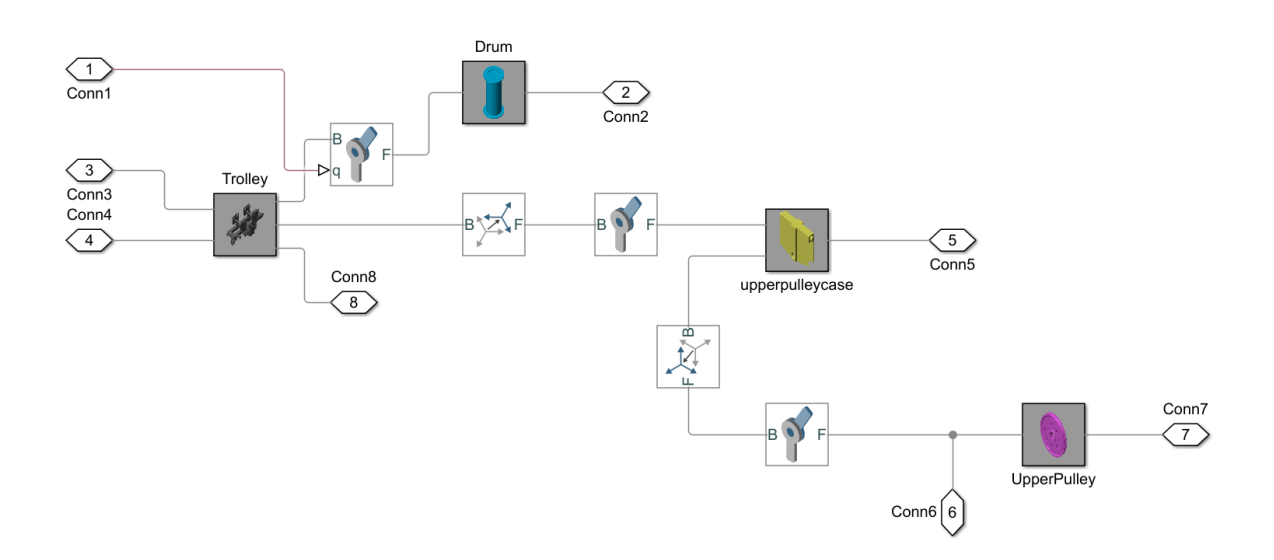

Şekil 2.8 Tavan vinci araba alt modeli

#### <span id="page-35-3"></span><span id="page-35-1"></span>**2.3.5 Kanca alt modeli**
Kancanın (Hook) ve pim montajının (pin) kanca yuvasına (Hookhousing) döner eklem bağlantısı ile bağlı olduğu, iki adet makaranın (hookpulley1 ve hookpullley2) döner eklem ile pim montajına bağlı olduğu sistemdir. [Şekil 2.9](#page-36-0)

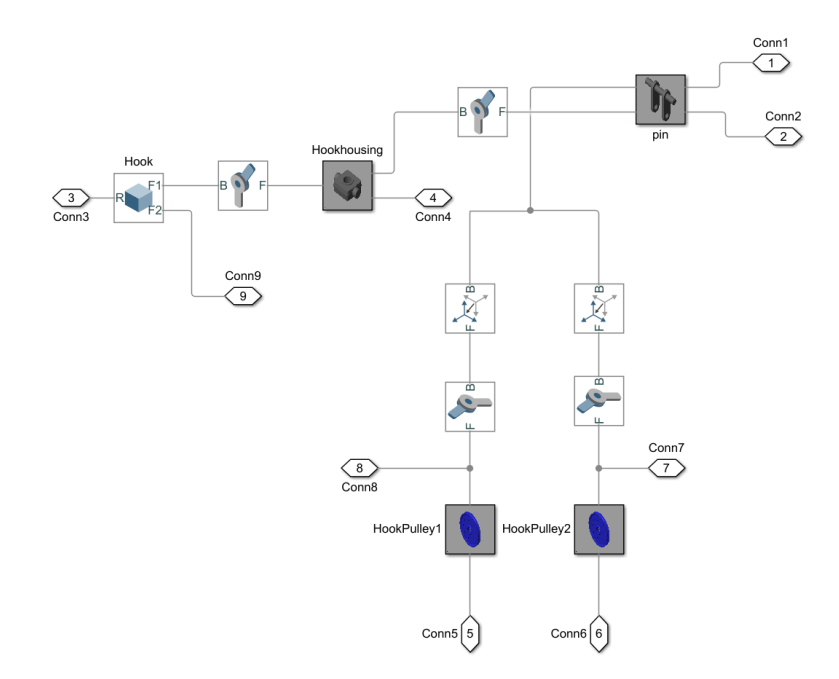

Şekil 2.9 Kanca alt modeli

#### <span id="page-36-0"></span>**2.3.6 Alt modellerin birleştirilmesi ve makara sistemlerinin eklenmesi**

Oluşturulan tüm alt sistemler ana pencerede toplanıp bağlantı noktalarından birbirlerine uygun bağlantı türleri ile bağlanmışlardır. Bu aşamadan sonra modelleme işleminin son aşaması ve vinç dinamik modelinin en önemli elemanlarından biri olan makara sargı sistemi Simulink Multibody "belt and cable" elamanları kullanılarak sisteme eklenmiştir. Böylelikle sistem bir bütün olarak oluşturulmuştur. Makara sargı tipi için TUSAŞ tesislerinde kullanılan vinçlerdeki gibi çift makaralı makara sargı sistemi referans alınmıştır. [Şekil 2.10](#page-37-0) da örnek bir resim gösterilmektedir. Makara sargı sisteminin de modele eklenmesi ile birlikte [Şekil 2.11](#page-37-1) da görülen sistem elde edilmiştir. Artık sistem girdi değerlerinin belirlenip, atanmasından sonra simülasyon için hazır hale gelecektir.

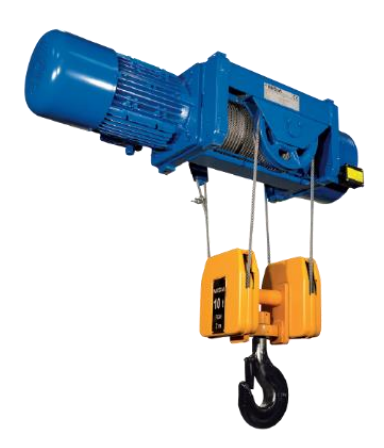

Şekil 2.10 Kullanılan makara sargı tipi

<span id="page-37-0"></span>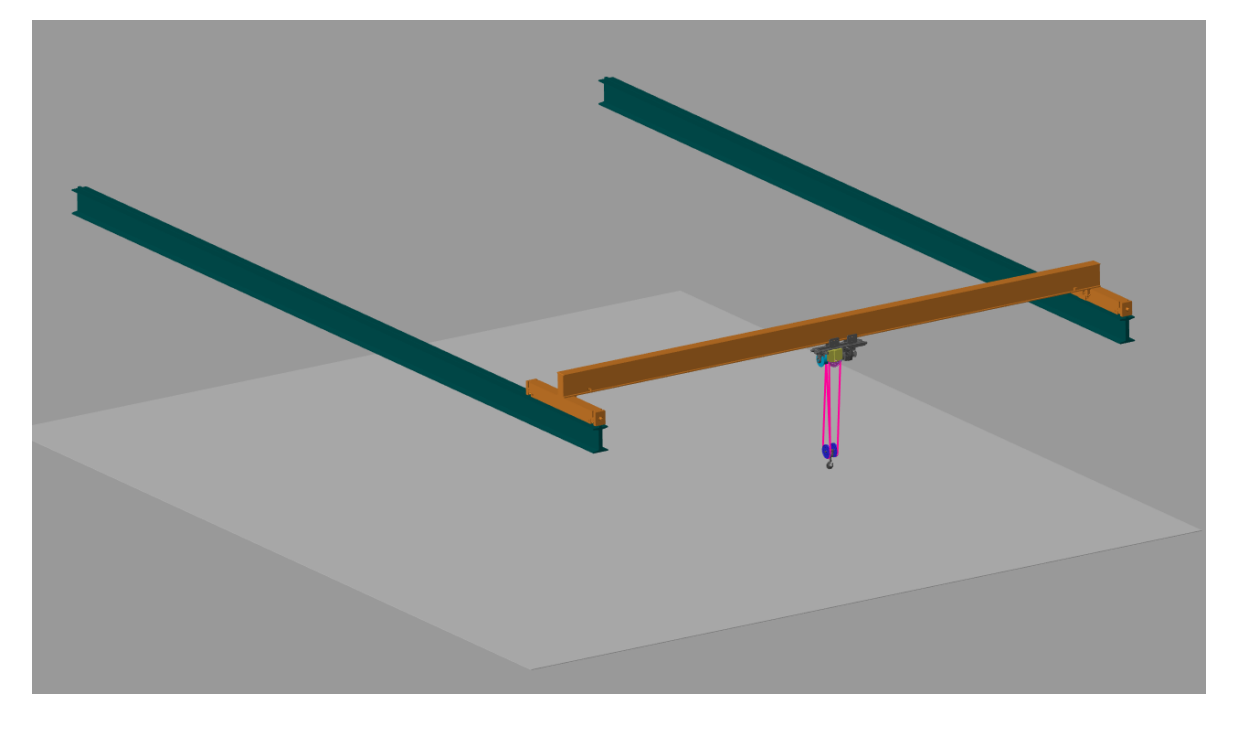

Şekil 2.11 Matlab Simulink Multibody'de oluşturulmuş modelin görüntüsü

### <span id="page-37-1"></span>**2.3.7. Hareket senaryosu ve girdi sinyallerinin ayarlanması**

Maksimum kaldırma hızı olarak 0.2 m/s taşıma hızları olarak 0.5 m/s esas alınarak bir taşıma senaryosu belirlenmiştir. Bu senaryo belirlenirken vinç operatörünün güvenlik kurallarına uygun taşıma ve kaldırma işlemi yaptığı temel varsayımına dayanarak sistemin bu kurallar dahilinde aşırı zorlanabileceği durum yaratılmaya çalışılmıştır. Bu amaçla kaldırılacak yükün bulunduğu yerden kaldırılması ve maksimum kaldırma hızı olarak belirlenen 0.2 m/s hıza ulaşacak ve bir sürede bu hızla yukarı çıkmaya devam edecek kadar

yükseleceği daha sonra yatay eksenlerde 0.5 m/s maksimum hıza ulaşıp yine bir süre bu hızla devam ettikten sonra taşınacak sistemin maksimum 0.2 m/s indirme hızında yere indirilmesini sağlayacak girdi sinyalleri [\(Şekil 2.12\)](#page-38-0) oluşturulmuştur. Şekilde yatay eksen saniye cinsinden zamanı, düşey eksen metre cinsinden mesafeyi göstermektedir. Köprü üzerinde hareket eden arabanın x ve y eksenindeki hareket bilgileri yer değiştirme [\(Şekil](#page-39-0)  [2.13\)](#page-39-0) hız [\(Şekil 2.14\)](#page-39-1) ve ivme [\(Şekil 2.15\)](#page-39-2) grafiklerinde gösterilmiştir. Bu grafiklerde düşey eksende gösterilen yer değiştirme, hız ve ivme negatif değerler ilgili vektörün hareket yönünü temsil etmektedir. Oluşturulan sistem çalıştırıldığında kancanın ucunda elde edilen sonuçlar yer değiştirme için [Şekil 2.16'](#page-40-0)da hız için [Şekil 2.17'](#page-40-1)de ivme için [Şekil 2.18'](#page-41-0)de gösterilmiştir. Böylelikle kanca bağlantı noktasına, analizini yapmak istediğimiz aparatın dinamik model alt sistemini bağlayabileceğimiz, aynı zamanda kullanılacak tavan vincinin özelliklerine göre parametrelerinde değişiklik yaparak özelleştirme imkânı da sunan bir şablon dinamik model geliştirilmiştir.

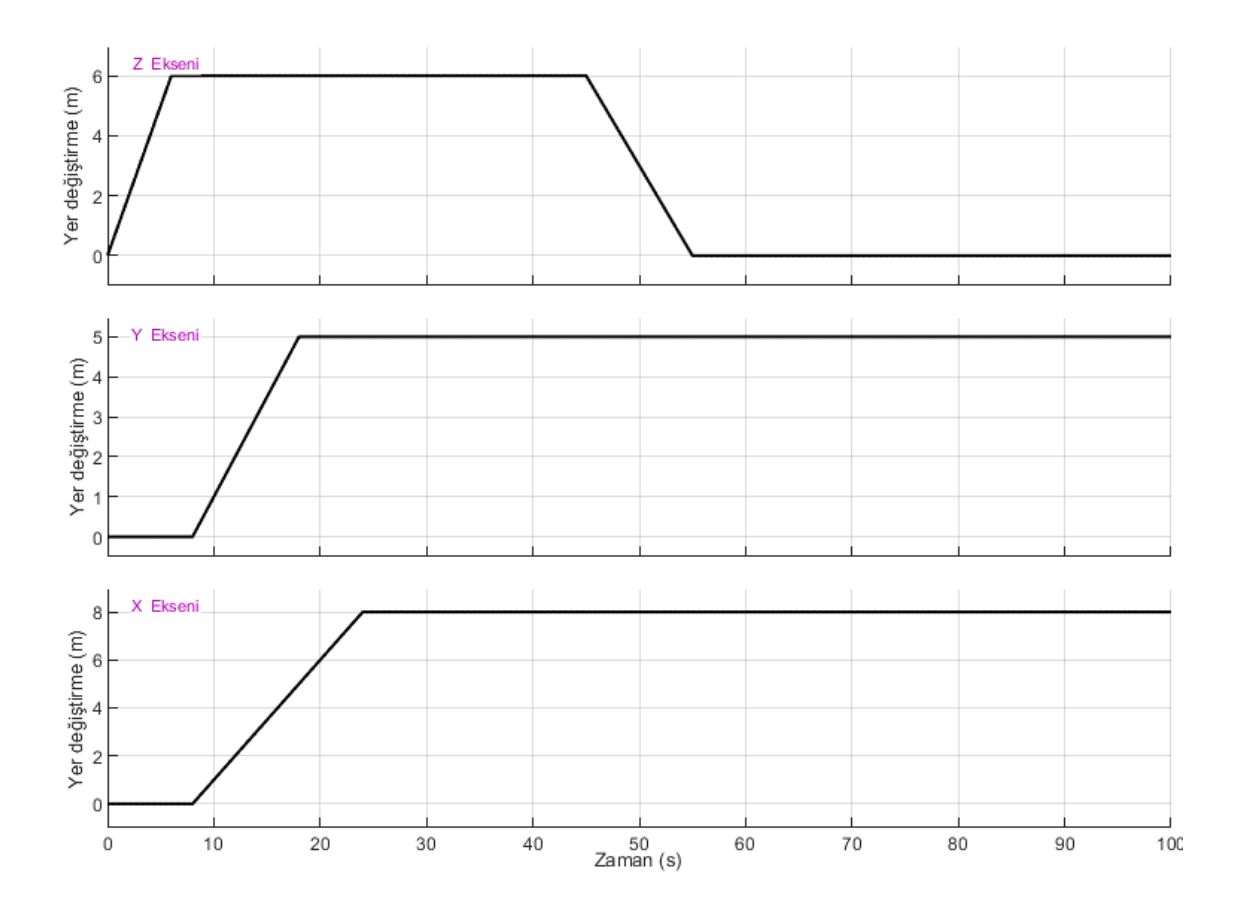

<span id="page-38-0"></span>Şekil 2.12 Hareket senaryosu sinyal girdileri

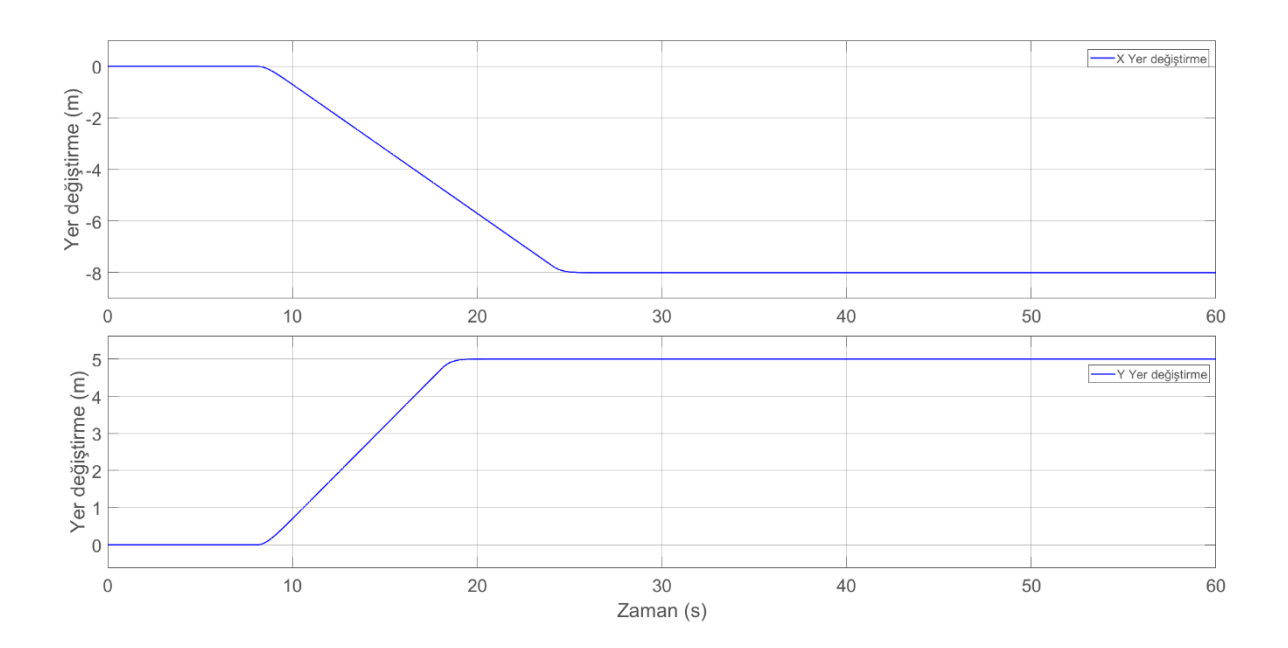

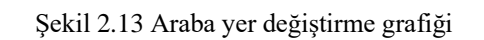

<span id="page-39-0"></span>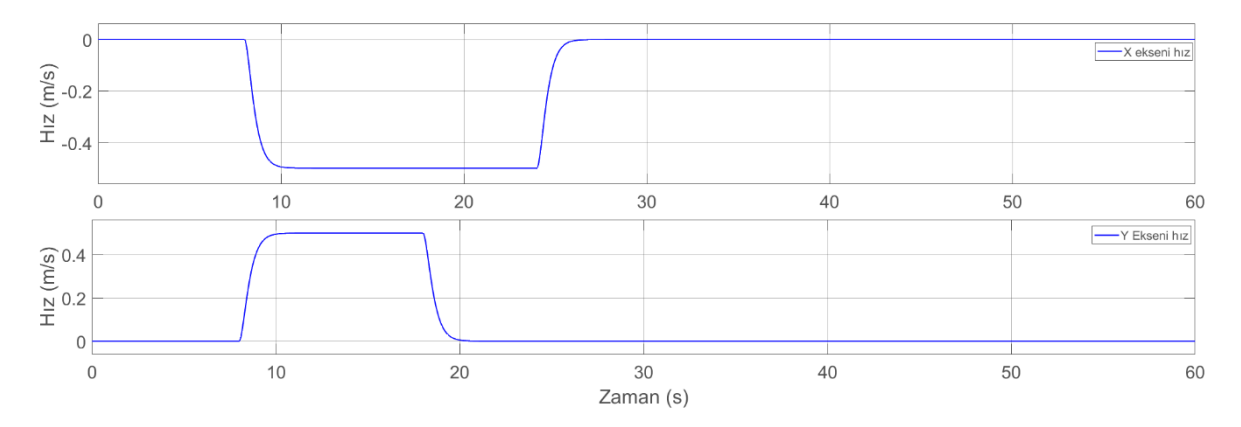

Şekil 2.14 Araba hız grafiği

<span id="page-39-1"></span>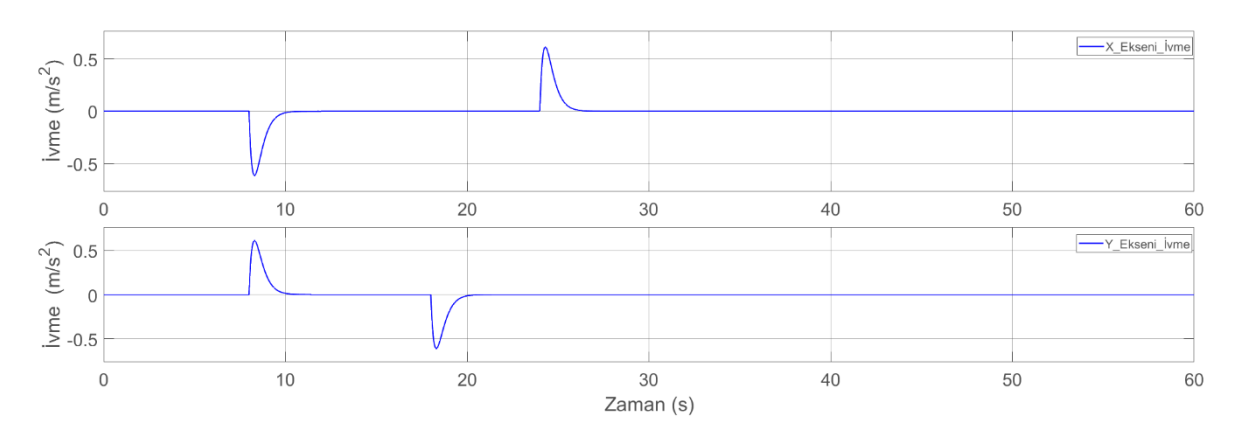

<span id="page-39-2"></span>Şekil 2.15 Araba ivme grafiği

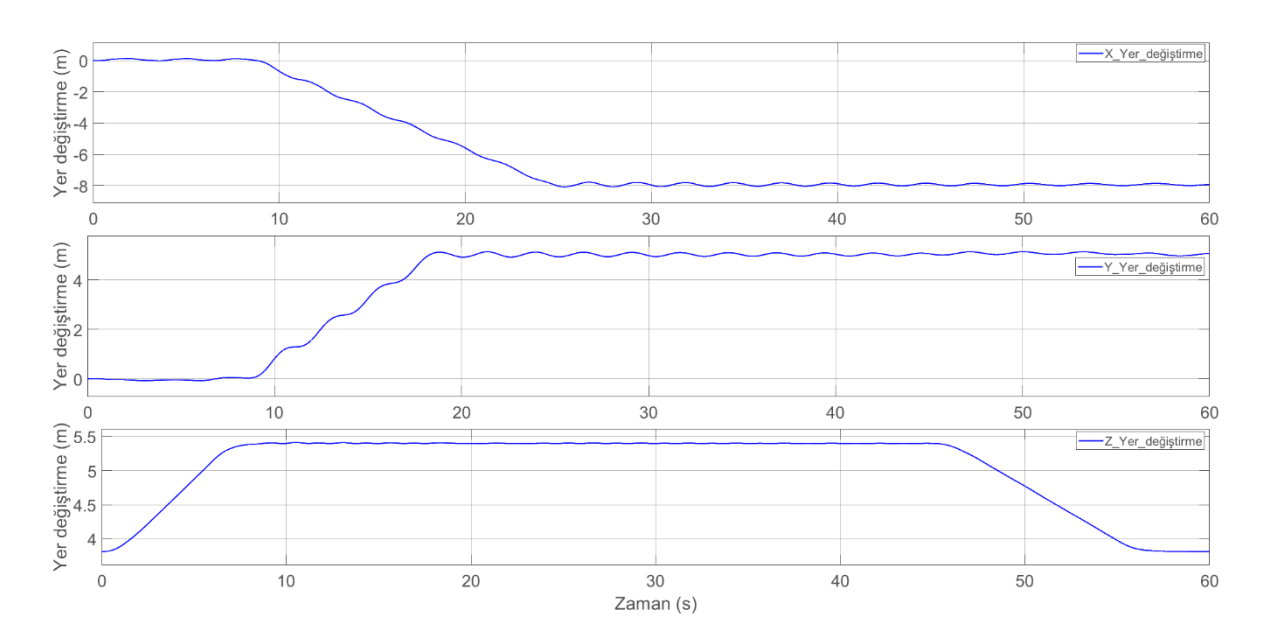

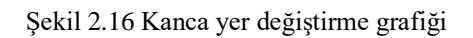

<span id="page-40-0"></span>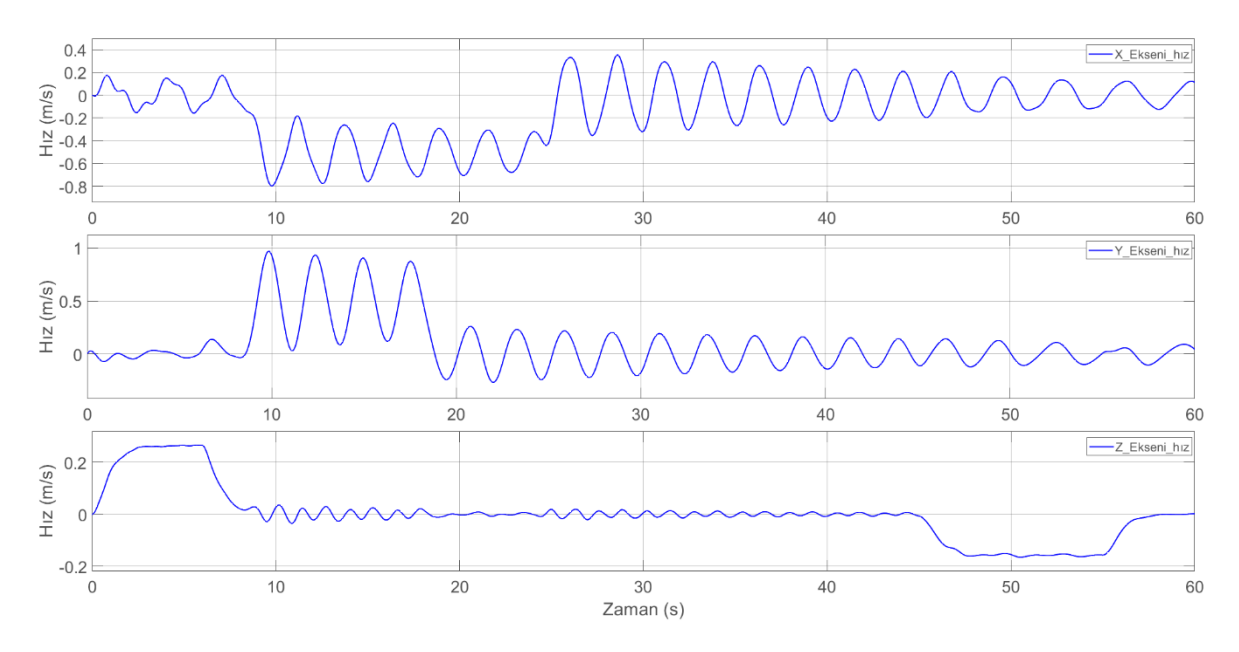

<span id="page-40-1"></span>Şekil 2.17 Kanca hız grafiği

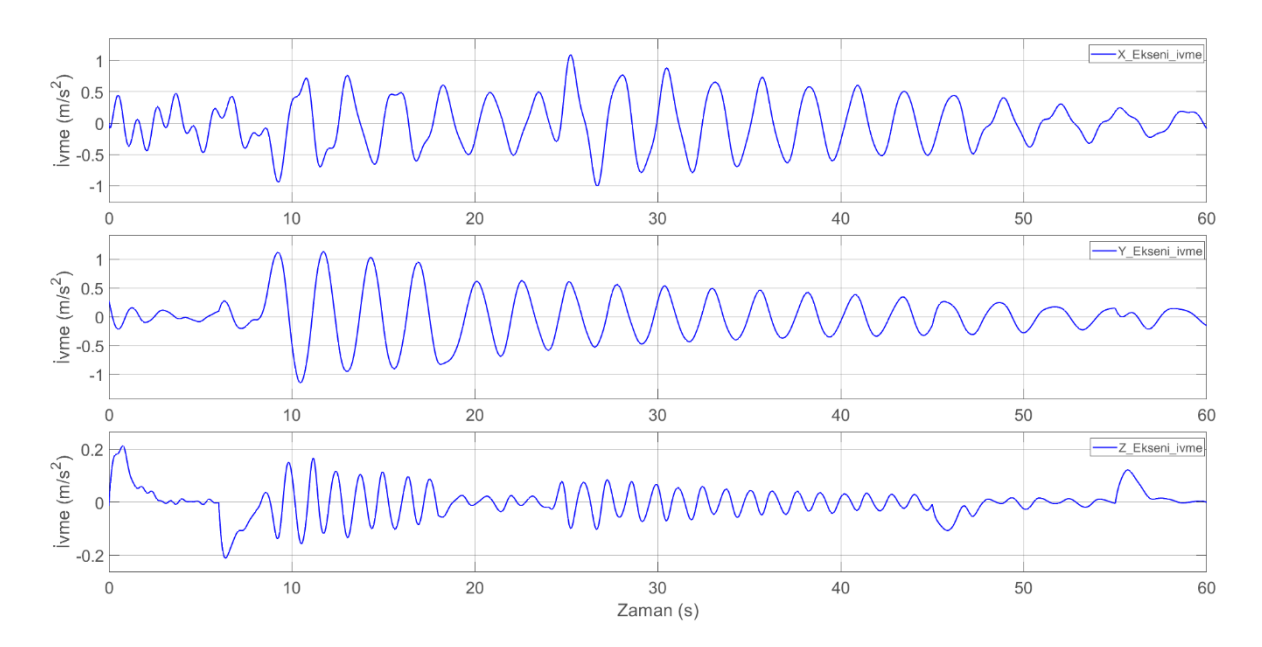

Şekil 2.18 Kanca ivme grafiği

## <span id="page-41-0"></span>**2.4. Taşıma Aparatı ve Hava Aracının Birlikte Oluşturduğu Sistemin Dinamik Modelinin Kurulması**

Bu çalışmada hali hazırda tasarım ve imalatı tamamlanmış ve de kullanılmakta olan üç adet aparatın dinamik modelleri kurulacak ve buradan elde edilen verilerle gerilme analizi gerçekleştirilecektir. Bu modellerden birincisi [Şekil 2.19](#page-42-0) de görülen (Çalışma 1) bir yolcu uçağına ait bir alt montaj parçasının bir üretim istasyonundan başka bir üretim istasyonuna taşınması esnasında kullanılan taşıma aparatının uçak parçası ile birlikte oluşturduğu sistemdir. Diğeri ise, [Şekil 2.20'](#page-42-1)de gösterilen bir uçak parçasının CNC (Computer Numerical Control) işleme tezgahında kenarlarının kesilerek net ölçüsüne getirme işleminde kullanılan tutma aparatının (Çalışma 2) üretim tezgahına yerleştirilmesi için oluşturulan sistemdir.

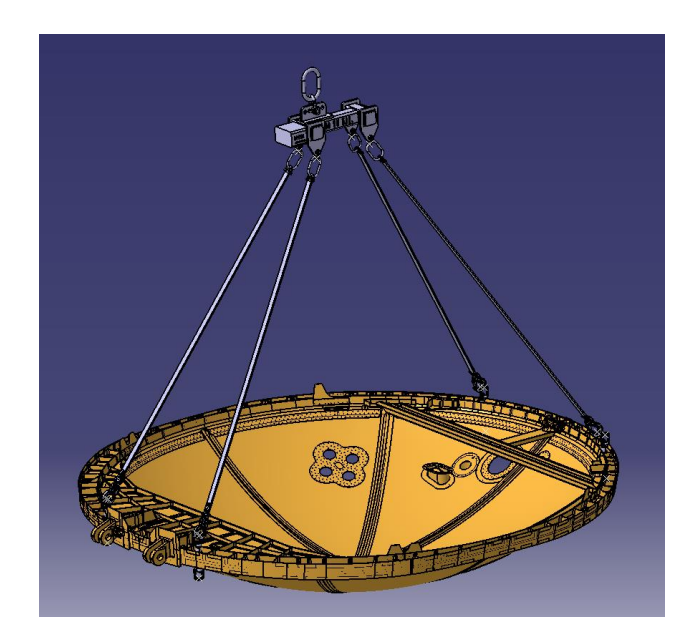

Şekil 2.19 Uçak alt montajı ve taşıma aparatından oluşan sistemin Catia V5 görüntüsü (Çalışma 1)

<span id="page-42-0"></span>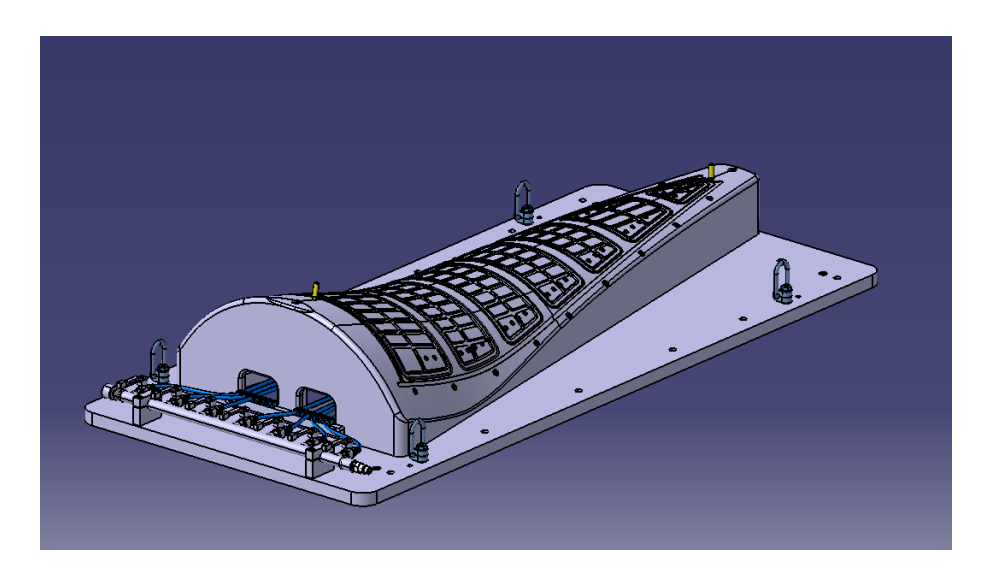

Şekil 2.20 Bir tutma aparatının Catia V5 görüntüsü (Çalışma 2)

<span id="page-42-1"></span>Üçüncüsü ise [Şekil 2.21'](#page-43-0)de görülen bir yolcu uçağının dümen kısmının bir üretim istasyonundan diğerine taşınması için kullanılan taşıma aparatıdır.

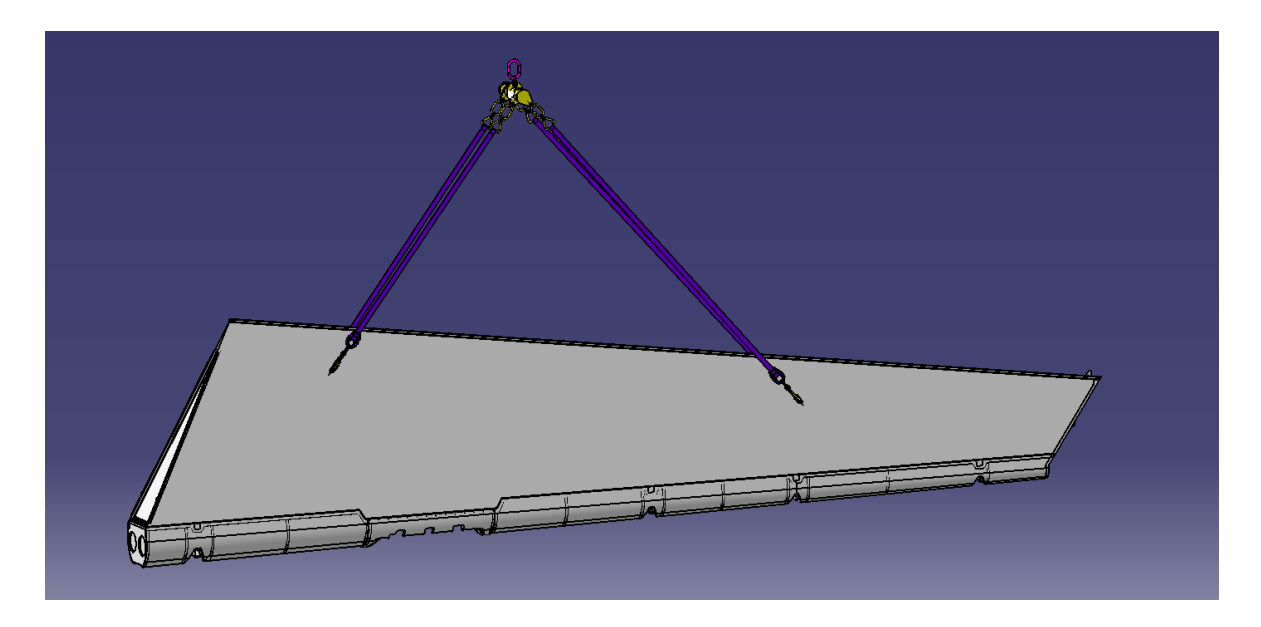

Şekil 2.21 Uçak montajı ve taşıma aparatından oluşan sistem (Çalışma 3)

## <span id="page-43-0"></span>**2.4.1. Çalışma 1 için dinamik modelinin kurulması**

Bu aparat tavan vincine bağlantının yapıldığı ana linkin bağlı olduğu gövde ve yine ona bağlı 4 adet halattan oluşmaktadır. Bu halatların ucu uçak parçası üzerine monte edilerek kullanılan ve kendi içerisinde 5 hareket serbestisi bulunan döner mapalardan oluşmaktadır. [Şekil 2.22](#page-43-1) de görülen alt sistem modellendiğinde [Şekil 2.23](#page-44-0) de görülen sistem oluşmaktadır.

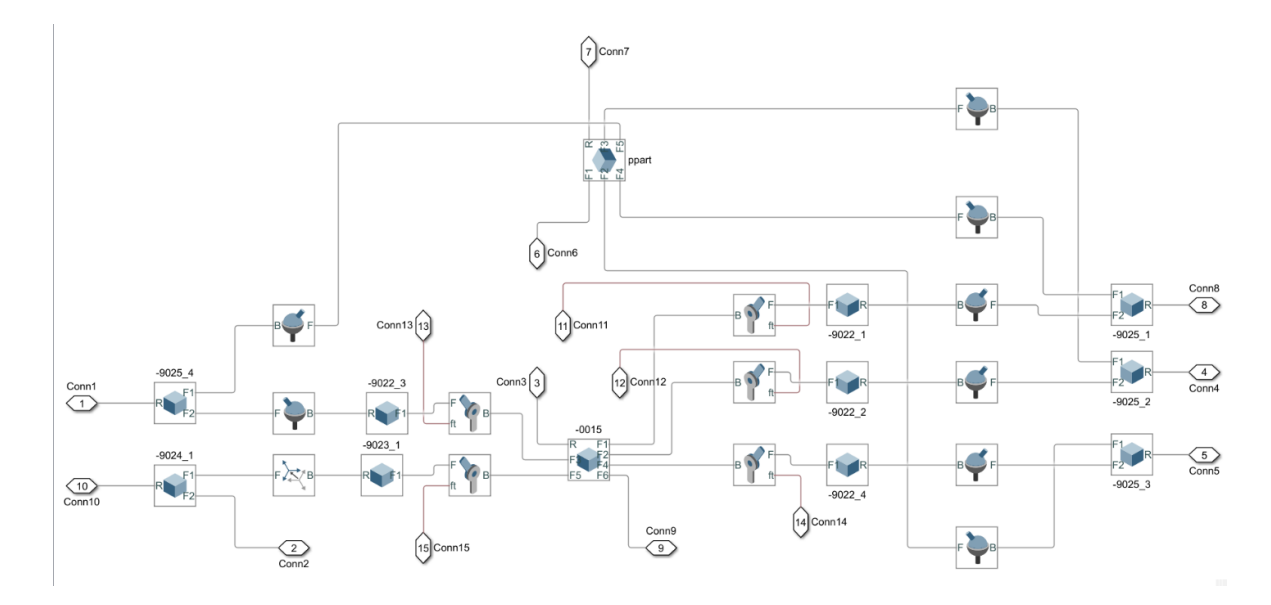

<span id="page-43-1"></span>27 Şekil 2.22 Çalışma 1 için oluşturulmuş alt sistem modeli

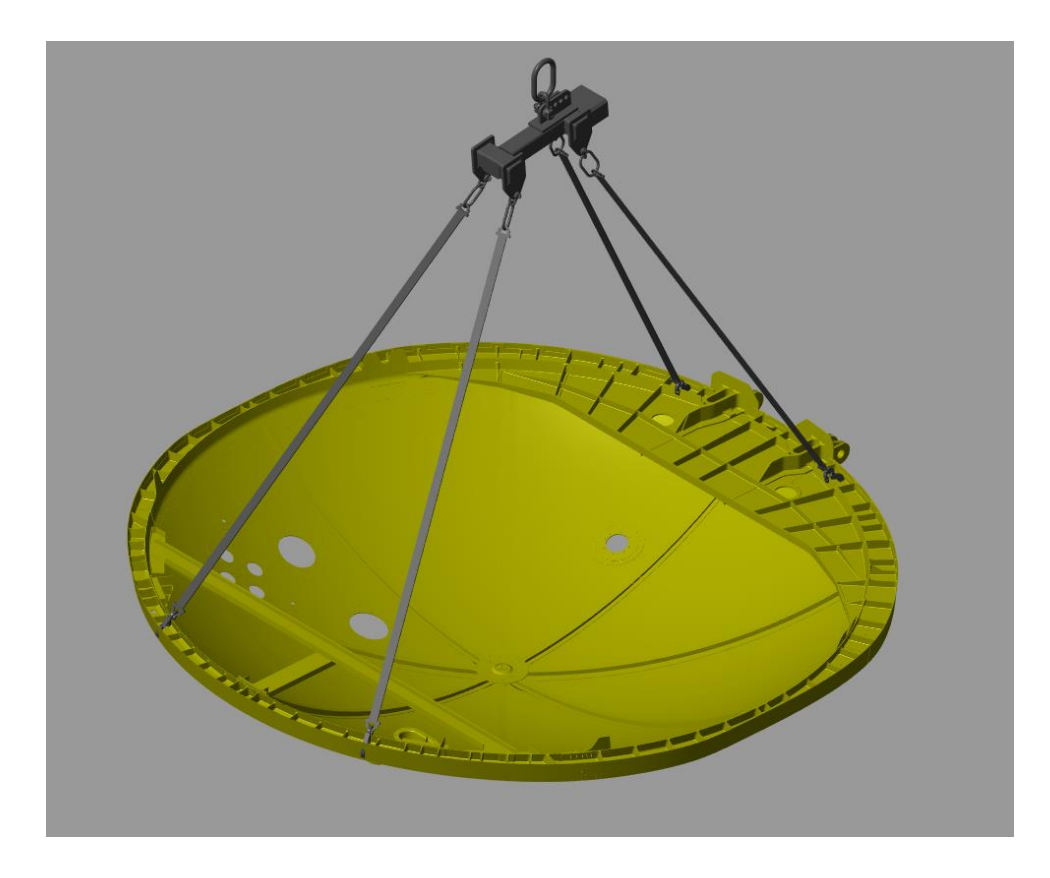

Şekil 2.23 Alt sistemin Matlab görüntüsü (Çalışma 1)

## <span id="page-44-0"></span>**2.4.2. Çalışma 2 için dinamik modelinin kurulması**

Bu aparatın asıl kullanım amacı bir taşıma/kaldırma aparatı olmamasına rağmen aynı zamanda üzerinde mevcut olan 4 adet M16 dişlere bağlanan standart mapalar vasıtası ile kendisi ve üzerinde vakum ile sabitlenmiş olan uçak parçasını taşımaktadır. Üretim alanında bu 4 adet mapaya standart askı zincirleri bağlanarak tavan vincine asılmakta ve böylelikle tezgâh içerisine yerleştirilmektedir. Bu ikincil fonksiyonundan dolayı, taşıma aparatlarına yapılan analizler ve doğrulamalar aynı şekilde bu takım içinde yapılmalıdır. Bu örnekte kullanılan askı zincirleri dinamik modele dahil edilerek [Şekil 2.24'](#page-45-0)te görülen sistem kurulmuştur. Kurulan sistem sonucunda elde edilen Matlab görüntüsü [Şekil 2.25'](#page-45-1)deki gibidir.

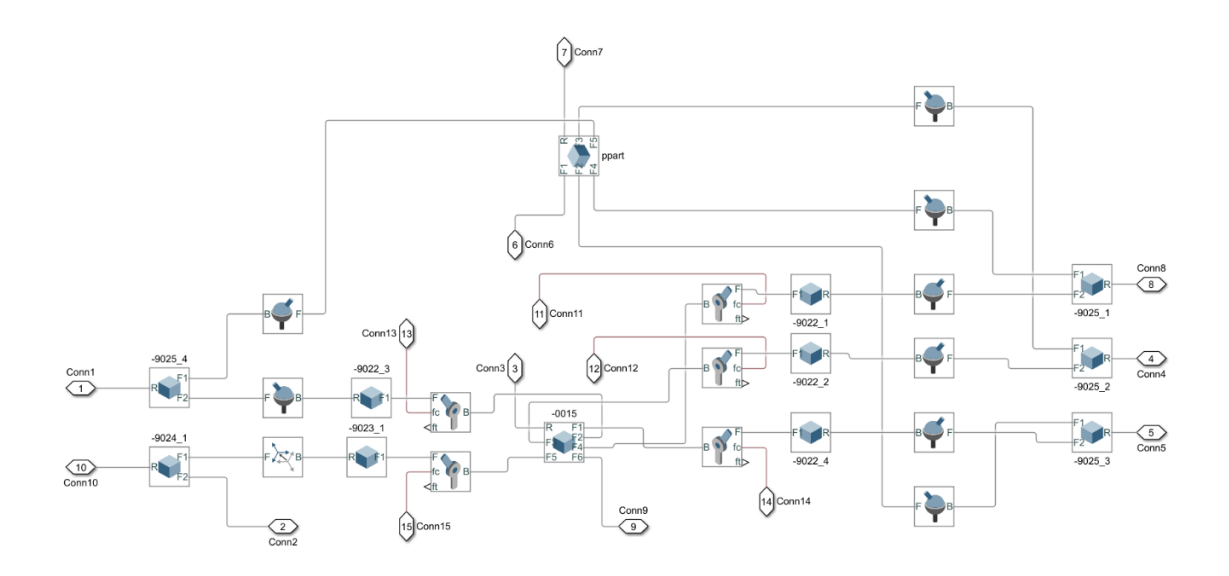

Şekil 2.24 Çalışma 2 için oluşturulan sistem modeli

<span id="page-45-0"></span>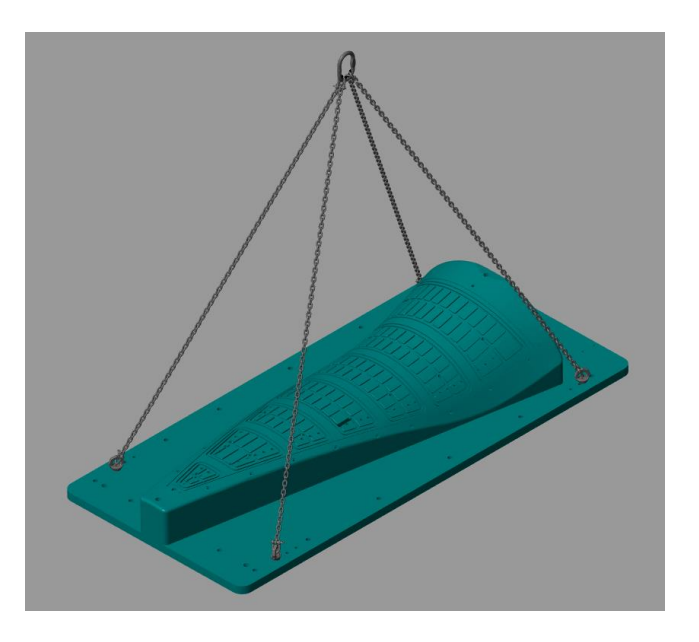

Şekil 2.25 Alt sistemin Matlab görüntüsü (Çalışma 2)

## <span id="page-45-1"></span>**2.4.3. Çalışma 3 için dinamik modelinin kurulması**

Bu aparat çalışma 1'deki sistemdeki gibi tavan vincine bağlantının yapıldığı ana linkin bağlı olduğu gövde ve yine ona bağlı 4 adet halattan oluşmaktadır. Yine sistemde kendi içerisinde 5 hareket serbestisi bulunan döner mapalar bulunmaktadır. [Şekil 2.26](#page-46-0) da görülen alt sistem modellendiğinde [Şekil 2.27](#page-47-0) de görülen sistem oluşmaktadır.

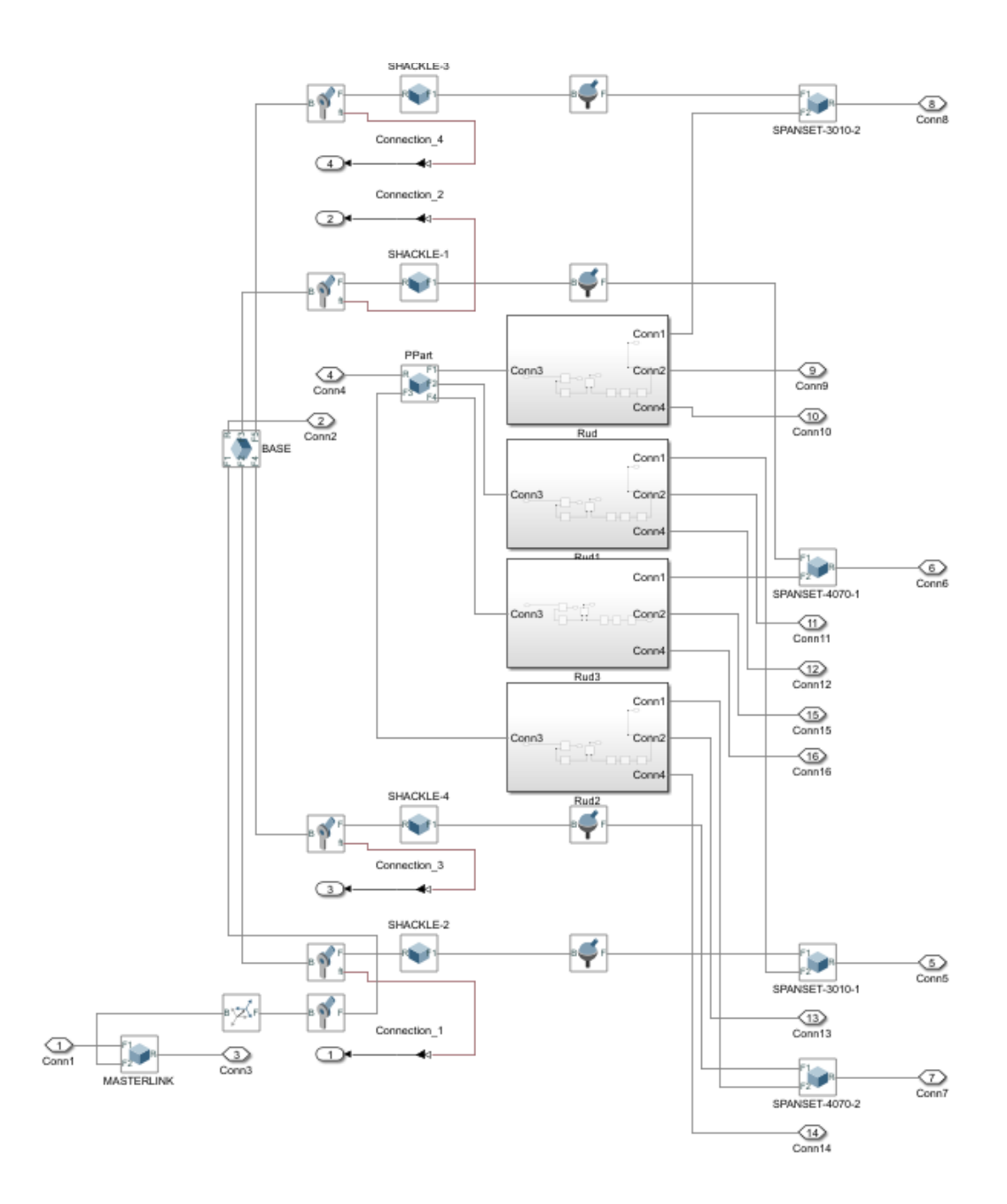

<span id="page-46-0"></span>Şekil 2.26 Çalışma 3 için oluşturulan sistem

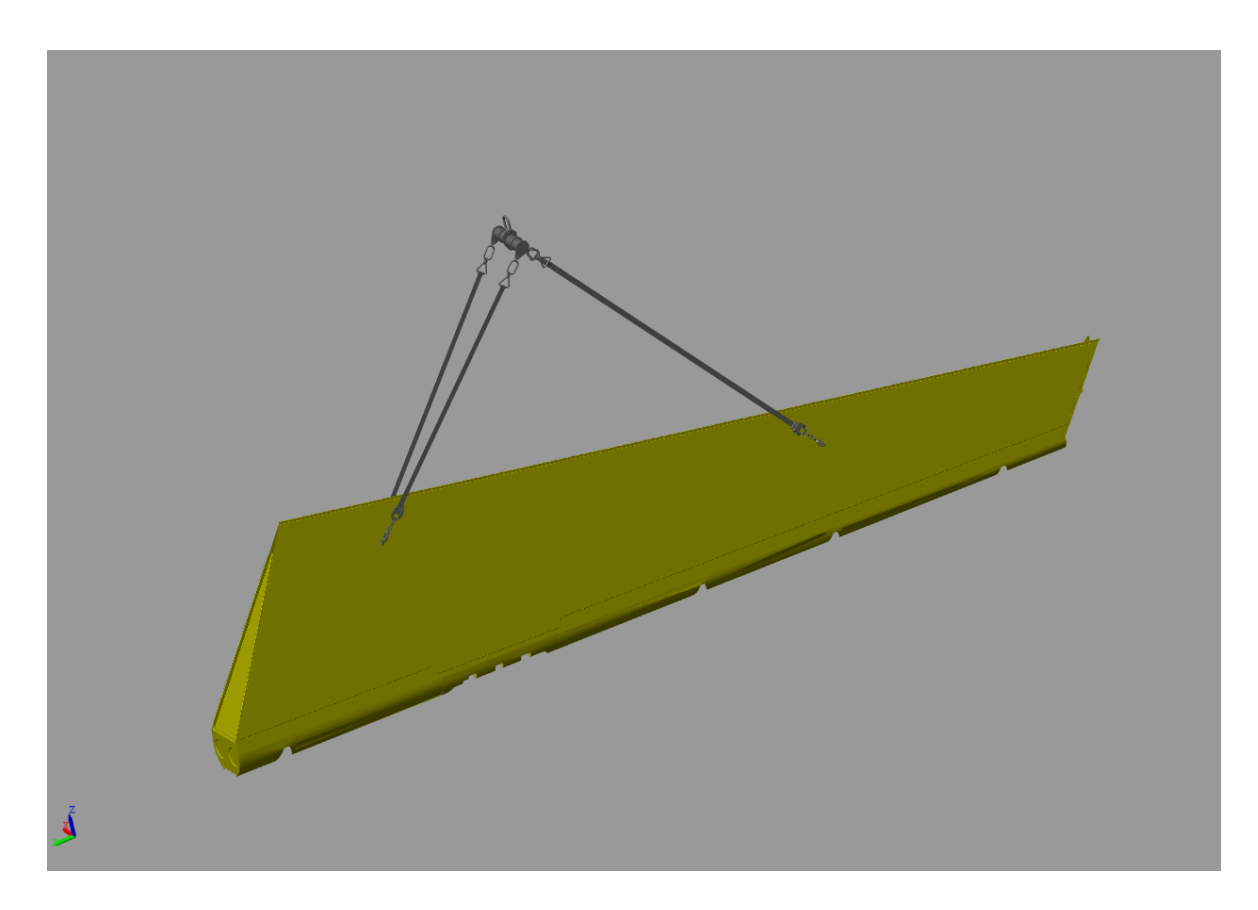

Şekil 2.27 Alt sistemin Matlab görüntüsü (Çalışma 3)

## <span id="page-47-0"></span>**2.5. Alt Sistemlerin Birleştirilmesi ve Çalıştırılması**

Kaldırma aparatlarına ait alt sistem modelleri de oluşturulduktan sonra bunlar daha önceden kurulmuş tavan vinci dinamik modellerine eklenerek tüm sistemler oluşturulmuş ve çalıştırılarak sonuçlar elde edilmiştir. [Şekil 2.28](#page-48-0) de çalışma 1 için birleştirilmiş model görülmektedir.

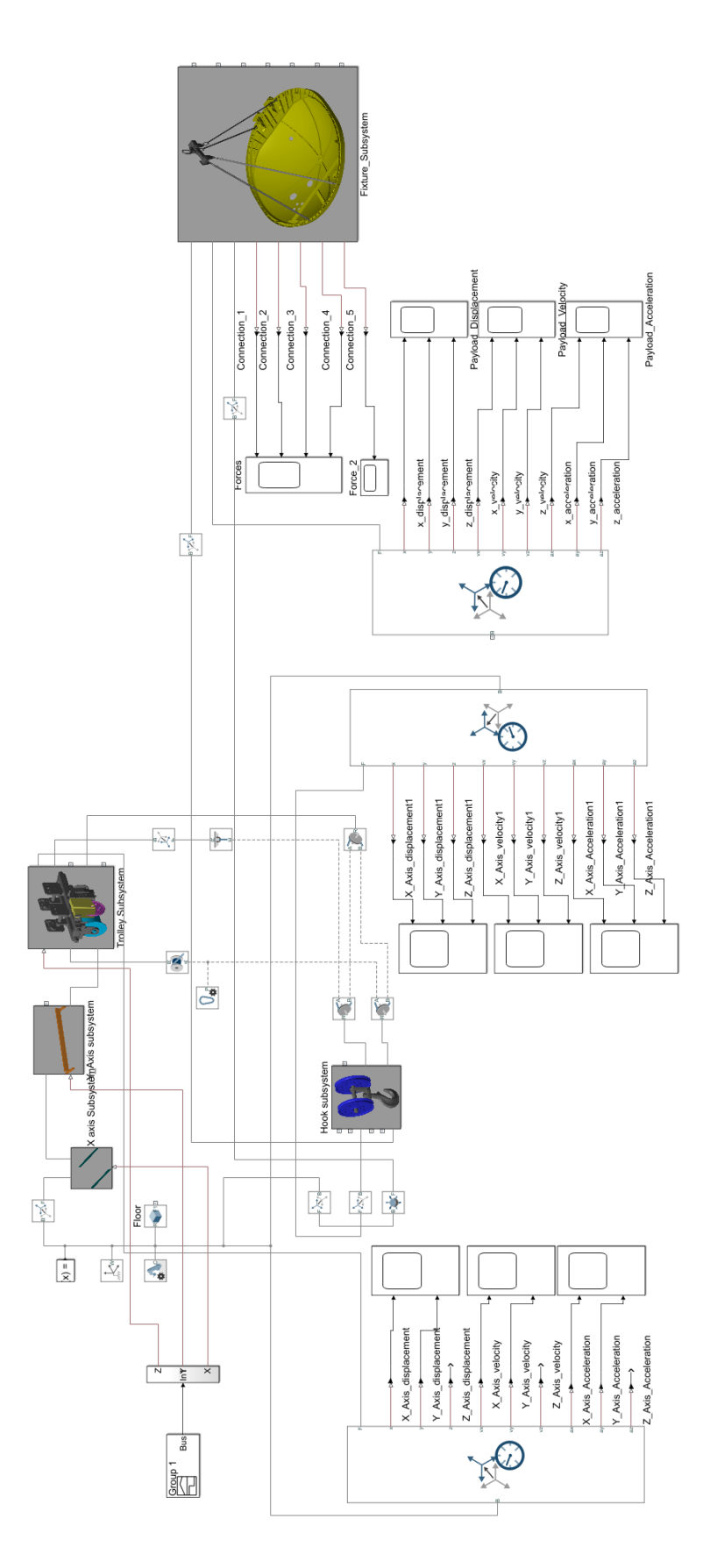

<span id="page-48-0"></span>Şekil 2.28 Tavan vinci ve çalışma 1'e ait alt sistemin birleştirilmesi

Sistem çalıştırılarak elde edilen uçak parçasının kütle merkezinin yer değiştirme / zaman, hız / zaman, ivme / zaman grafikleri [Şekil 2.29,](#page-49-0) [Şekil 2.30](#page-49-1) ve [Şekil 2.31](#page-50-0) de verilmiştir.

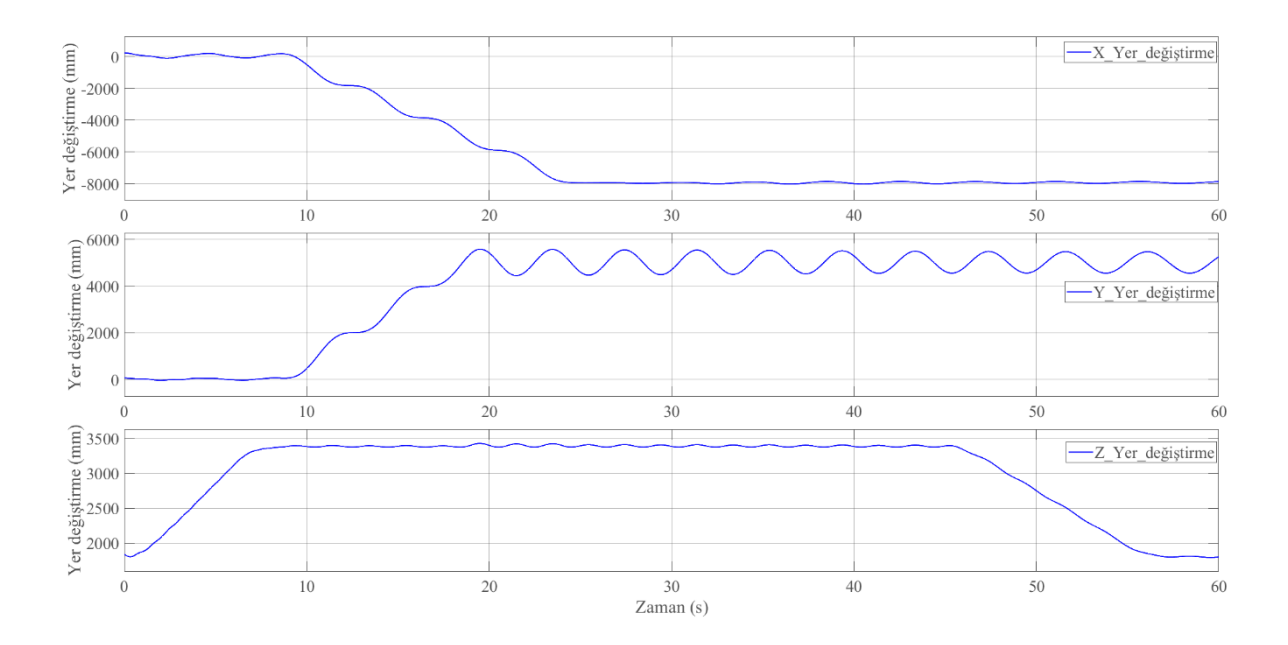

Şekil 2.29 Çalışma 1'den elde edilen yük kütle merkezinin yer değiştirme/zaman grafiği

<span id="page-49-0"></span>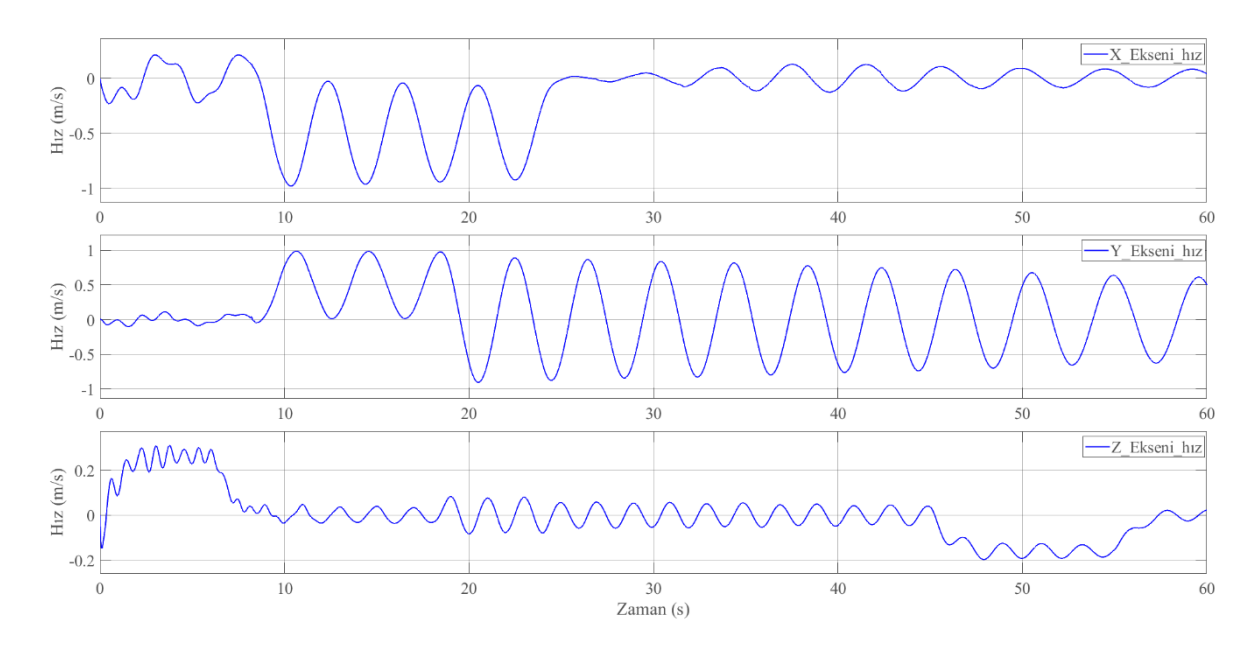

<span id="page-49-1"></span>Şekil 2.30 Çalışma 1'den elde edilen yük kütle merkezinin hız/zaman grafiği

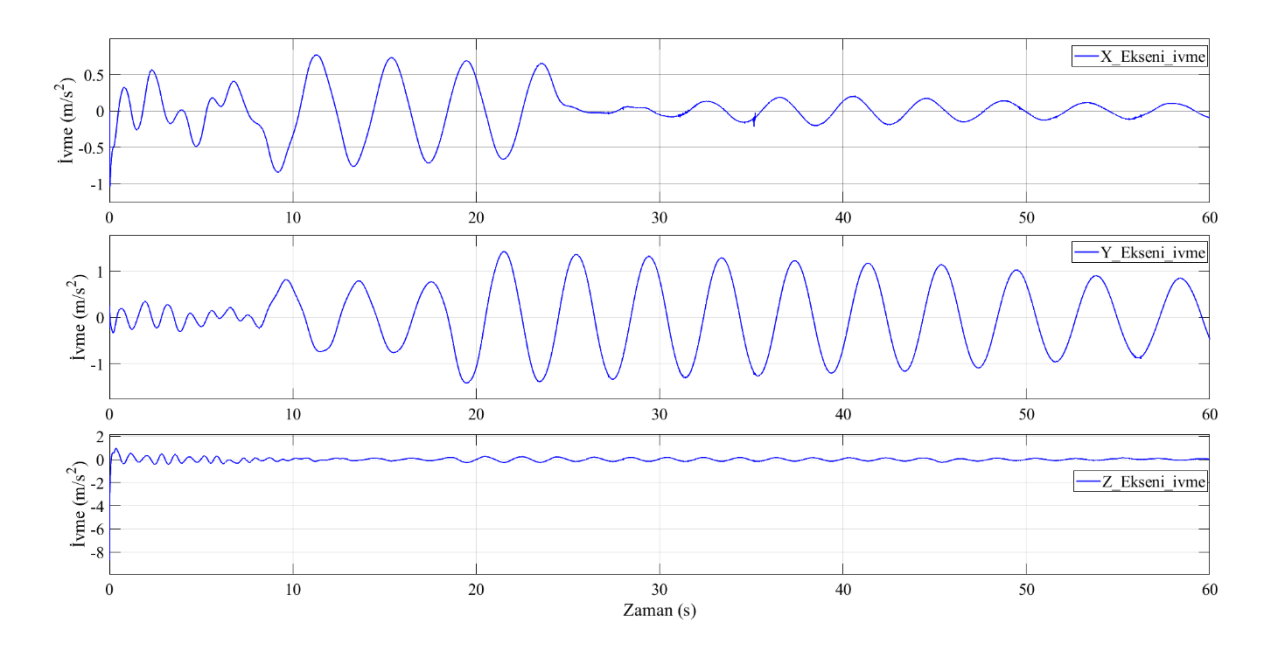

Şekil 2.31 Çalışma 1'den elde edilen yük kütle merkezinin ivme/zaman grafiği

<span id="page-50-0"></span>Kaldırma aparatı ve uçak parçası arasında 4 adet bağlantı noktası mevcuttur. Yapılan simülasyon sonucunda bu noktalara gelen vektörel kuvvetler [Şekil 2.32'](#page-50-1)de verilmiştir. Tavan vinci ile kaldırma aparatı arasındaki bağlantı noktasında oluşan vektörel kuvvetler ise [Şekil 2.33'](#page-51-0)da verilmiştir.

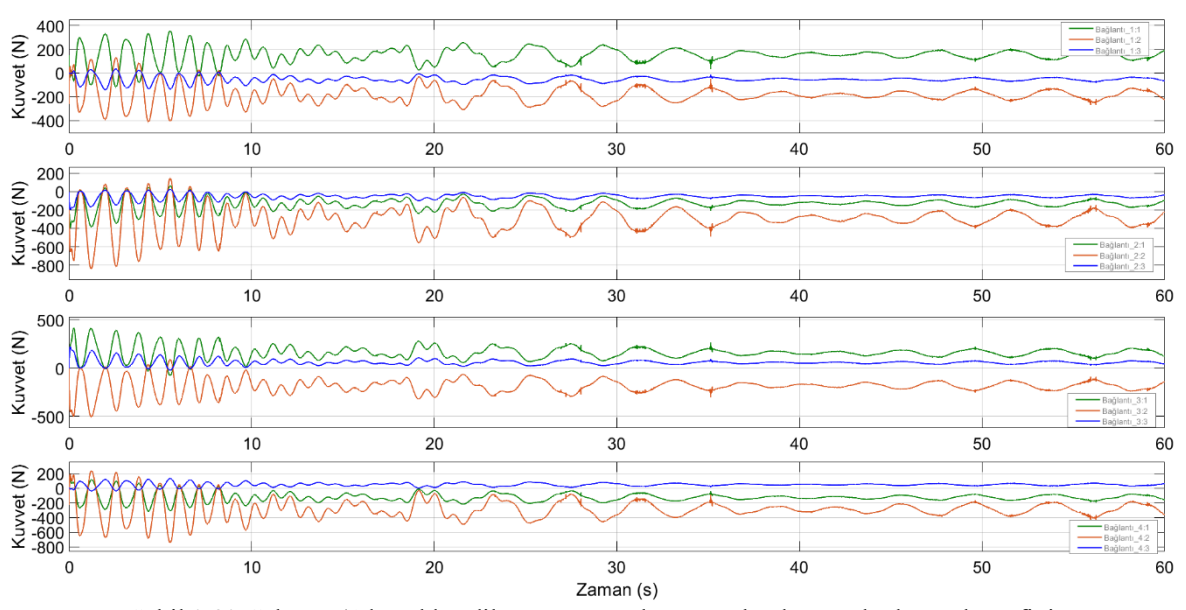

<span id="page-50-1"></span>Şekil 2.32 Çalışma 1'den elde edilen aparat-uçak parçası bağlantı noktaları yük grafiği

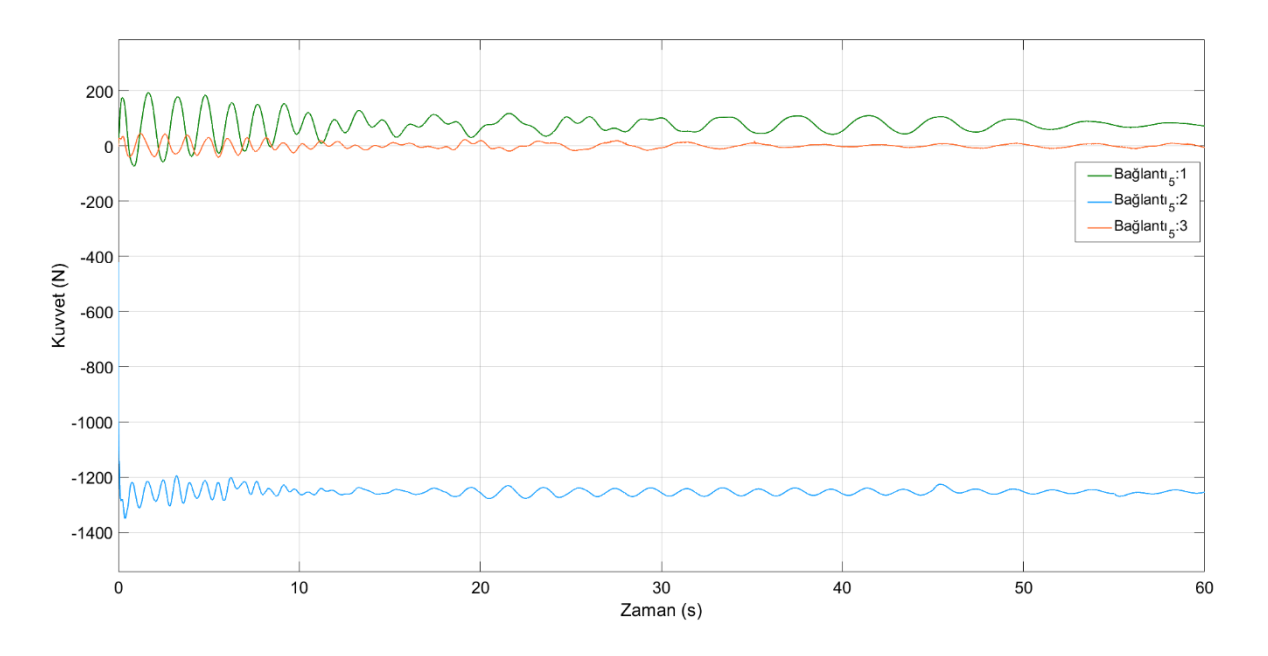

Şekil 2.33 Çalışma 1'den elde edilen aparat-tavan vinci bağlantı noktası yük grafiği

<span id="page-51-0"></span>[Şekil 2.34](#page-52-0)'de çalışma 2 için birleştirilmiş model görülmektedir. Oluşturulan sistem çalıştırılarak elde edilen uçak parçasının kütle merkezinin yer değiştirme / zaman, hız / zaman, ivme / zaman grafikleri [Şekil 2.36,](#page-53-0) [Şekil 2.37,](#page-54-0) [Şekil 2.38'](#page-54-1)de verilmiştir.

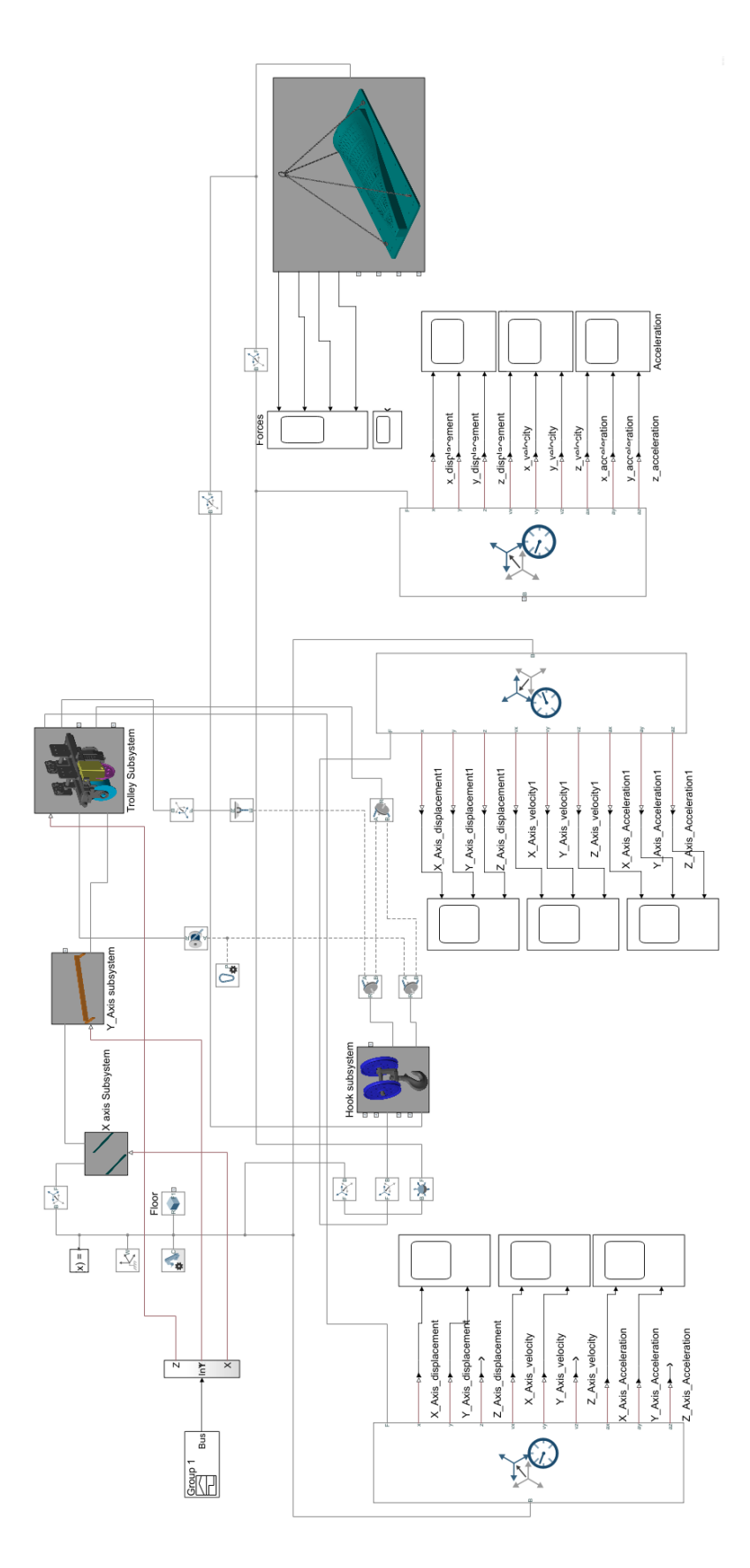

<span id="page-52-0"></span>Şekil 2.34 Tavan vinci ve çalışma 2'ye ait alt sistemin birleştirilmesi

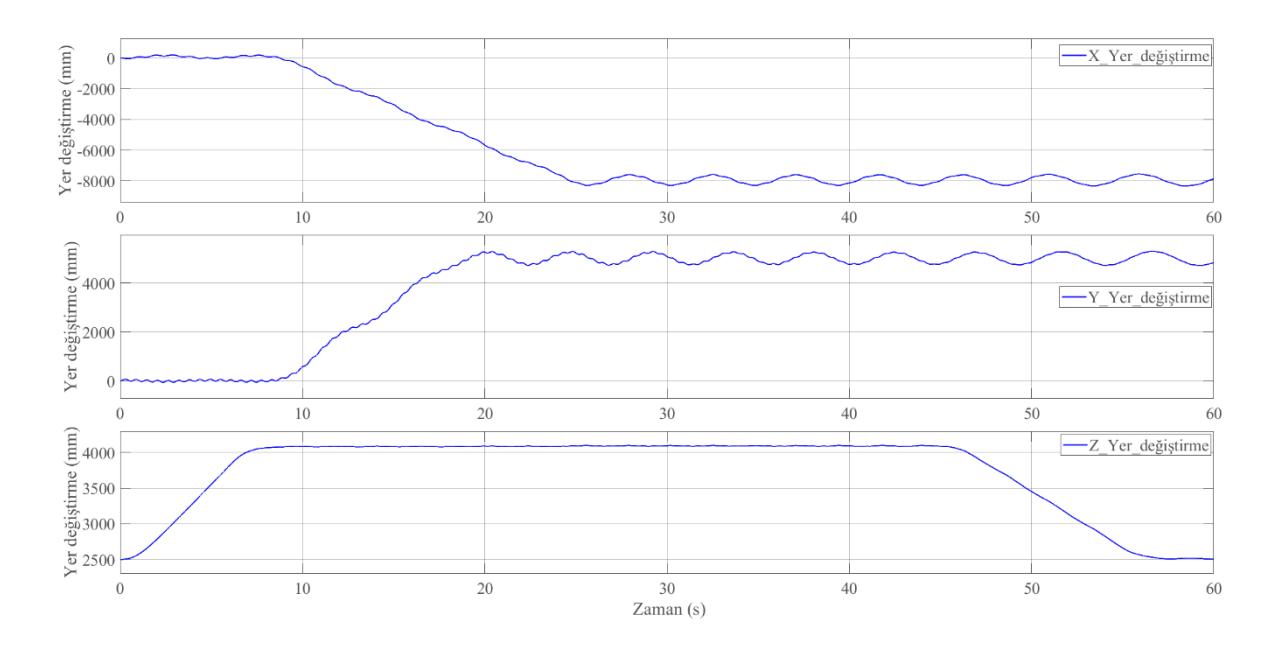

Şekil 2.35 Çalışma 2'den elde edilen yük kütle merkezinin yer değiştirme/zaman grafiği

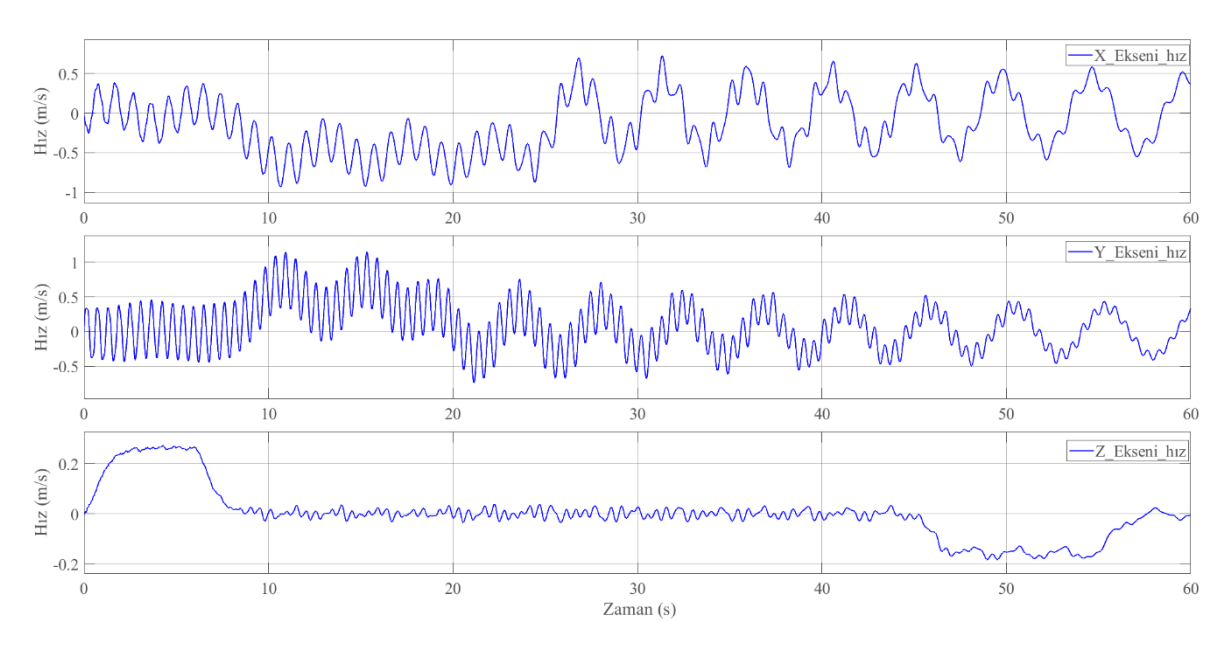

<span id="page-53-0"></span>Şekil 2.36 Çalışma 2'den elde edilen yük kütle merkezinin hız/zaman grafiği

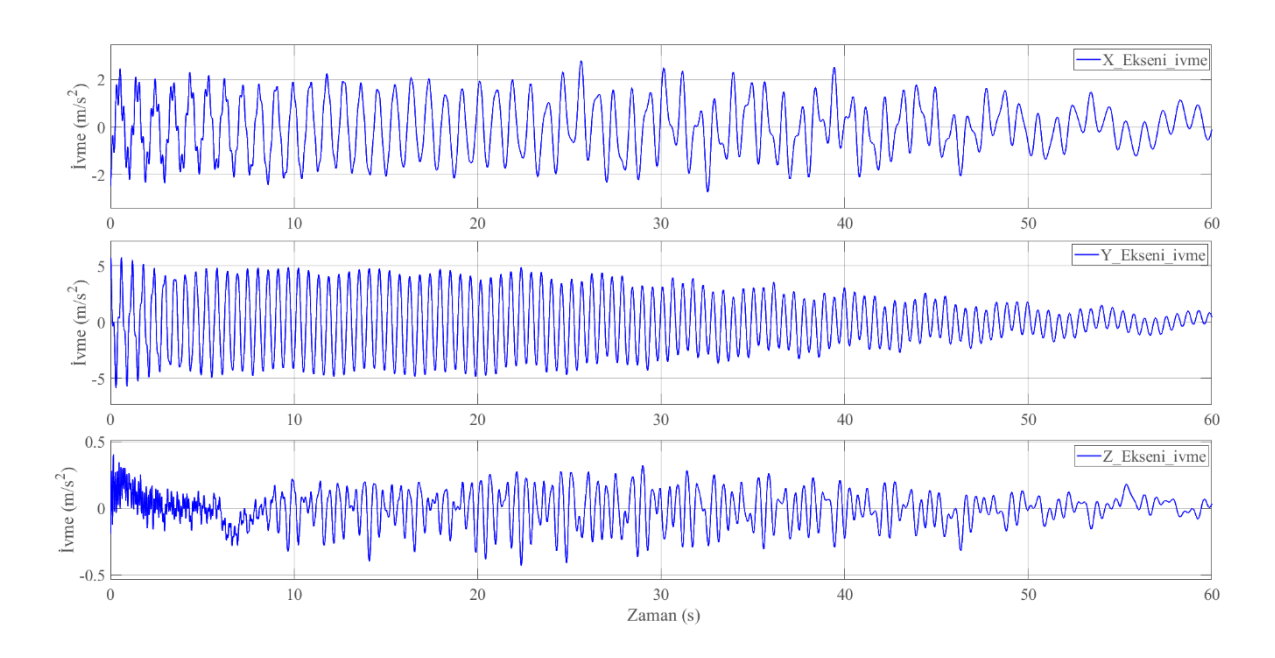

Şekil 2.37 Çalışma 2'den elde edilen yük kütle merkezinin ivme/zaman grafiği

<span id="page-54-0"></span>Kaldırma aparatı ve uçak parçası arasında 4 adet bağlantı noktası mevcuttur. Yapılan simülasyon sonucunda bu noktalara gelen vektörel kuvvetler [Şekil 2.38'](#page-54-1)de verilmiştir.

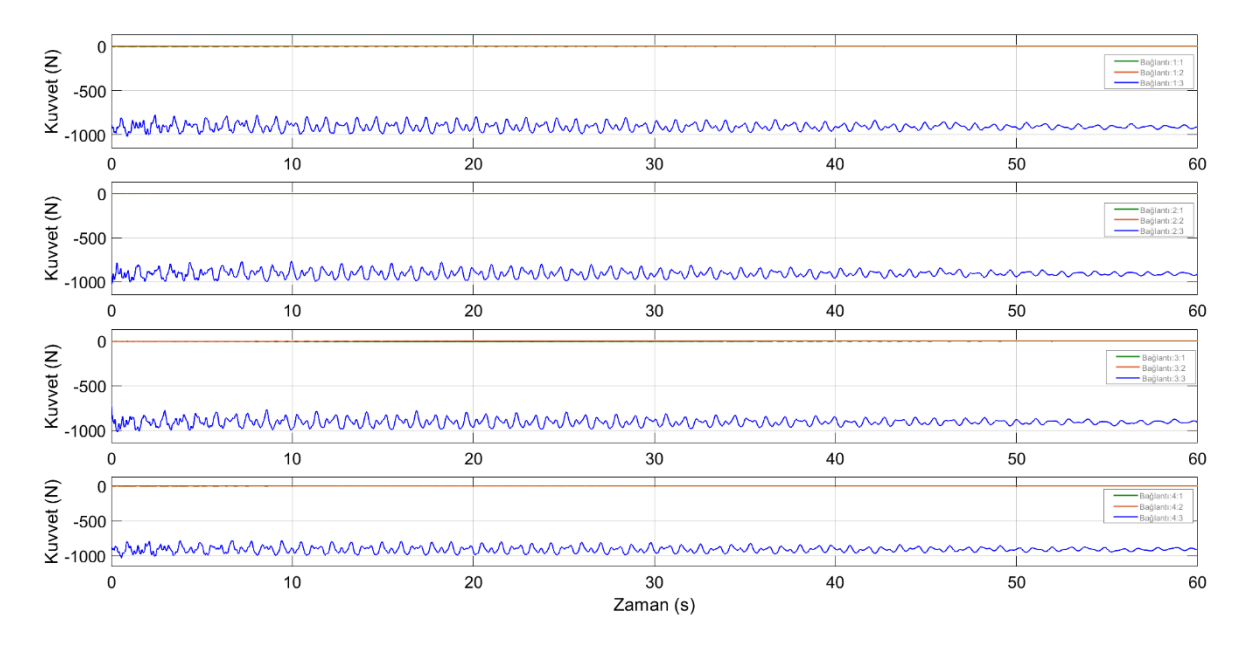

Şekil 2.38 Çalışma 2'den elde edilen aparat-uçak parçası bağlantı noktaları kuvvet grafiği

<span id="page-54-1"></span>[Şekil 2.39](#page-55-0)'da çalışma 3 için birleştirilmiş model görülmektedir. Oluşturulan sistem çalıştırılarak elde edilen uçak parçasının kütle merkezinin yer değiştirme / zaman, hız / zaman, ivme / zaman grafikleri [Şekil 2.40](#page-56-0) , [Şekil 2.41](#page-56-1) ve [Şekil 2.42'](#page-57-0)de verilmiştir.

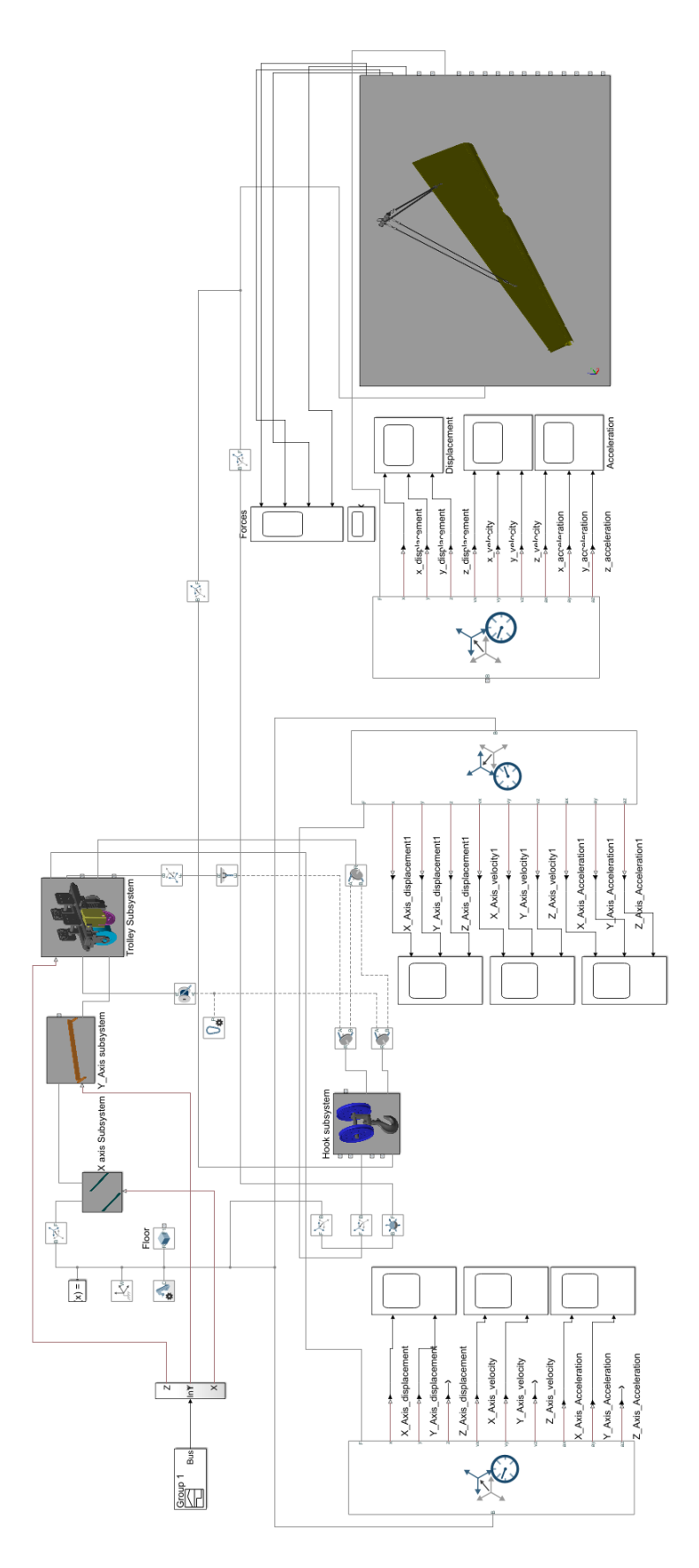

<span id="page-55-0"></span>39 Şekil 2.39 Tavan vinci ve çalışma 3'e ait alt sistemin birleştirilmesi

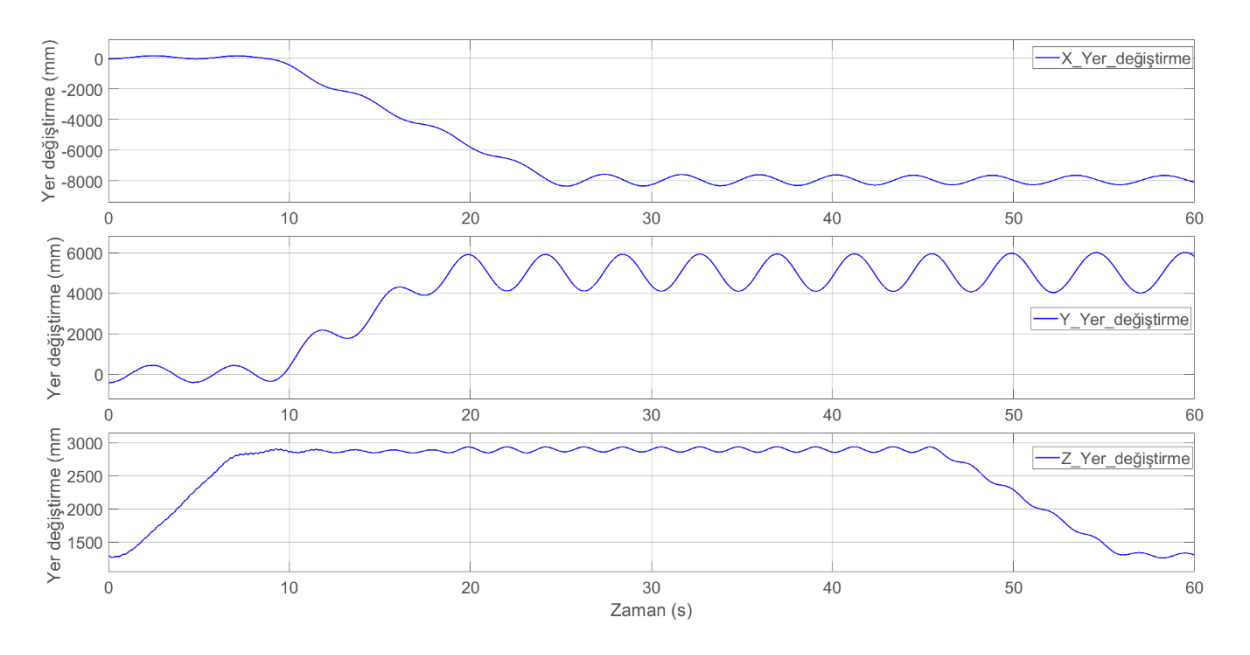

Şekil 2.40 Çalışma 3'den elde edilen yük kütle merkezinin yer değiştirme/zaman grafiği

<span id="page-56-0"></span>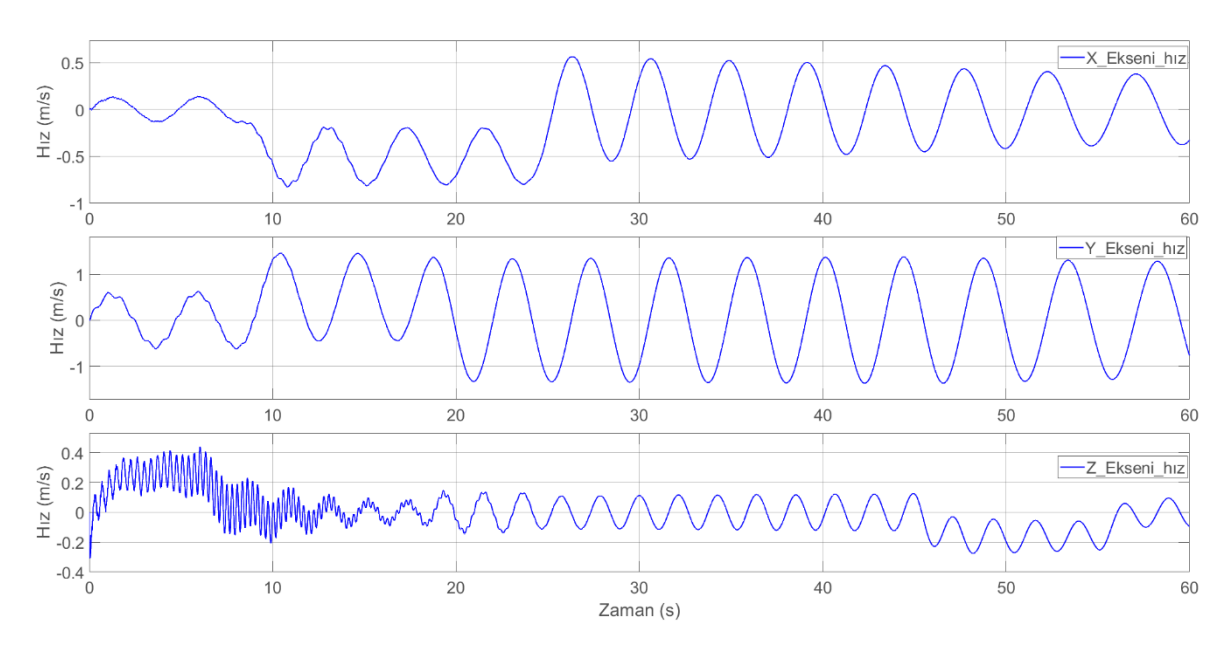

<span id="page-56-1"></span>Şekil 2.41 Çalışma 3'den elde edilen yük kütle merkezinin hız/zaman grafiği

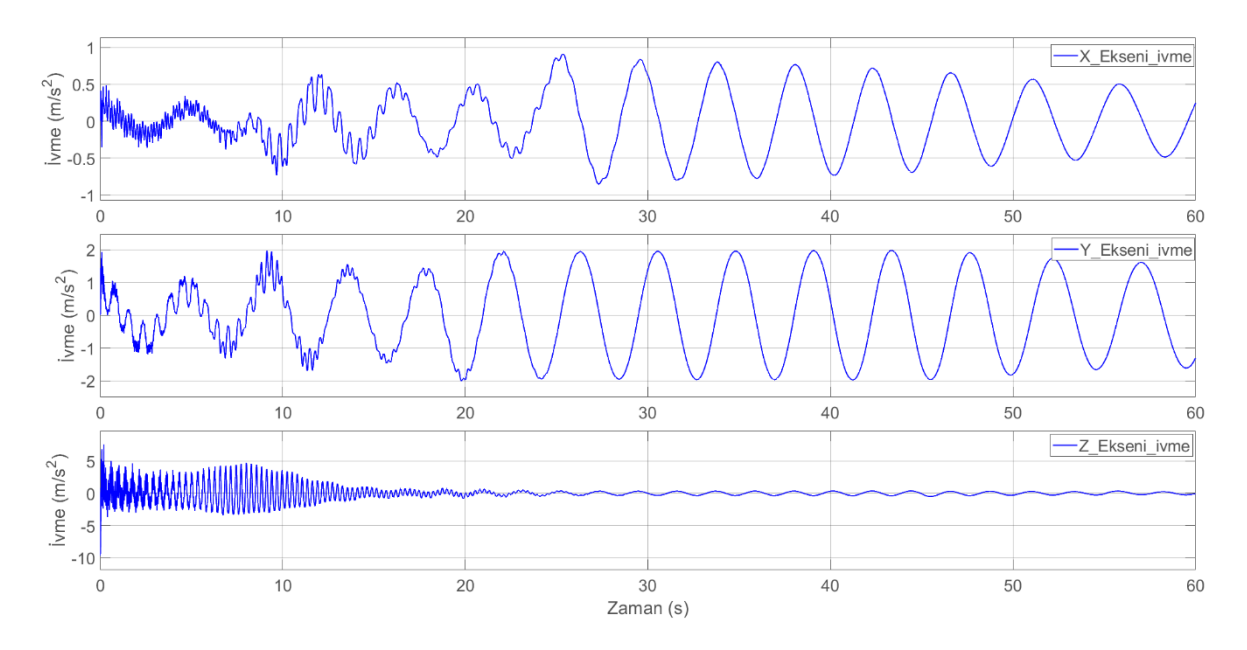

Şekil 2.42 Çalışma 3'den elde edilen yük kütle merkezinin ivme/zaman grafiği

<span id="page-57-0"></span>Kaldırma aparatı ve uçak parçası arasında 4 adet bağlantı noktası mevcuttur. Yapılan simülasyon sonucunda bu noktalara gelen vektörel kuvvetler [Şekil 2.43'](#page-57-1)de verilmiştir.

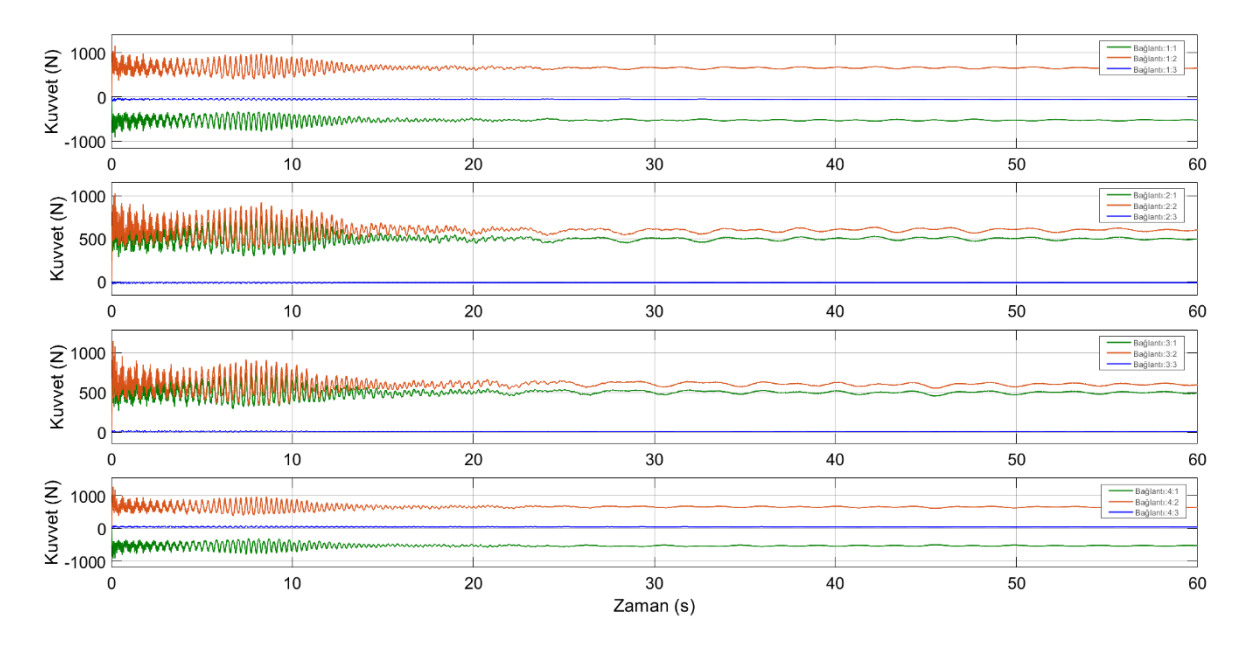

Şekil 2.43 Çalışma 3'den elde edilen aparat-uçak parçası bağlantı noktaları kuvvet grafiği

<span id="page-57-1"></span>Her üç çalışmanın sonucunda bağlantı noktalarında oluşan en yüksek dinamik yükler ve statik (nominal) yükler [Tablo 2-1,](#page-58-0) [Tablo 2-2](#page-58-1) ve [Tablo 2-3](#page-58-2) 'de verilmiştir. Bu sonuçlar bir sonraki bölümde anlatılacak olan Catia V5 programı Generative Structural Analysis modülünde yapılacak yapısal analizler (gerilme) için girdi verisi olarak kullanılmıştır.

<span id="page-58-0"></span>

| Calışma 1              |                                 |                              |   |         |                                  |                       |         |         |                    |
|------------------------|---------------------------------|------------------------------|---|---------|----------------------------------|-----------------------|---------|---------|--------------------|
| Vektörel Kuvvetler (N) |                                 |                              |   |         |                                  |                       |         |         |                    |
|                        | Statik (Nominal)                |                              |   |         | Dinamik (Elde Edilen)            |                       |         |         | <b>Dinamik</b>     |
| Bağlantı               | X                               | Y                            | Z | Bileske | X                                | Y                     | Z       | Bileske | Büyütme<br>Carpani |
|                        | 115,805                         | $-226,351$ $-40,339$         |   | 257,435 | 355,366                          | $-412,282$ $-140,867$ |         | 562,232 | 2,18               |
| 2                      | $-115,805$ $-226,351$ $-40,339$ |                              |   | 257,435 | $-394,158$ $-839,514$ $-197,932$ |                       |         | 948,326 | 3,68               |
| 3                      | 114,873                         | $-181,381$ 43,193            |   | 218,999 | 413,875                          | $-507,940$ 216,970    |         | 690,197 | 3,15               |
| $\overline{4}$         |                                 | $-114,873$ $-181,381$ 43,193 |   | 218,999 | $-313,623$                       | $-741, 173$           | 132,142 | 815,572 | 3,72               |

Tablo 2-1 Çalışma 1 Kuvvet Tablosu

Tablo 2-2 Çalışma 2 Kuvvet Tablosu

<span id="page-58-1"></span>

| Calışma 2              |                  |       |                    |         |                       |       |                      |                |                    |
|------------------------|------------------|-------|--------------------|---------|-----------------------|-------|----------------------|----------------|--------------------|
| Vektörel Kuvvetler (N) |                  |       |                    |         |                       |       |                      |                |                    |
|                        | Statik (Nominal) |       |                    |         | Dinamik (Elde Edilen) |       |                      |                | <b>Dinamik</b>     |
| Bağlantı               | X                | Y     | Z                  | Bileske | X                     | Y     | Z                    | <b>Bileske</b> | Büyütme<br>Carpani |
|                        | 0,000            | 0,000 | $-778,072$ 778,072 |         | $-3,306$              | 5,589 | $-1023,549$ 1023,570 |                | 1,32               |
| 2                      | 0,000            | 0,000 | $-778,072$ 778,072 |         | 3,148                 | 5,630 | $-1023,254$ 1023,275 |                | 1,32               |
| 3                      | 0,000            | 0,000 | $-778,072$ 778,072 |         | $-4,350$              | 5,384 | $-1015,187$          | 1015,211       | 1,30               |
| $\overline{4}$         | 0,000            | 0,000 | $-778,072$ 778,072 |         | 4,366                 | 5,360 | $-1025,837$ 1025,860 |                | 1,32               |

Tablo 2-3 Çalışma 3 Kuvvet Tablosu

<span id="page-58-2"></span>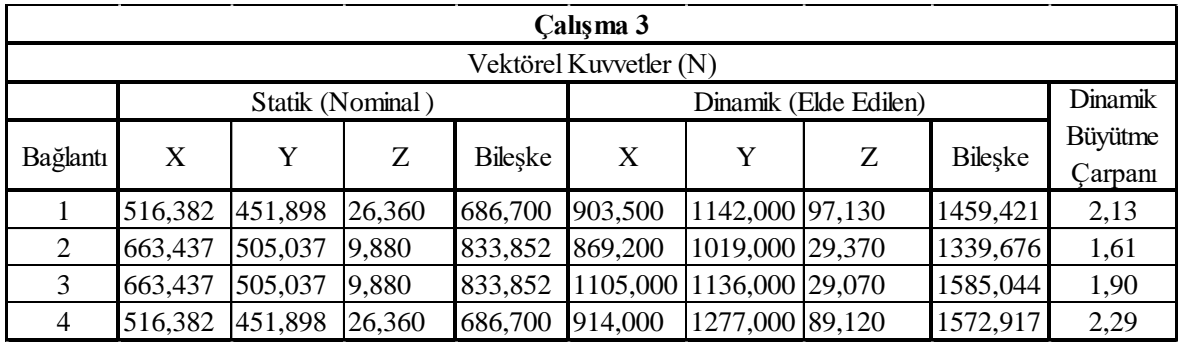

## **3. YAPISAL ANALİZ**

Bu bölümde bağlantı noktalarına etki eden kuvvetler girdi olarak kullanılacak ve Catia V5 Generative Structural Analysis modülünde sonlu elemanlar yöntemi ile gerilme analizi yapılacaktır. Bu kuvvetlerin tespiti için bir önceki bölümde dinamik analizle elde edilen yük zaman grafiklerindeki maksimum vektör kuvvetler esas alınmıştır. (Bkz. [Tablo](#page-58-0)  [2-1,](#page-58-0) [Tablo 2-2](#page-58-1) ve [Tablo 2-3\)](#page-58-2). Bu tablolarda gösterilen dinamik büyütme çarpanı dinamik analiz ile her bağlantı noktasının her bir vektörü için elde edilen maksimum bileşke kuvvetinin nominal bileşke kuvvetine bölünmesi ile elde edilmiştir. Yapısal analize girdi olarak her vektör için taşıma senaryosu süresince oluşmuş olan en fazla kuvvetin alınmasının nedeni, oluşabilecek ani yüklenmelerin zirve yaptığı noktanın statik analiz ile aparat üzerinde oluşturacağı yapısal zorlanmaların araştırılmasıdır. Böylelikle her zaman güvenli tarafta kalmak garanti altına alınmış olacaktır.

### **3.1. Yapısal Analiz için Sonlu Elemanlar Modellerin Hazırlanması**

Bu aşamada Catia V5 tasarım ortamında hazırlanmış modellere çalışma 1 ve 3 için malzeme özellikleri bilgisi AISI 1025 çeliği için [Şekil 3.1'](#page-60-0)de görülen değerlerde girilmiştir.

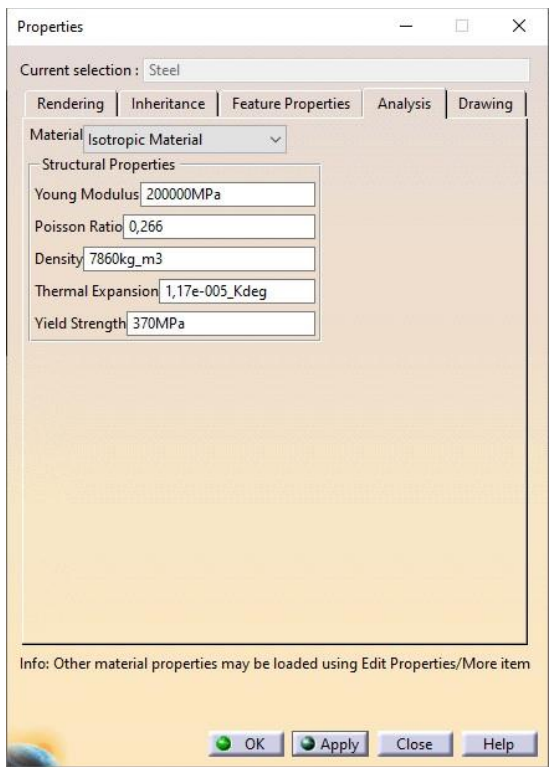

Şekil 3.1 Çalışma 1 ve 3 için malzeme özellikleri

<span id="page-60-0"></span>Çalışma 2 için malzeme özellikleri bilgisi 5083 Alüminyum için [Şekil 3.2'](#page-61-0)de görülen değerlerde girilmiştir.

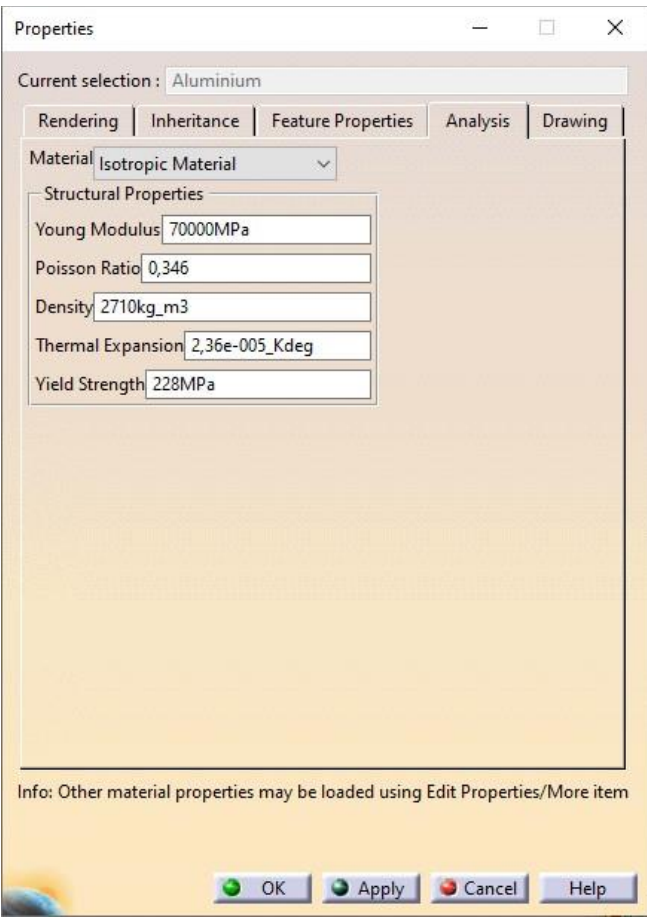

Şekil 3.2 Çalışma 2 için malzeme özellikleri

<span id="page-61-0"></span>Bir sonraki aşama olarak Catia V5 Yapısal Analiz ortamına geçilmiştir. Öncelikle ağ (mesh) büyüklükleri parçanın boyutuna göre belirlenerek ilk analizler yapılmıştır. Daha sonra ağ ölçüleri belli oranlarda azaltılarak en optimum sonucun alınması hedeflenmiştir. Ağ ölçülerinin ve düğüm sayılarının belirlenmesi sonraki bölümde detaylı olarak anlatılacaktır. Çalışma 1, 2 ve 3 için kabul edilen mesh ölçüleri [Şekil 3.3,](#page-62-0) [Şekil 3.4](#page-62-1) ve [Şekil 3.5'](#page-63-0) de verilmiştir.

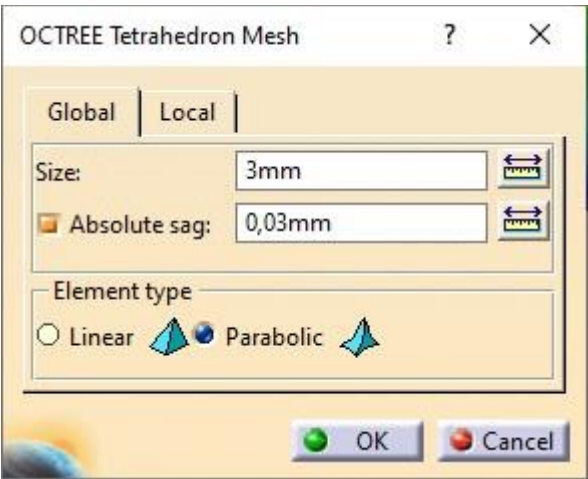

Şekil 3.3 Çalışma 1 için ağ ölçüleri

<span id="page-62-0"></span>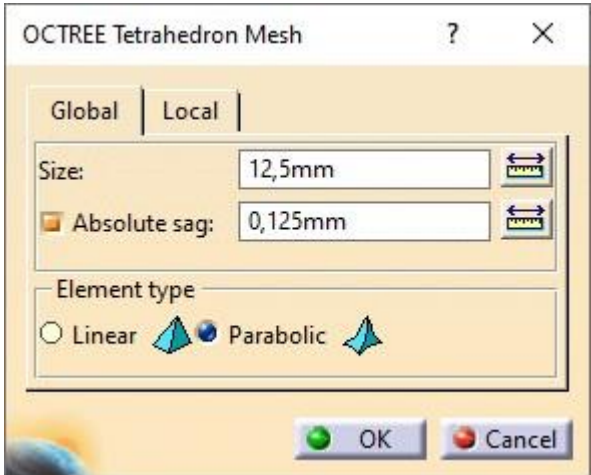

<span id="page-62-1"></span>Şekil 3.4 Çalışma 2 için ağ ölçüleri

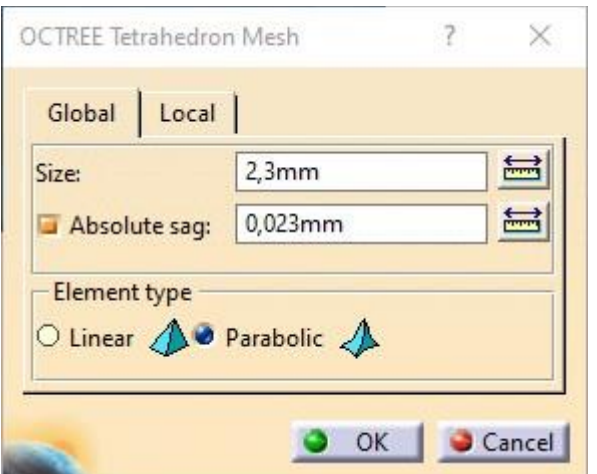

Şekil 3.5 Çalışma 3 için ağ ölçüleri

<span id="page-63-0"></span>Çalışma 1 ve 2 'de sınır koşulları "Clamp Restraints" kullanılarak belirlenmiştir. Bu kısıtlar aparatların tavan vincine asıldıkları bölgelere uygulanmıştır. Çalışma 2'de ise aparatın kütle merkezine "Isostatic Restraint" uygulanmıştır. Çalışma 1, 2 ve 3 için uygulama bölgeleri [Şekil 3.6,](#page-63-1) [Şekil 3.7](#page-64-0) ve [Şekil 3.8'](#page-64-1)de sarı daire içerinde gösterilmiştir.

<span id="page-63-1"></span>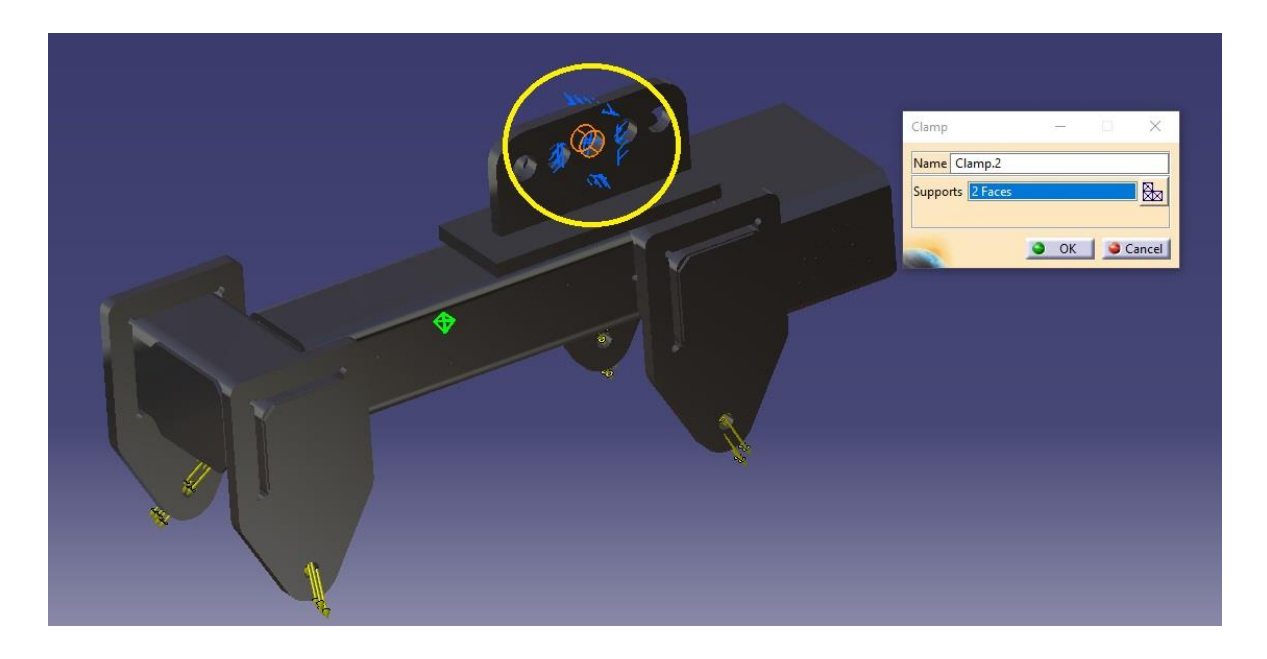

Şekil 3.6 Sınır koşullarının uygulanması (çalışma 1)

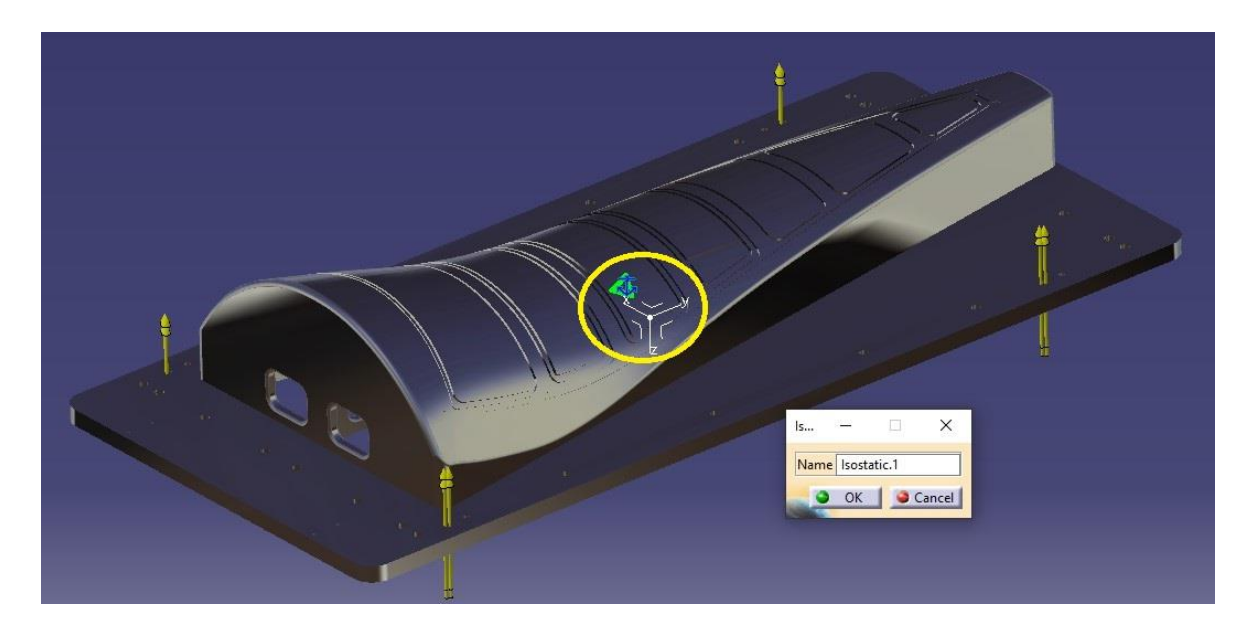

Şekil 3.7 Sınır koşullarının uygulanması (çalışma 2)

<span id="page-64-0"></span>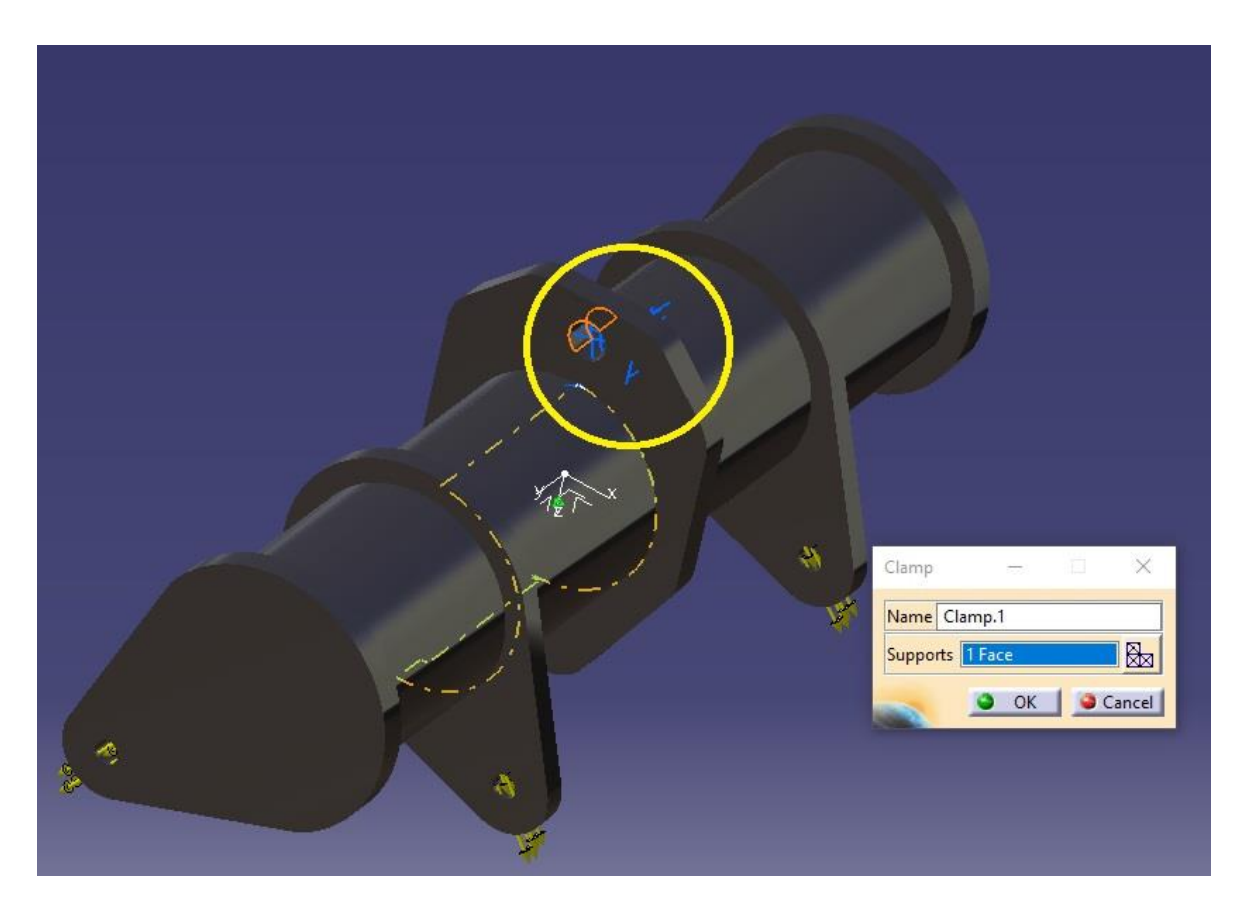

Şekil 3.8 Sınır koşullarının uygulanması (çalışma 3)

<span id="page-64-1"></span>Son olarak, dinamik analiz sonucunda elde edilen vektörel kuvvetler (Bkz. [Tablo 2-1,](#page-58-0) [Tablo 2-2](#page-58-1) ve [Tablo 2-3\)](#page-58-2) tüm çalışmalar için aparatların her bir askı bağlantı noktasından "Distributed Force" olarak uygulanmıştır. Tüm çalışmalar için askı bağlantı noktaları [Şekil](#page-65-0)  [3.9,](#page-65-0) [Şekil 3.10](#page-66-0) ve [Şekil 3.11](#page-66-1) sarı renkli daireler içesinde gösterilmiştir.

<span id="page-65-0"></span>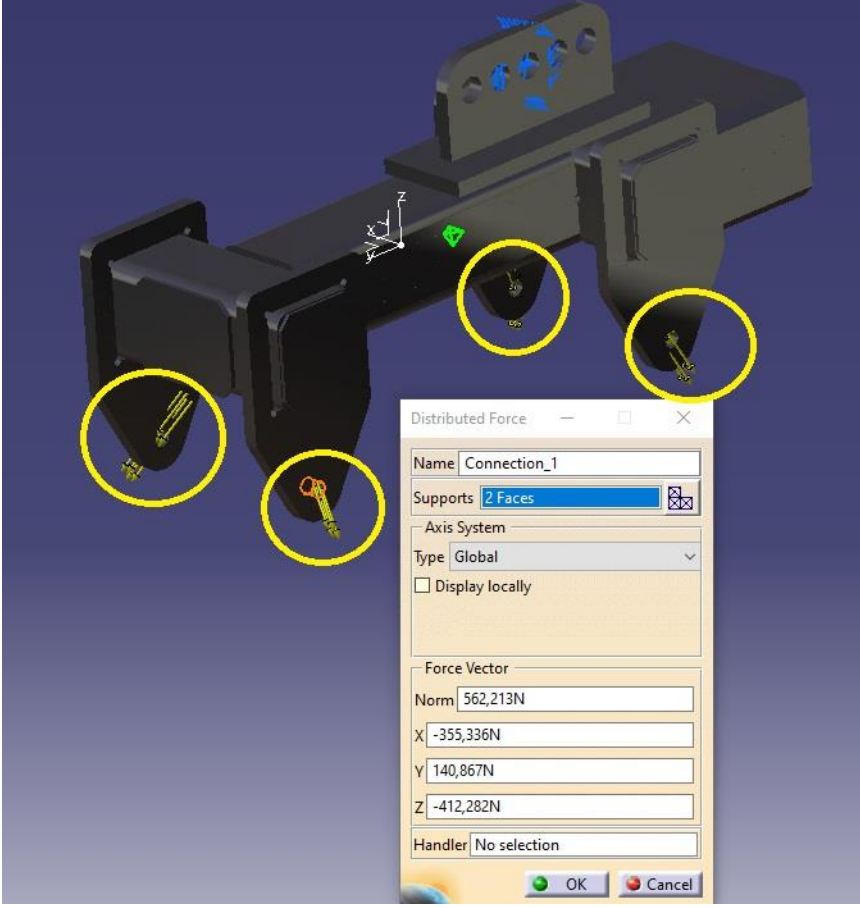

Şekil 3.9 Çalışma 1 için yük uygulama bölgeleri

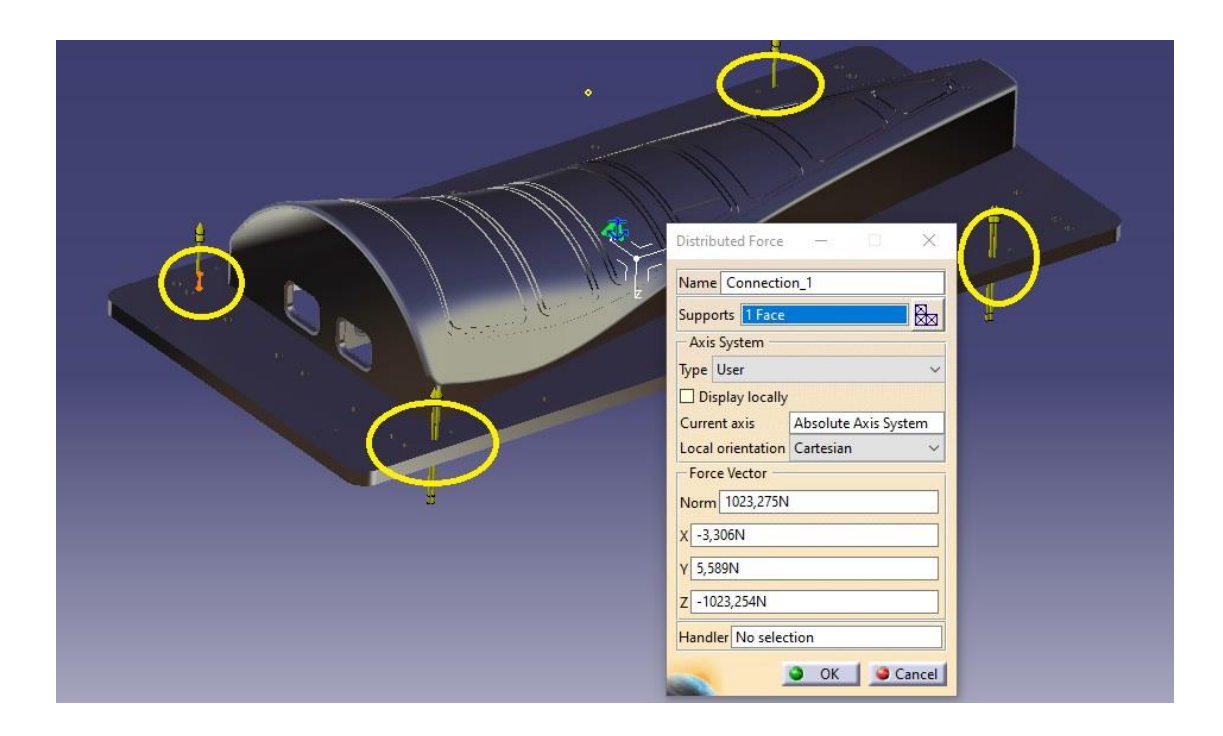

Şekil 3.10 Çalışma 2 için yük uygulama bölgeleri

<span id="page-66-0"></span>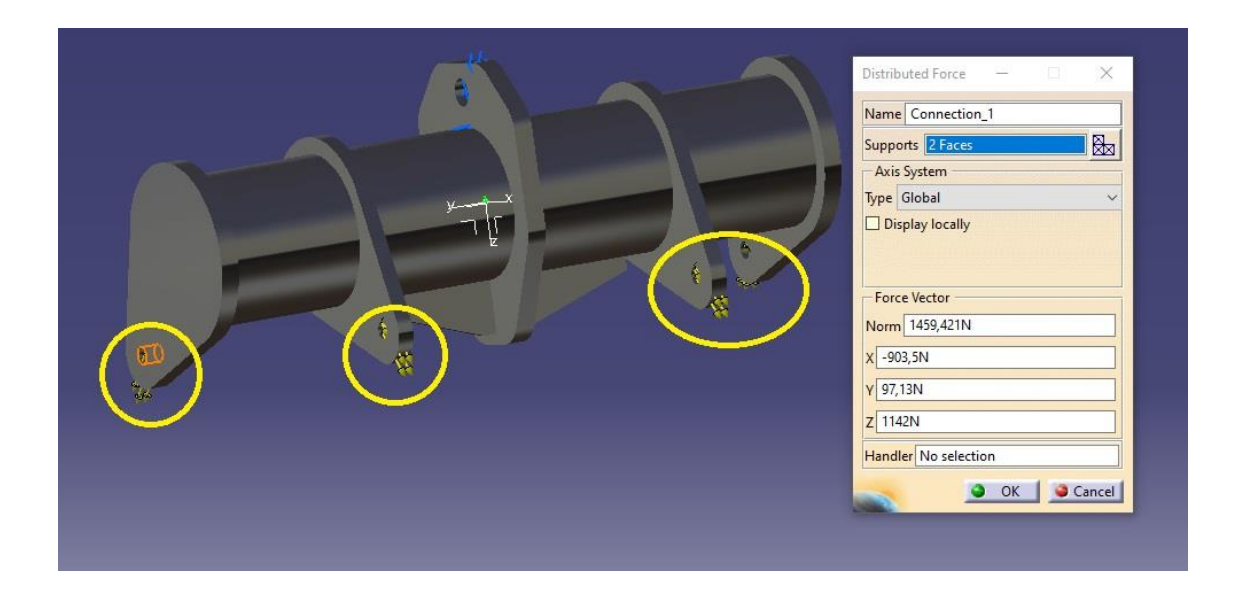

Şekil 3.11 Çalışma 3 için yük uygulama bölgeleri

## <span id="page-66-1"></span>**3.2. Yapısal Analiz Sonuçlarının Elde Edilmesi ve Değerlendirilmesi**

Doğru sonucun elde edilmesi amacı ile ağ büyüklükleri parçanın boyutuna göre bir başlangıç boyutu tespit edilmiş ve ilk analizler çalıştırılmıştır. Daha sonra ağ büyüklükleri belli oranlarla küçültülerek yeni denemeler yapılmış ve sonuçların benzeşmeye başladığı noktada denemeler sonlandırmıştır. Toplamda tüm çalışmalar için 4'er deneme yapılmıştır. Her bir çalışma için kullanılan ağ büyüklükleri, serbestlik dereceleri, elde edilen sonuçlar vb. [Tablo](#page-67-0)  [3-1,](#page-67-0) [Tablo 3-2](#page-67-1) ve [Tablo 3-3'](#page-67-2)de verilmiştir.

<span id="page-67-0"></span>

| Çalışma 1                                  |        |        |         |         |  |  |  |
|--------------------------------------------|--------|--------|---------|---------|--|--|--|
|                                            |        | 2      | 3       | 4       |  |  |  |
| Ağ Boyutu (mm) ("Mesh Size")               | 15     | 7,5    | 3       | 2.5     |  |  |  |
| Mutlak Sarkma Değeri (mm) ("Absolute Sag") | 0.15   | 0.08   | 0.03    | 0,025   |  |  |  |
| Düğüm Noktası Sayısı ("Number of Nodes")   | 232391 | 265432 | 1088702 | 1621510 |  |  |  |
| Elaman Sayısı ("Number of Elements")       | 134667 | 153872 | 673613  | 1018650 |  |  |  |
| Serbestlik Derecesi ("Number of D.O.F.")   | 697173 | 796296 | 3266106 | 4864530 |  |  |  |
| Parabolic Tetrahedron Sayısı               | 134667 | 153872 | 673613  | 1018650 |  |  |  |
| <b>Maksimum Gerilme (MPa)</b>              | 114    | 113    | 119     | 118     |  |  |  |
| Maksimum Yer Değiştirme (mm)               | 0.35   | 0,382  | 0,386   | 0,387   |  |  |  |

Tablo 3-1 Çalışma 1 için analiz girdileri ve sonuçları

Tablo 3-2 Çalışma 2 için analiz girdileri ve sonuçları

<span id="page-67-1"></span>

| Calısma 2                                  |        |        |        |         |  |  |  |
|--------------------------------------------|--------|--------|--------|---------|--|--|--|
|                                            |        | 2      | 3      | 4       |  |  |  |
| Ağ Boyutu (mm) ("Mesh Size")               | 100    | 50     | 26     | 12,5    |  |  |  |
| Mutlak Sarkma Değeri (mm) ("Absolute Sag") | 0.1    | 0.5    | 0.26   | 0,125   |  |  |  |
| Düğüm Noktası Sayısı ("Number of Nodes")   | 266906 | 276040 | 285818 | 702934  |  |  |  |
| Elaman Sayısı ("Number of Elements")       | 159791 | 165069 | 170472 | 436138  |  |  |  |
| Serbestlik Derecesi ("Number of D.O.F.")   | 800718 | 828120 | 857454 | 2108802 |  |  |  |
| <b>Parabolic Tetrahedron Sayısı</b>        | 159791 | 165069 | 170472 | 436138  |  |  |  |
| Maksimum Gerilme (MPa)                     | 47,1   | 147    | 148    | 158     |  |  |  |
| Maksimum Yer Değiştirme (mm)               | 1.38   | 1.4    | 1.4    | 1.4     |  |  |  |

Tablo 3-3 Çalışma 3 için analiz girdileri ve sonuçları

<span id="page-67-2"></span>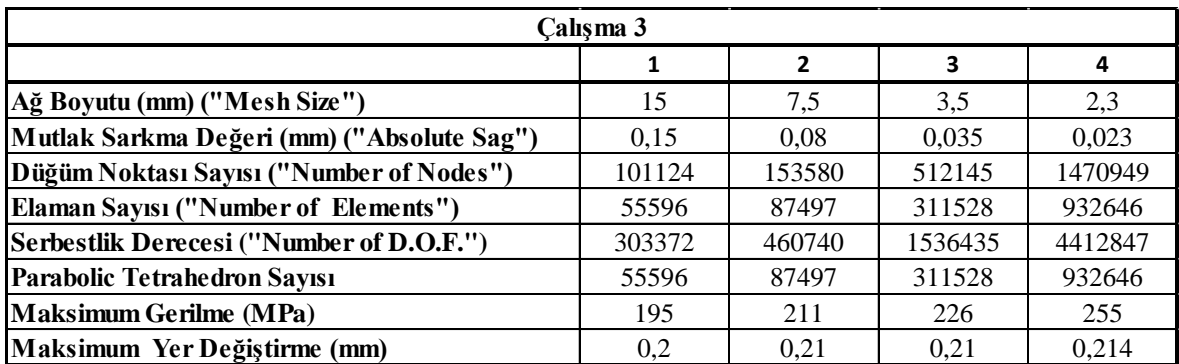

#### **3.2.1. Çalışma 1 yapısal analizi sonuçlarının değerlendirilmesi**

Çalışma 1 için analiz sonuçları değerlendirildiğinde en yüksek gerilmelerin bağlantı noktalarında oluştuğu gözlemlenmiştir. Aparatın imalatında kullanılan AISI 1025 çelik malzemenin akma dayanımı (Bkz. [Şekil 3.1\)](#page-60-0) 370 MPa'dır. Malzemenin bu özelliği ile tüm analiz sonuçlarında çıkan en fazla gerilme değerlerini yaklaşık 3,1 kat fazlası ile karşıladığı tespit edilmiştir. Bundan dolayı tasarımda bir iyileştirme ihtiyacı görülmemiştir. Analiz sonrasında gözlemlenen gerilmeler [Şekil 3.12'](#page-68-0)de renk skalası ile gösterilmiştir. Elde edilen Catia V5 raporu EK 1'de mevcuttur.

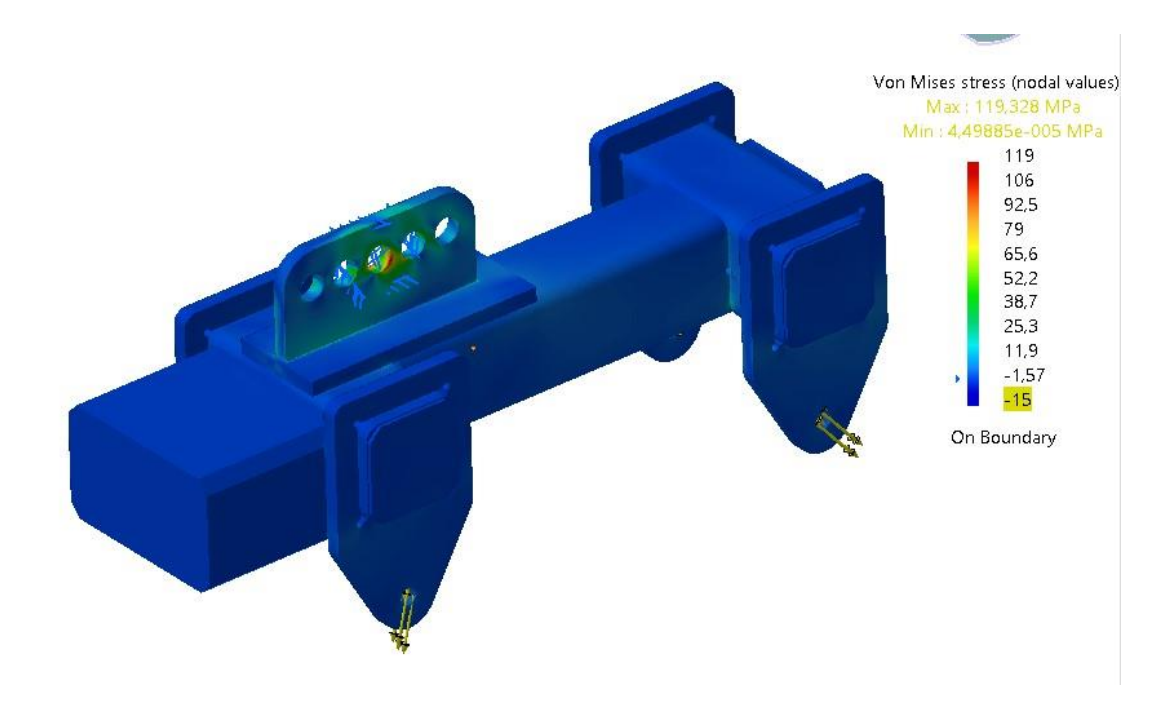

Şekil 3.12 Çalışma 1 için gerilme analizi sonucu

## <span id="page-68-0"></span>**3.2.2. Çalışma 2 yapısal analizi sonuçlarının değerlendirilmesi**

Çalışma 2 için analiz sonuçları değerlendirildiğinde en yüksek gerilmelerin bağlantı noktalarında ve taban plaka ile uçak parçası oturma yüzeyinin birleşim yerlerinde oluştuğu gözlemlenmiştir. Aparatın imalatında kullanılan 5083 Al malzemenin akma dayanımı (Bkz. [Şekil 3.2\)](#page-61-0) 228 MPa'dır. Malzemenin bu özelliği ile tüm analiz sonuçlarında çıkan en fazla gerilme değerlerini yaklaşık 1,5 kat fazlası ile karşıladığı tespit edilmiştir. Bundan dolayı

tasarımda bir iyileştirme ihtiyacı görülmemiştir. Analiz sonrasında gözlemlenen gerilmeler [Şekil 3.13'](#page-69-0)de renk skalası ile gösterilmiştir. Elde edilen Catia V5 raporu EK 2'de mevcuttur.

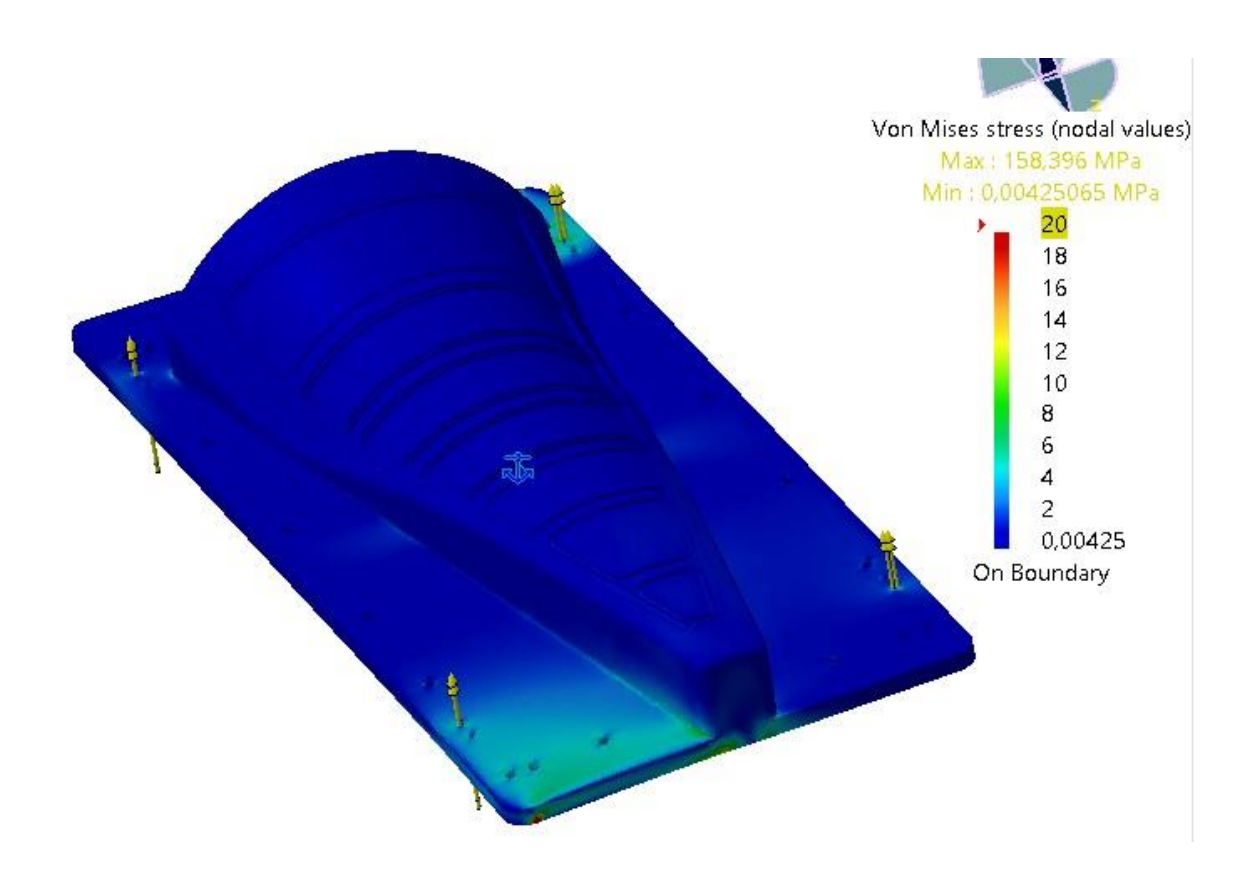

Şekil 3.13 Çalışma 2 için gerilme analizi sonucu

### <span id="page-69-0"></span>**3.2.3. Çalışma 3 yapısal analizi sonuçlarının değerlendirilmesi**

Çalışma 3 için analiz sonuçları değerlendirildiğinde en yüksek gerilmelerin bağlantı noktalarında ve askı plakasının boru ile birleşim yerlerinde oluştuğu gözlemlenmiştir. Aparatın imalatında kullanılan AISI 1025 çelik malzemenin akma dayanımı (Bkz. [Şekil 3.1\)](#page-60-0) 370 MPa'dır. Malzemenin bu özelliği ile tüm analiz sonuçlarında çıkan en fazla gerilme değerlerini yaklaşık 1,5 kat fazlası ile karşıladığı tespit edilmiştir. Bundan dolayı tasarımda bir iyileştirme ihtiyacı görülmemiştir. Analiz sonrasında gözlemlenen gerilmeler [Şekil](#page-70-0)  [3.14'](#page-70-0)de renk skalası ile gösterilmiştir. Elde edilen Catia V5 raporu EK 3'de mevcuttur.

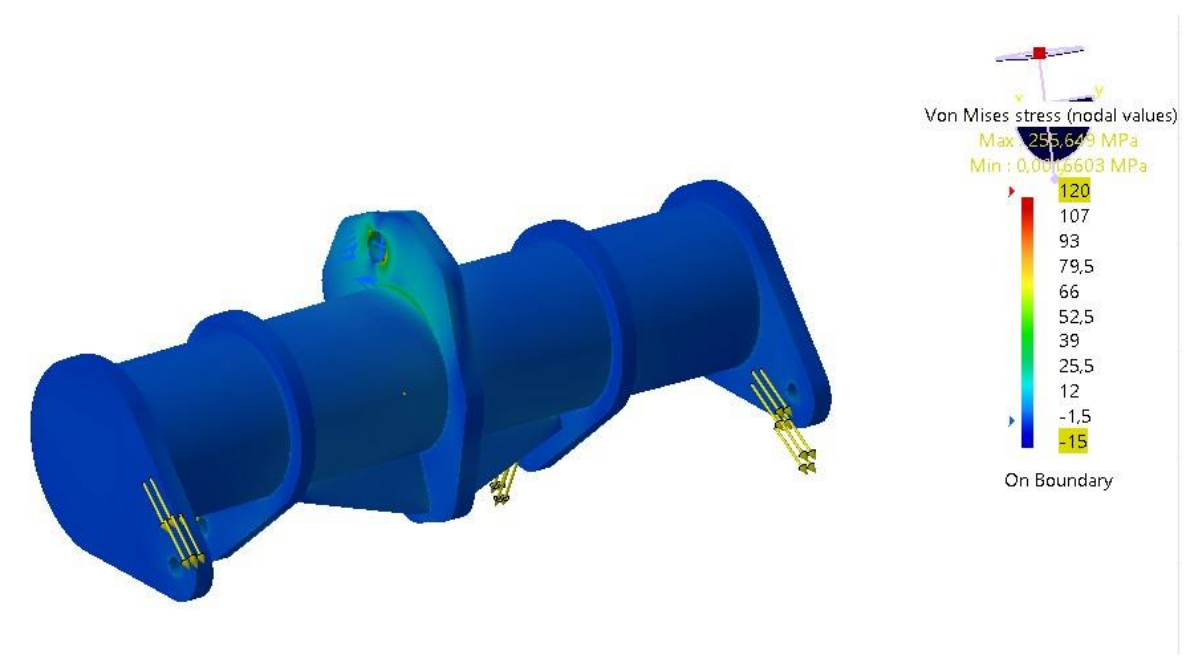

<span id="page-70-0"></span>Şekil 3.14 Çalışma 2 için gerilme analizi sonucu

# **4. SONUÇ VE ÖNERİLER**

Kurulan dinamik sistem ve yapılan çalışmaların analizi sonucunda, üretim esnasında taşıma ve kaldırma gibi işlemlerde kullanılacak aparatın tasarımının önemi anlaşılmıştır. Taşınacak olan yüke ve aparata etki eden kuvvetler kaldırma aparatının tasarımı ile direk ilgili olmaktadır. Bu aşamada doğru tasarım anlayışının yakalanabilmiş olması aparatın güvenli çalışmasını doğrudan garanti altına almaktadır.

Çalışmalar sonucunda üzerindeki uçak parçası ile kendi ağırlığı yaklaşık 370 kg olan bir aparata bağlantı noktalarından etki eden toplam kuvvet yaklaşık 3630 N olması gerekirken 4100 N'a kadar çıktığı gözlenmiştir. Diğer bir örnekte de kaldırılacak yük yaklaşık 90 kg ve aparatın bağlantı noktalarına etki edecek olan toplam kuvvet 883 N olması gerekirken en tepe noktasında 2500 N gibi bir değer gözlemlenmiştir. Yapılan dinamik sistem analizlerinde daha ağır bir yük daha güvenli kaldırılıp taşınabilirken görece hafif bir yük için etki eden kuvvetler, yükün kendi ağrılığının 3 katı gibi seviyelere çıkabilmektedir. Bunun nedenin tasarlanan kaldırma aparatında halat mesafelerinin fazla bırakılarak çift sarkaç etkisinin artırılmış olduğu gözlemlenmiştir. Benzer bir örnekte tasarımın daha uygun yapılabilmiş olması etki eden toplam kuvvetin kendi ağırlığının 2 katı gibi bir seviyede kalabilmesini sağlayabilmiştir. Bu sonuç taşınacak yük ile aparatın tavan vincine bağlantı noktası arası mesafenin görece kısa tutulmuş olması sayesinde gerçekleşmiştir.

Bu çalışma ile uçak imalatı sanayisinde kullanılan kaldırma aparatlarının tasarım sonrası dinamik analizinin yapılmasının önemi vurgulanmıştır. Böylelikle taşınacak olan uçak parçasının veya taşıma aparatının gereksiz yere kendi ağırlığının oluşturabileceğinden daha fazla kuvvete maruz kalmasının ve de oluşabilecek öngörülemez durumların önüne geçilmiş olacaktır.

İlerdeki çalışmalarda, dinamik tavan vinci modellemeleri kullanılan vinçlerin tüm özelliklerini yansıtacak şekilde yapılması ve kullanılacak hareket simülasyonlarının yapılacak kaldırma/taşıma işleminin bire bir aynısı olacak şekilde tasarlanması ile elde edilen sonuçların daha kesin olması sağlanabilir. Yapılacak olan kaldırma/taşıma işlemlerinde bağlantı noktalarına yük hücreleri bağlanarak oluşan kuvvetler ölçümlenebilir ve yapılan dinamik analizin sonuçları doğrulanabilir.
Ayrıca, elde edilen sonuçların ışığında tavan vinçlerine salınımı engelleyecek şekilde kontrol edilmesini sağlayacak kontrol algoritmaları geliştirilebilir. Tasarlanan aparatlar için kaldırma/taşıma esnasında salınımı minimuma indirecek ve titreşimi emecek mekanik sistemler geliştirilebilir.

#### **KAYNAKLAR**

- [1] S. S. Enin and E. Y. Omelchenko, "Overhead Crane Computer Model," in *IOP Conf. Series: Materials Science and Engineering*, 2018.
- [2] R. R. Ismail, M. Ahmad and M. Ramli, "Nonlinear Dynamic Modelling and Analysis of a 3-D Overhead Gantry Crane System with Payload Variation," in *2009 Third UKSim European Symposium on Computer Modeling and Simulation*, 2009.
- [3] Z. Zhang, D. Chen and M. Feng, "Dynamics Model and Dynamic Simulation of Overhead Crane Load Swing Systems Based on the ADAMS," in *Computer-Aided Industrial Design and Conceptual Design, CAIDCD, International Conference on*, Wuhan, 2008.
- [4] T. Y. Thomas Kuo and S.-C. Jessy Kang, "Control of fast crane operation," *Automation in Construction,* 2013.
- [5] Y. Zheng and D. Wang, "Dynamic Model Studies of Telescopic Crane with a Lifting and Pulling Load Movement," *Springer Link.*
- [6] N. Guyen, D. D. Nguyen and Q. Chi, "Control of a 3-D overhead crane modelled as a 7 degree of freedom double pendulum," in *2019 19th International Conference on Control, Automation and Systems (ICCAS 2019)*, Jeju, Korea, 20149.
- [7] B. Lance, B. Burton, J. Ireland and S. Wang , "Model Gantry Crane with Dynamic Feedback Swing Control," in *Industrial Electronics (ISIE), IEEE International Symposium*, 2004.
- [8] D. Younesian, E. Ghafoori and M. Sadeghpour, "Nonlinear Vibration Of A Three-Dimensional Moving Gantry Crane Subjected To A Travelling Trolley Hoisting A Swinging Object," *Canadian Society for Mechanical Engineering,* no. September 2010, pp. 333-350, 2010.
- [9] L. A. Tuan, S. G. Lee and V. H. Dang, "Partial Feedback Linearization Control of a Three-Dimensional," *International Journal of Control, Automation, and Systems,* vol. 4, no. 11, pp. 718-727, 2013.
- [10] P. Hanjun, X. Xiaopeng and L. Guangchi, "Analysis for Dynamic Characteristics in Load-lifting system of the Crane," *Procedia Engineering,* no. 16, pp. 586-593, 2011.
- [11] D. C. Oguamanam and J. S. Hansen, "Dynamıcs Of A Three-Dımensıonal Overhead Crane System," *Journal of Sound and Vibration,* vol. 3, no. 242, pp. 411-426, 2001.
- [12] A. M. Reddy, M. Krishnaveni and . B. Nagaraju , "Static Analysis of Crane Hook with I- Section and T- Section using Ansys," *International Journal of Engineering Trends and Technology (IJETT),* vol. 2, no. 26, pp. 72-77, 2015.
- [13] S. Gopagoni and N. D. Kumar , "A Review On Lifting Beams," *International Journal of Advanced Tecnology in Engineering and Science,* no. 7, pp. 418-429, 2017.
- [14] N. Y. S. Hu, C. Deng and Y. Zhang, "The Application of ANSYS Contact Analysis in Cable Crane Load Conversion Device," in *2nd International Conference on Mechanical Control and Automation*, Guilin, China, 2017.
- [15] M. Dhanoosha and G. V. Reddy, "Detail Design and Analysis of A Free Standing I Beam Jib Crane," *International Research Journal of Engineering and Technology (IRJET),* no. 12, pp. 193-203, 2016.
- [16] N. Rašović, . A. Vučina and . M. Obad, "Stress analysis of lifting table using finite element method," in *IOP Conference Series: Materials Science and Engineering*, Kragujevac, Serbia, 2019.
- [17] W. Su and Q. Qiu, "Finite Element Analysis of The Hoisting Process of A Lifting Device Based on ANSYS," in *4th International Conference on Energy Equipment Science and Engineering*, 2002.
- [18] C. Florin and A. Nioață, "Catıa. Fem Structural Analysis," *Annals of the "Constantin Brancusi‖ University of Targu Jiu, Engineering Series,* no. 3, pp. 60-63, 2017.

#### **EKLER**

EK 1: ÇALIŞMA 1 İÇİN CATIA V5 YAPISAL ANALİZ RAPORU EK 2: ÇALIŞMA 2 İÇİN CATIA V5 YAPISAL ANALİZ RAPORU EK 3: ÇALIŞMA 2 İÇİN CATIA V5 YAPISAL ANALİZ RAPORU

#### **EK 1: ÇALIŞMA 1 İÇİN CATIA V5 YAPISAL ANALİZ RAPORU**

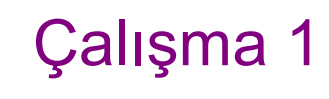

#### **MESH:**

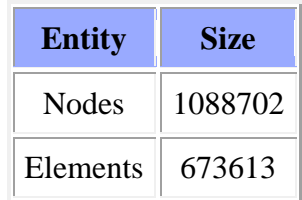

## **ELEMENT TYPE:**

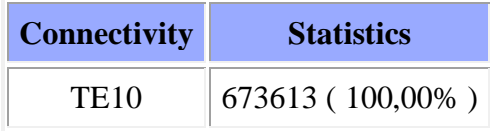

## **Materials.1**

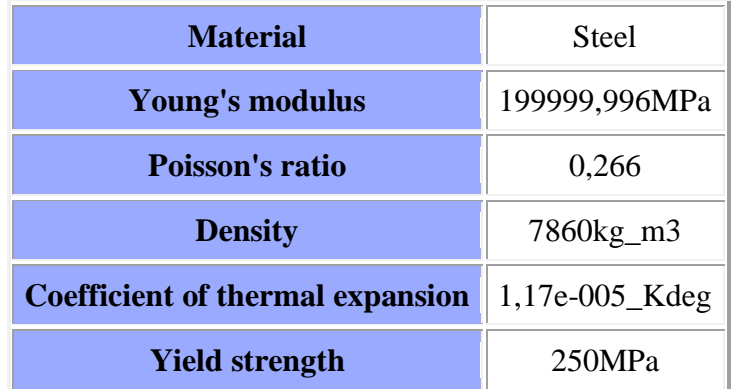

# **Static Case**

## **Boundary Conditions**

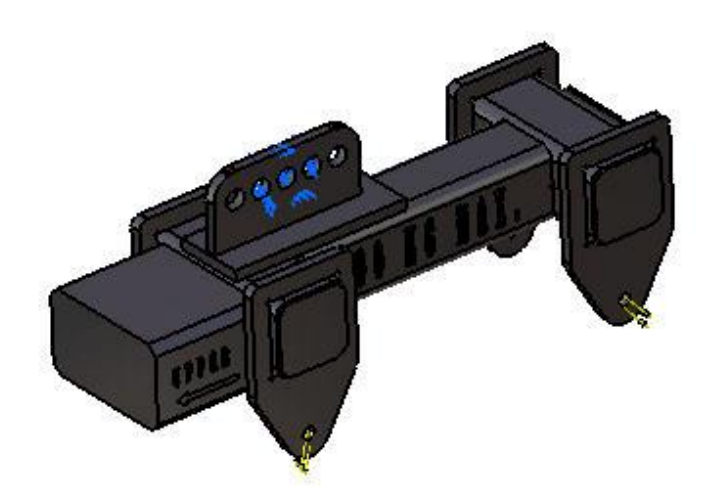

 $\mathbf{R}^{\mathbf{y}}_{\mathbf{X}}$ 

Figure 1

## **STRUCTURE Computation**

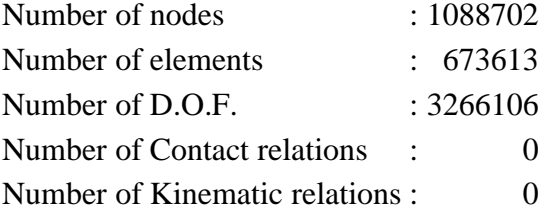

Parabolic tetrahedron : 673613

#### **RESTRAINT Computation**

Name: Restraints.1

Number of S.P.C : 1416

#### **LOAD Computation**

Name: Loads.1

#### Applied load resultant :

 $Fx = -2.034e+002 N$ Fy =  $-1.530e+002$  N  $Fz = -2.501e+003 N$  $Mx = 1.046e+002 Nx$  $My = 2.317e+001 Nxm$  $Mz = 4.326e+001 Nxm$ 

#### **STIFFNESS Computation**

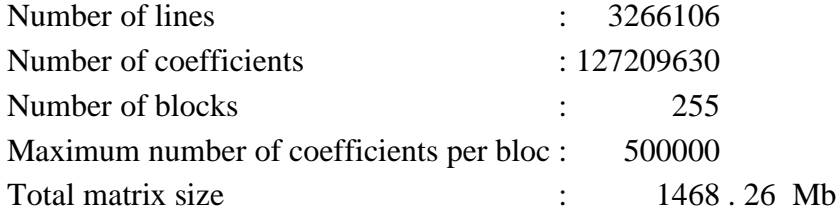

#### **SINGULARITY Computation**

Restraint: Restraints.1

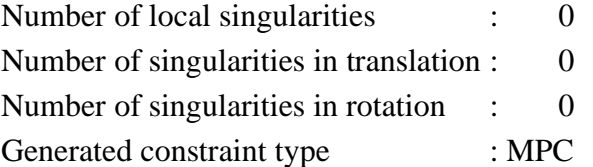

#### **CONSTRAINT Computation**

Restraint: Restraints.1

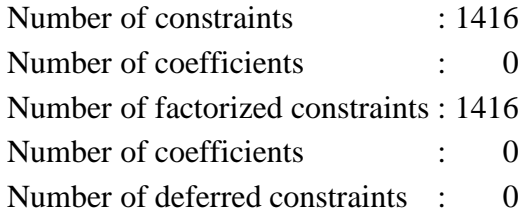

#### **FACTORIZED Computation**

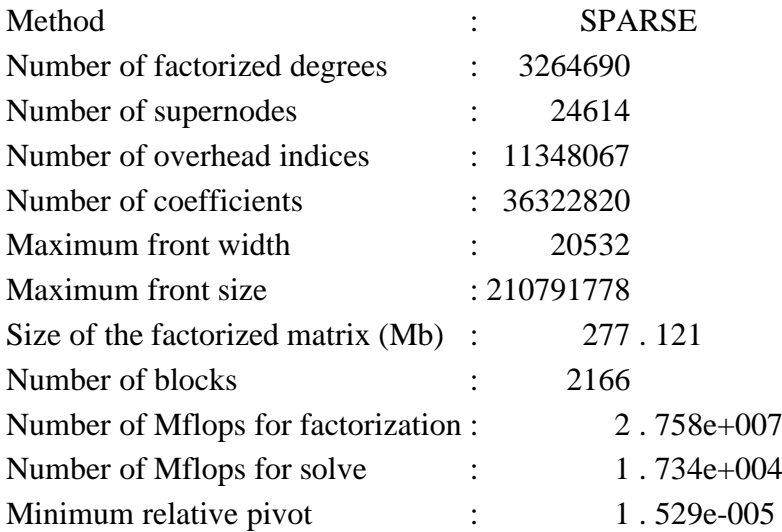

#### **DIRECT METHOD Computation**

Name: Static Case Solution.1

Restraint: Restraints.1

Load: Loads.1

Strain Energy : 9.187e-002 J

**Equilibrium** 

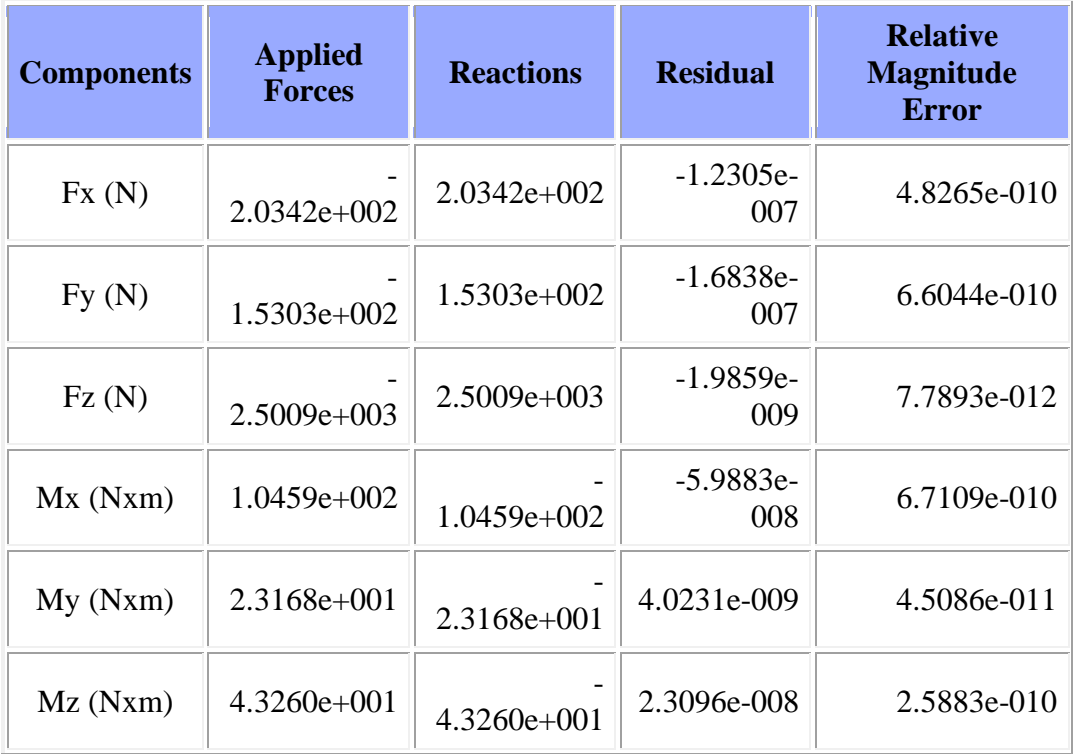

#### **Static Case Solution.1 - Deformed mesh.1**

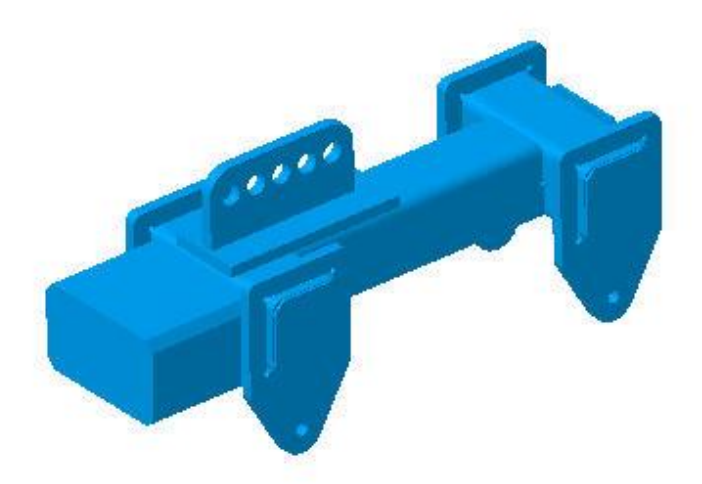

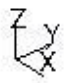

Figure 2

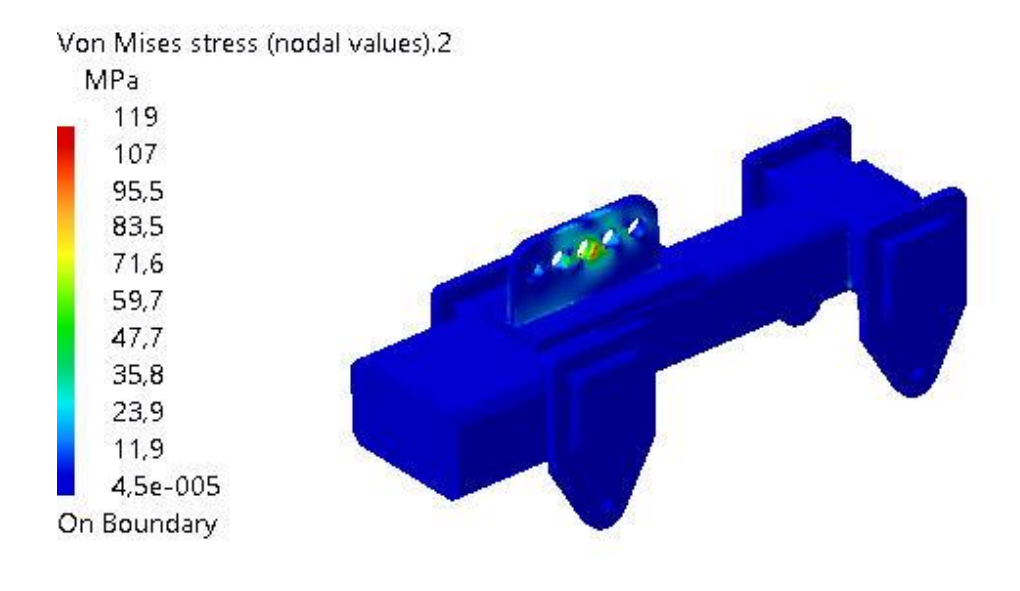

Ļž

#### Figure 3

3D elements: : Components: : All

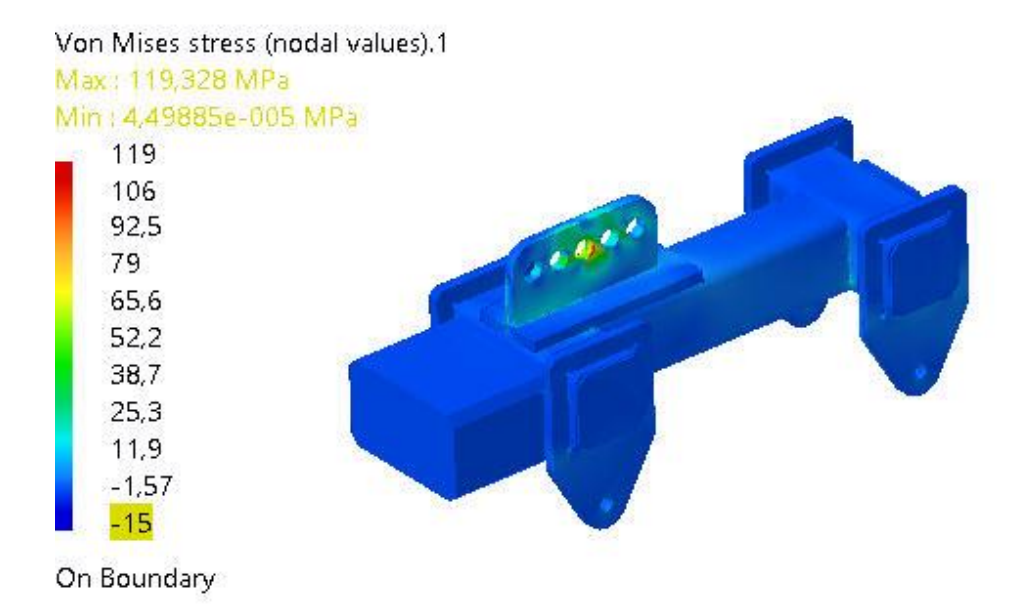

 $\vec{\mathbf{r}}$ 

#### Figure 4

3D elements: : Components: : All

On deformed mesh ---- On boundary ---- Over all the model

#### **Global Sensors**

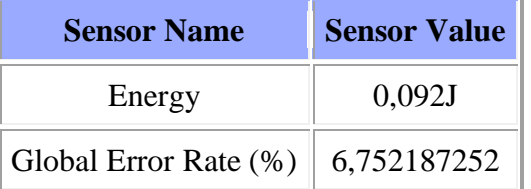

#### **EK 2: ÇALIŞMA 2 İÇİN CATIA V5 YAPISAL ANALİZ RAPORU**

# Çalışma 2

#### **MESH:**

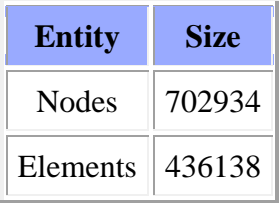

#### **ELEMENT TYPE:**

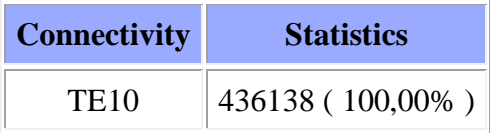

#### **Materials.1**

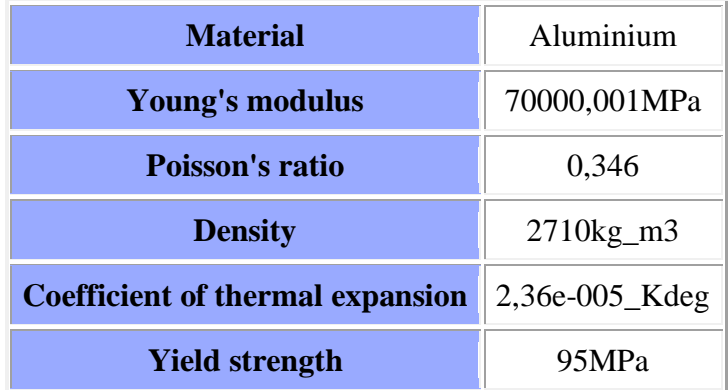

# **Static Case**

## **Boundary Conditions**

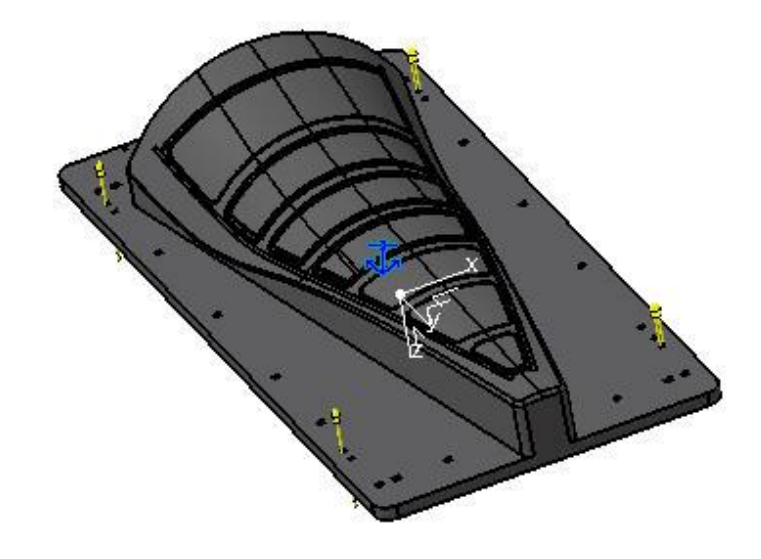

Figure 1

¥

## **STRUCTURE Computation**

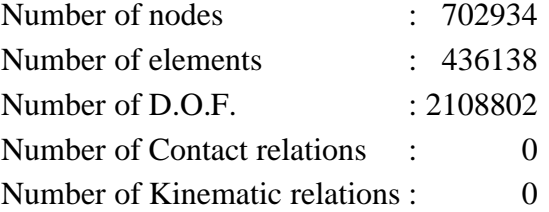

Parabolic tetrahedron : 436138

#### **RESTRAINT Computation**

Name: Restraints.1

Number of S.P.C : 6

#### **LOAD Computation**

Name: Loads.1

#### Applied load resultant :

 $Fx = -1.580e-001 N$  $Fy = 4.075e+003 N$  $Fz = -3.260e+002$  N  $Mx = -3$ . 133e+004 Nxm  $My = -1.712e+000 Nxm$  $Mz = -4.825e+000 Nxm$ 

#### **STIFFNESS Computation**

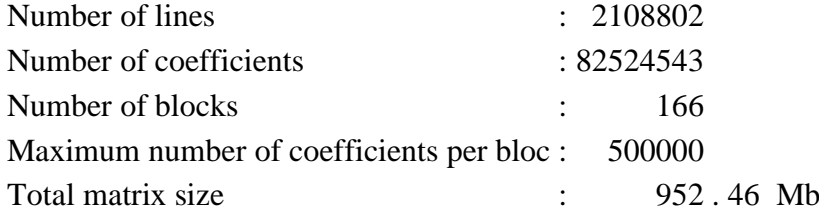

#### **SINGULARITY Computation**

Restraint: Restraints.1

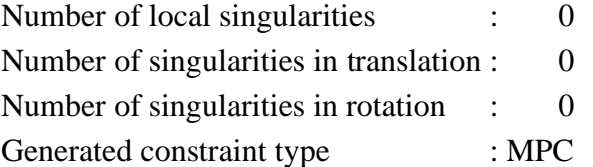

#### **CONSTRAINT Computation**

Restraint: Restraints.1

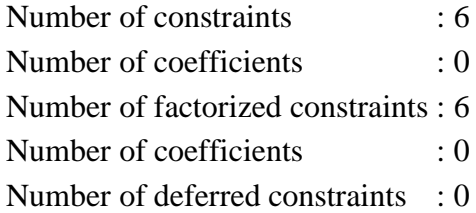

#### **FACTORIZED Computation**

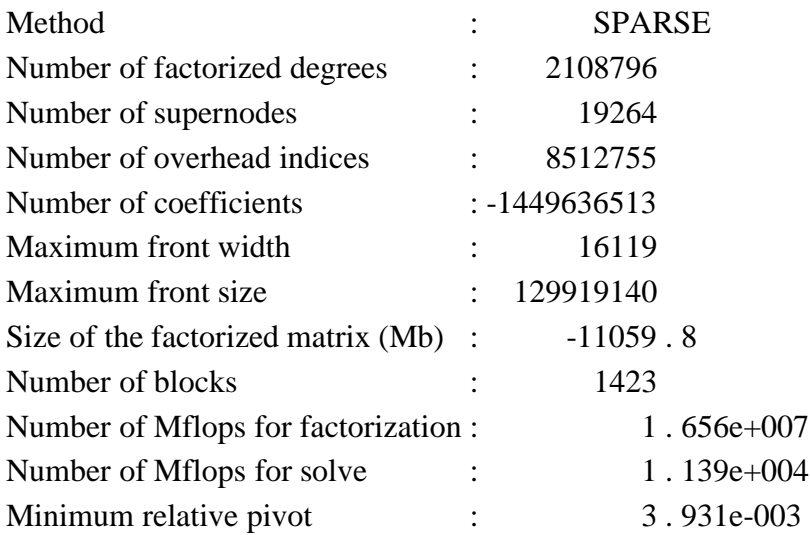

#### **DIRECT METHOD Computation**

Name: Static Case Solution.1

Restraint: Restraints.1

Load: Loads.1

Strain Energy : 1.011e+000 J

**Equilibrium** 

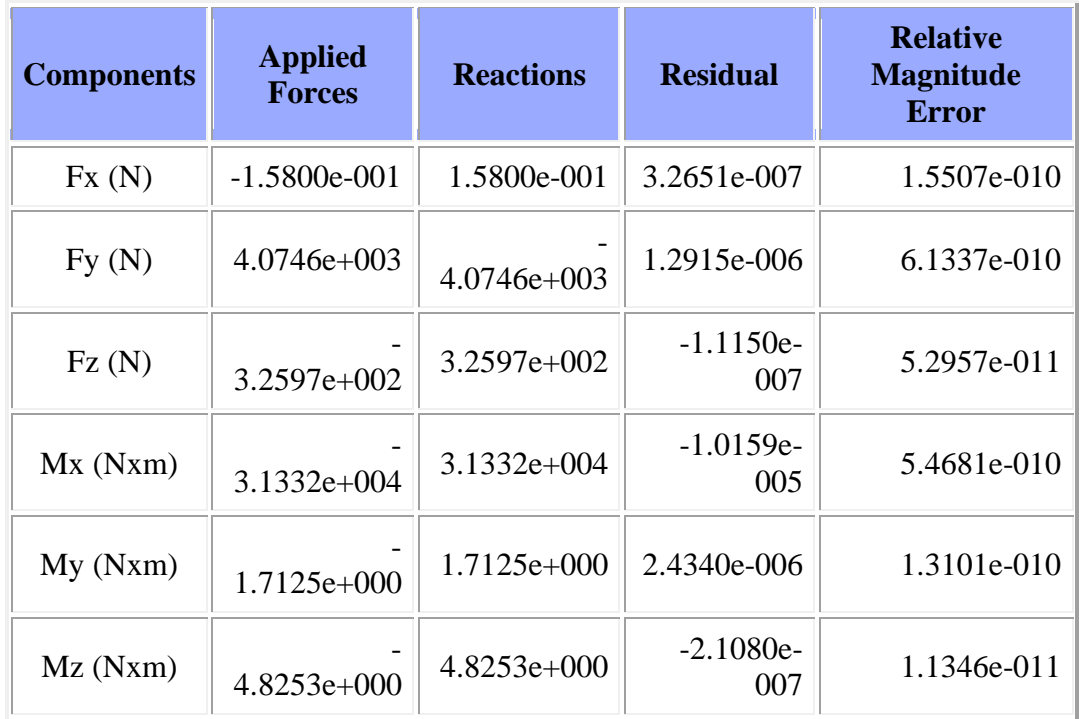

## **Static Case Solution.1 - Deformed mesh.1**

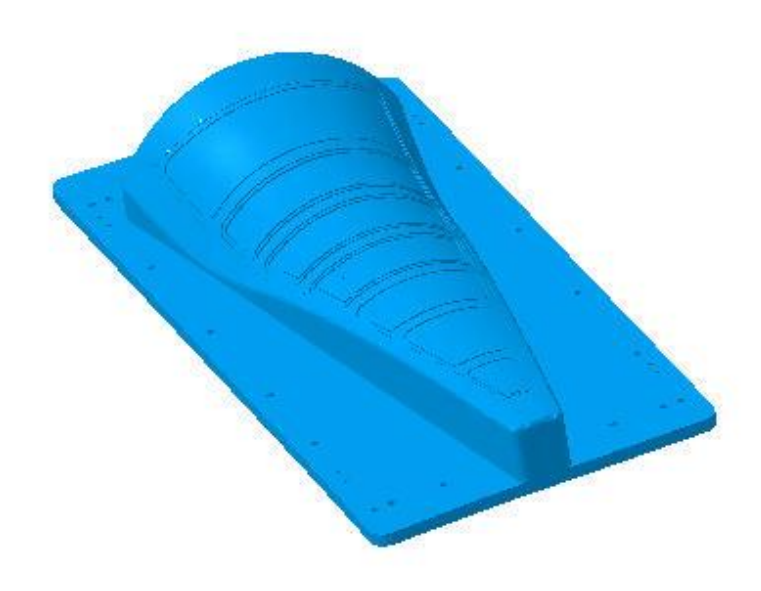

 $\bigvee^\mathbb{Y} \mathbb{X}$ 

#### Figure 2

On deformed mesh ---- On boundary ---- Over all the model

#### **Static Case Solution.1 - Von Mises stress (nodal values).2**

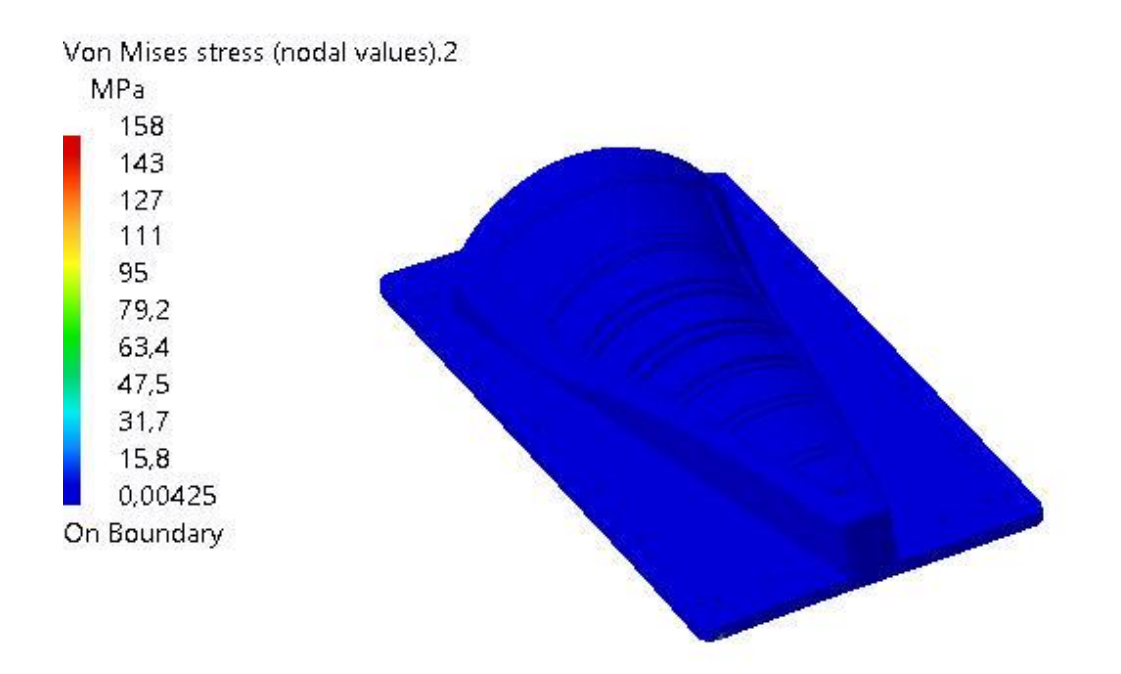

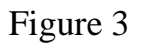

¥

3D elements: : Components: : All

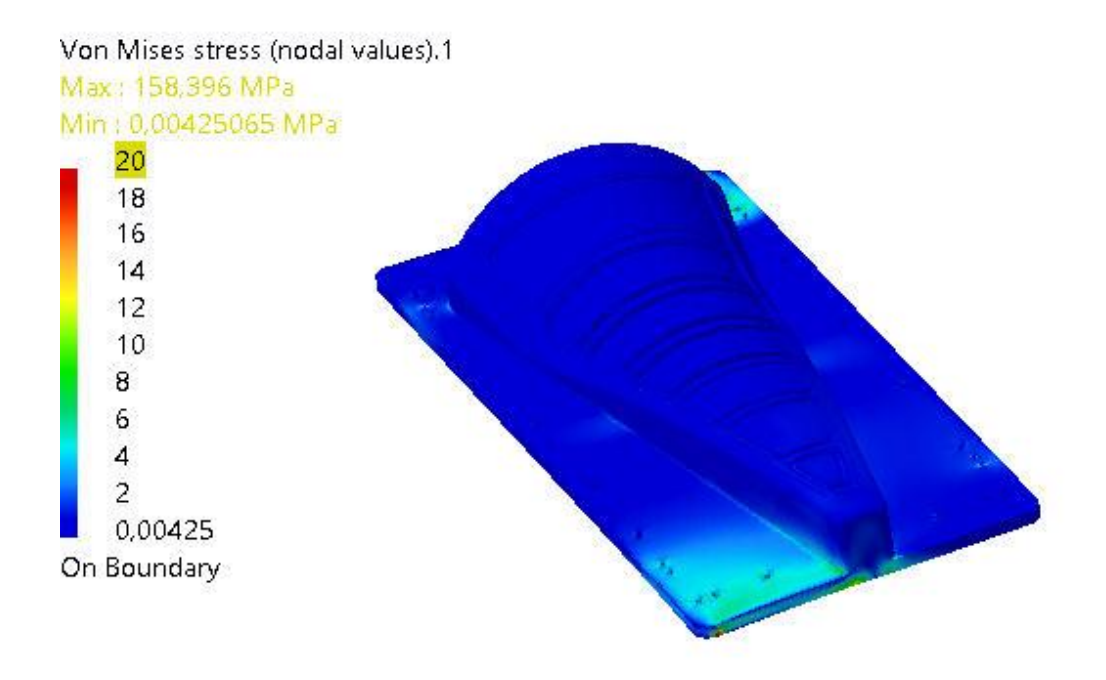

Figure 4

∛≨

3D elements: : Components: : All

On deformed mesh ---- On boundary ---- Over all the model

#### **Global Sensors**

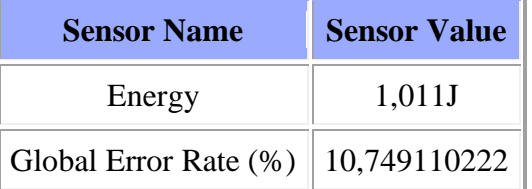

#### **EK 3: ÇALIŞMA 3 İÇİN CATIA V5 YAPISAL ANALİZ RAPORU**

# Çalışma 3 **MESH: Entity Size** Nodes 1470949 Elements  $\vert$  932646

## **ELEMENT TYPE:**

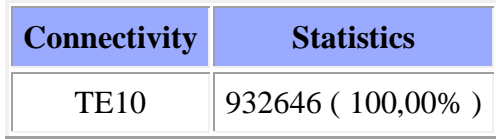

## **Materials.1**

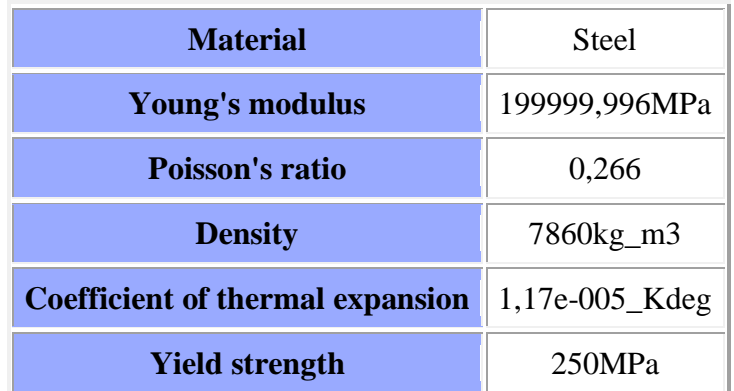

## **Static Case**

## **Boundary Conditions**

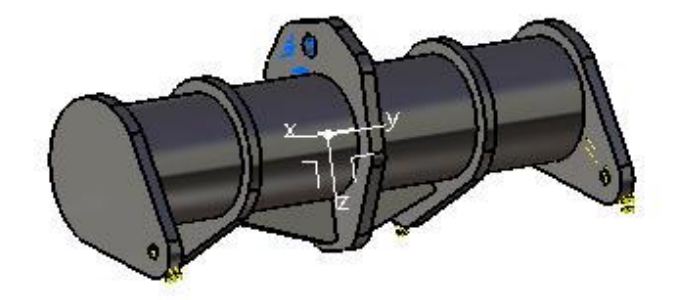

 $x \rightarrow x$ 

Figure 1

## **STRUCTURE Computation**

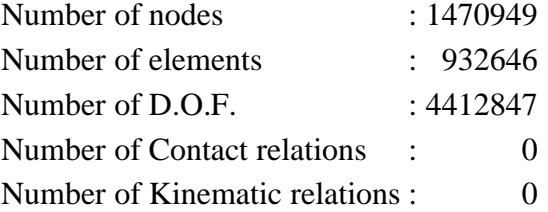

Parabolic tetrahedron : 932646

#### **RESTRAINT Computation**

Name: Restraints.1

Number of S.P.C : 1545

#### **LOAD Computation**

Name: Loads.1

#### Applied load resultant :

 $Fx = 1.567e+002 N$  $Fy = 8.310e+000 N$  $Fz = 4.574e+003 N$  $Mx = -5.054e+001 Nx$ m  $My = 3.124e+001 Nxm$ Mz = 2 . 799e+001 Nxm

#### **STIFFNESS Computation**

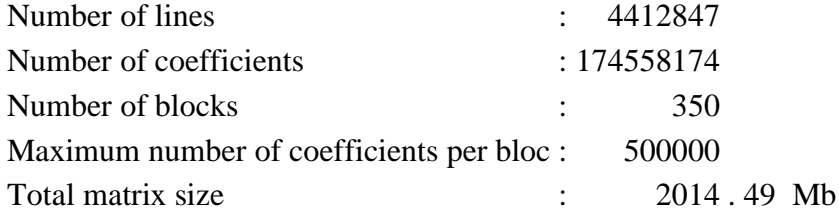

#### **SINGULARITY Computation**

Restraint: Restraints.1

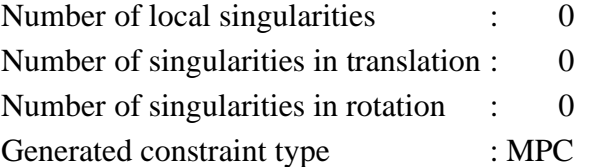

#### **CONSTRAINT Computation**

Restraint: Restraints.1

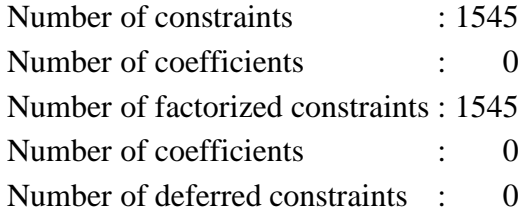

#### **FACTORIZED Computation**

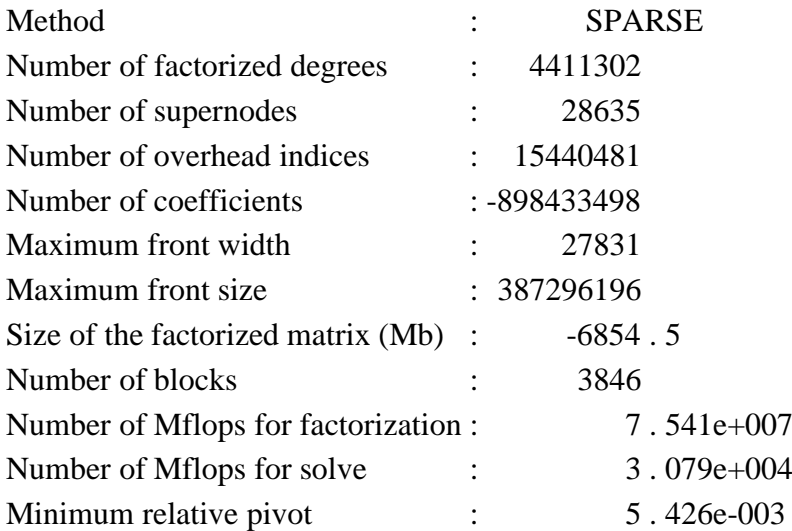

#### **DIRECT METHOD Computation**

Name: Static Case Solution.1

Restraint: Restraints.1

Load: Loads.1

Strain Energy : 6.478e-002 J

**Equilibrium** 

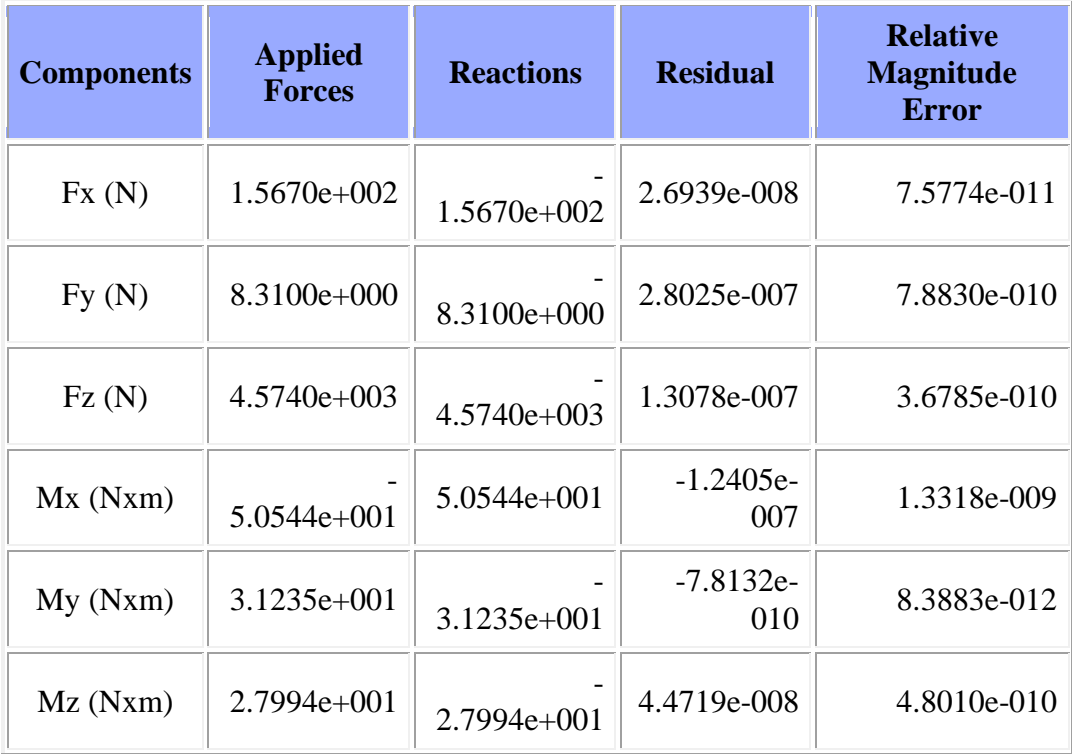

#### **Static Case Solution.1 - Deformed mesh.1**

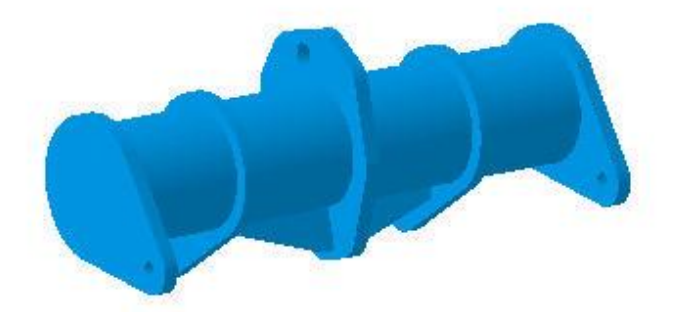

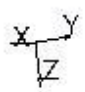

Figure 2

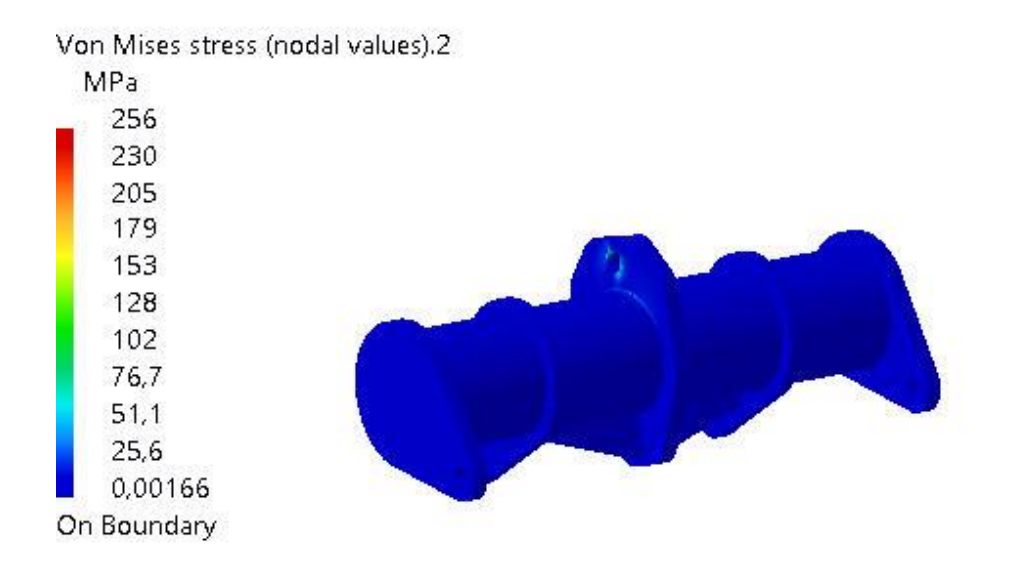

F

Figure 3

3D elements: : Components: : All

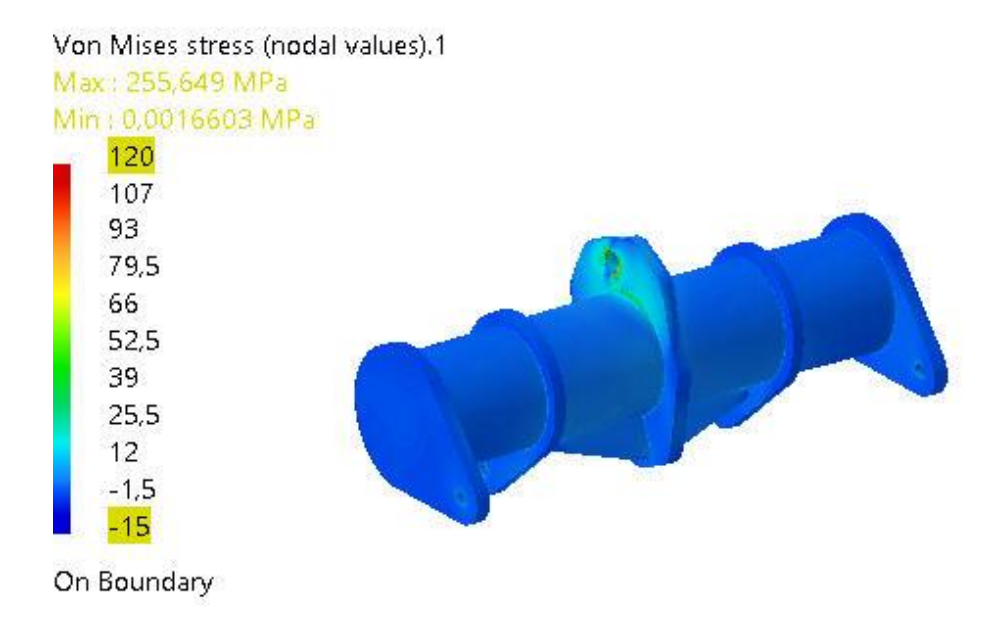

Figure 4

3D elements: : Components: : All

On deformed mesh ---- On boundary ---- Over all the model

#### **Global Sensors**

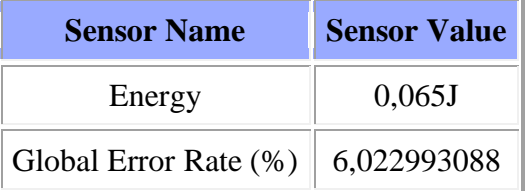